# **COMPUTATIONAL VERIFICATION OF PUBLISHED HUMAN MUTATIONS**

# **FREDRICK KINYUA KAMANU**

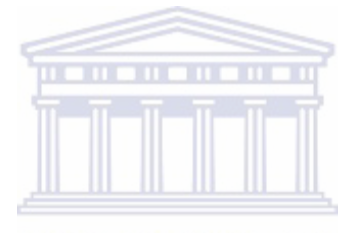

Thesis submitted in fulfilment of the requirements for the degree of Magister Scientiae, at the South African National Bioinformatics Institute (SANBI), University of the Western Cape.

November 2008

**Supervisors:** Prof. Heikki Lehväslaiho & Prof. Vladimir Bajic

## **KEY WORDS**

**Bioinformatics** 

Human variation

Relational database

Database development

Mutation verification

Mutation checker

MutRes

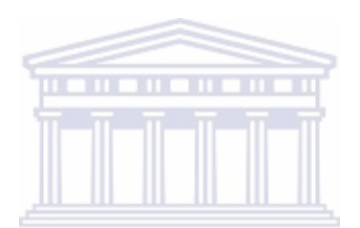

#### **ABSTRACT**

#### Computational verification of published human mutations

### F.K Kamanu

# MSc Thesis, South African National Bioinformatics Institute, University of Western Cape

The completion of the Human Genome Project, a remarkable feat by any measure, has provided over three billion bases of reference nucleotides for comparative studies. The next, and perhaps more challenging step is to analyse sequence variation and relate this information to important phenotypes. Most human sequence variations are characterized by structural complexity and, are hence, associated with abnormal functional dynamics. This thesis covers the assembly of a computational platform for verifying these variations, based on accurate, published, experimental data. Before the actual design could be implemented, the methodology adopted for each of the software components constituting the mutation verification platform covers the requirement analysis, conceptualization of the design, prototyping and validation. Once the software has been put in place, the final design pattern looks at its ease of evolution and the subsequent maintenance issues. Following the implementation, each software component has been discussed under three functional levels namely; structure, navigation and presentation.

The web facilitates cross-border collaborative research, hence, the ability to easily develop sophisticated web-based applications, without compromising safety and performance, is of critical importance. The website hosting the mutation verification platform has been designed using Cascading Style Sheets (CSS), Perl/CGI scripting and a TWiki framework. The project runs on a FreeBSD UNIX server and the website can be accessed at http://mutation.sanbi.ac.za. The knowledge gained through accurate analysis of sequence variation data could aid in drawing conclusive inferences regarding the medical state of an entire physiological system.

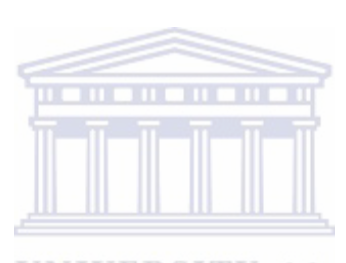

### **DECLARATION**

I declare that *"Computational Verification of Published Human Mutations"* is my own work, that it has not been submitted for degree or examination at any other university, and that all the sources I have used or quoted, and all work which was the result of joint effort, have been indicated and acknowledged by complete references.

## **Fredrick Kinyua Kamanu November 2008**

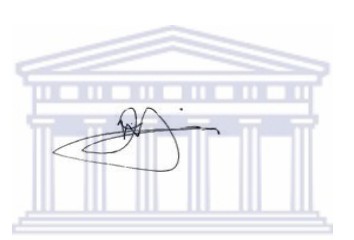

Signed:  $\overline{\text{UNIVERSITY of the}}$ UNI **EKSI WESTERN CAPE** 

### **ACKNOWLEDGEMENT**

I would like to express my deep and sincere gratitude to my supervisors, Professor. Heikki Lehväslaiho and Professor. Vladimir Bajic, for all the support and guidance they have given me. I would also wish to thank Marius Albertyn, Dale Gibbs and Peter Van Heusden for the technical assistance they offered me during the setting up of the mutation verification platform. Special thanks to Dr. Adam Dawe for reliable tips especially with regard to the write-up.

Finally I want to express my deepest gratitude towards my family for their love and support during my study.

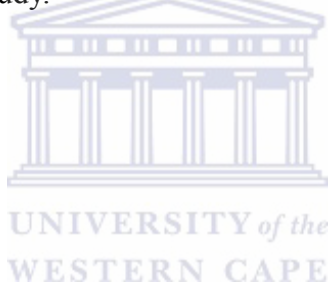

# **TABLE OF CONTENTS**

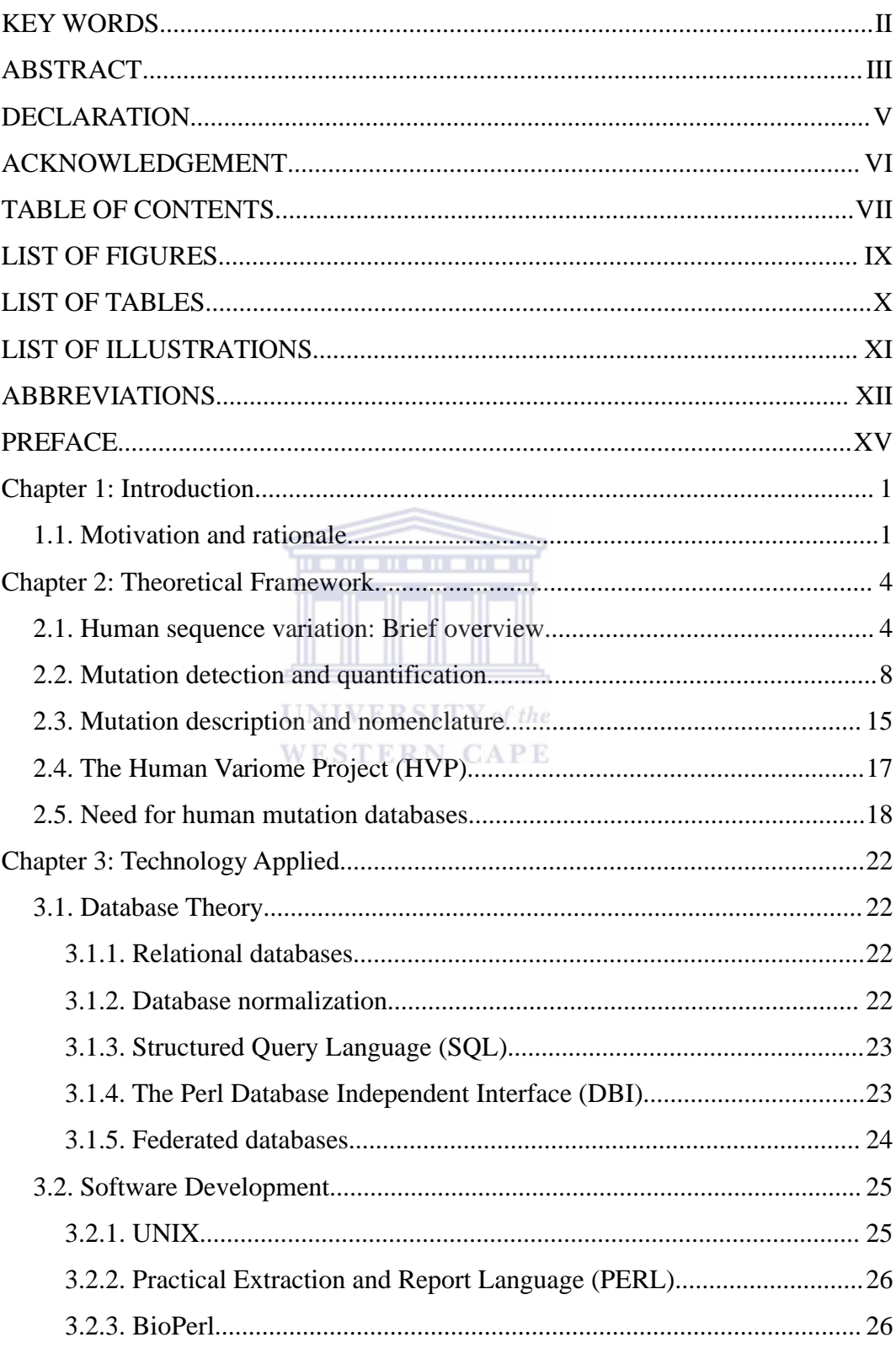

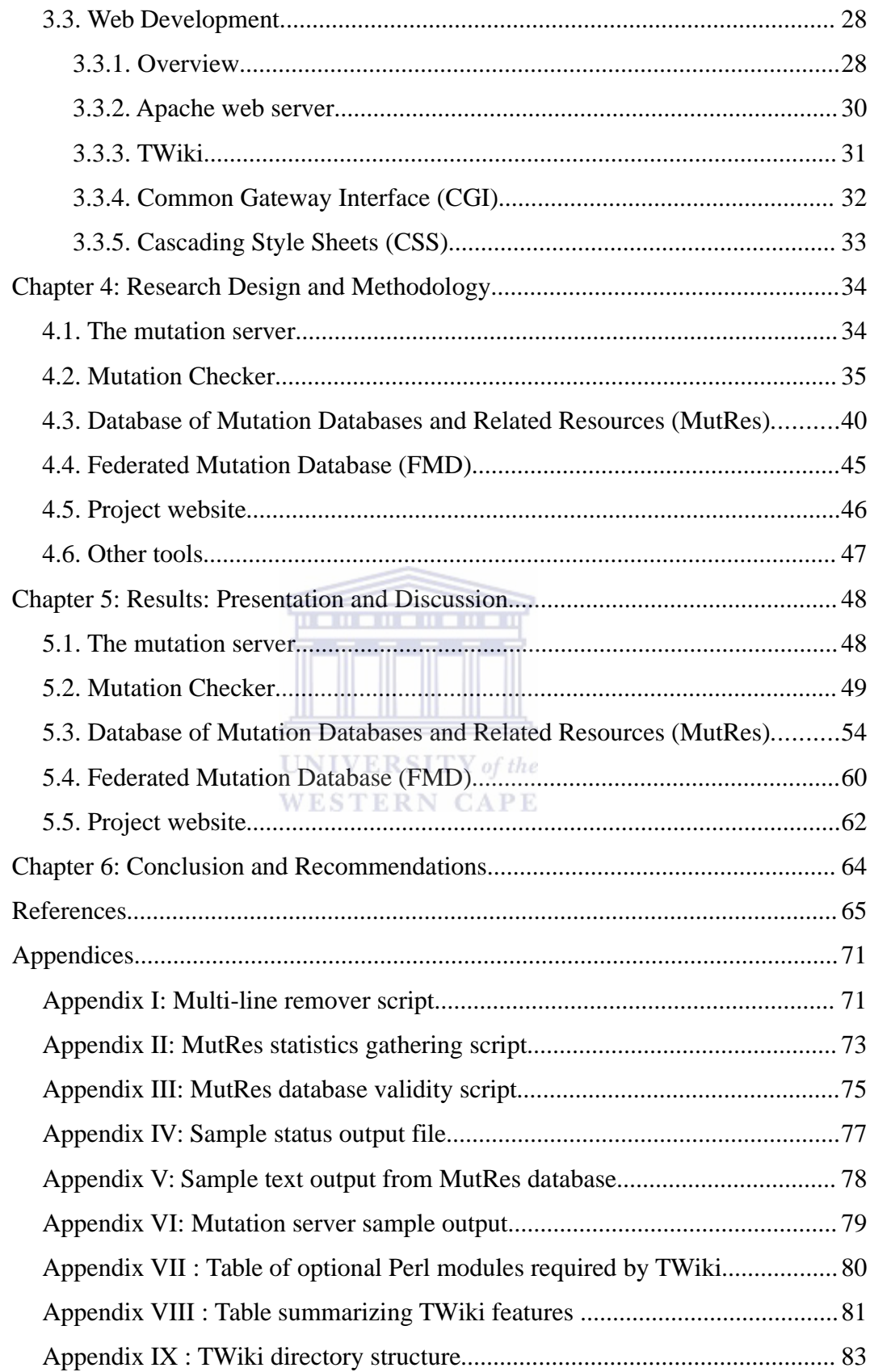

# **LIST OF FIGURES**

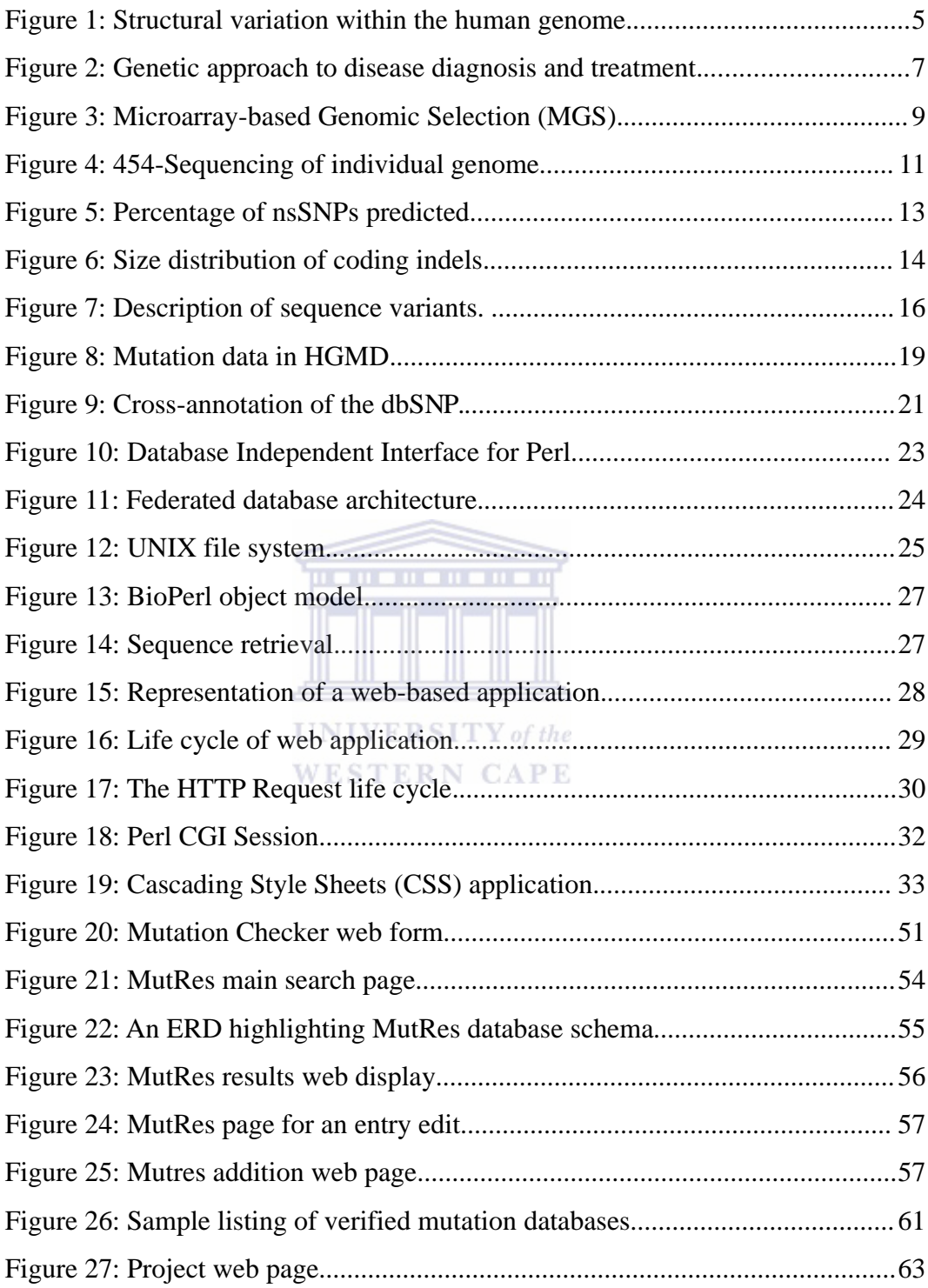

# **LIST OF TABLES**

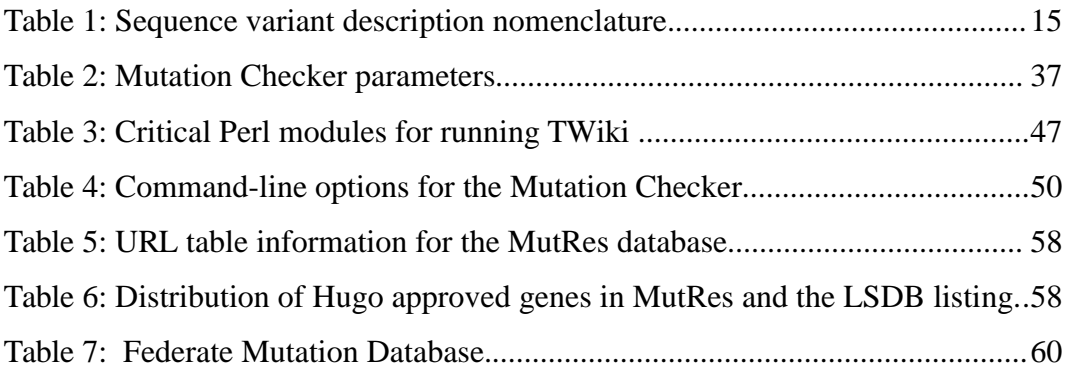

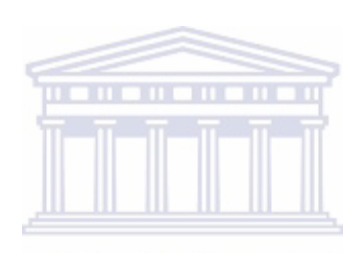

# **LIST OF ILLUSTRATIONS**

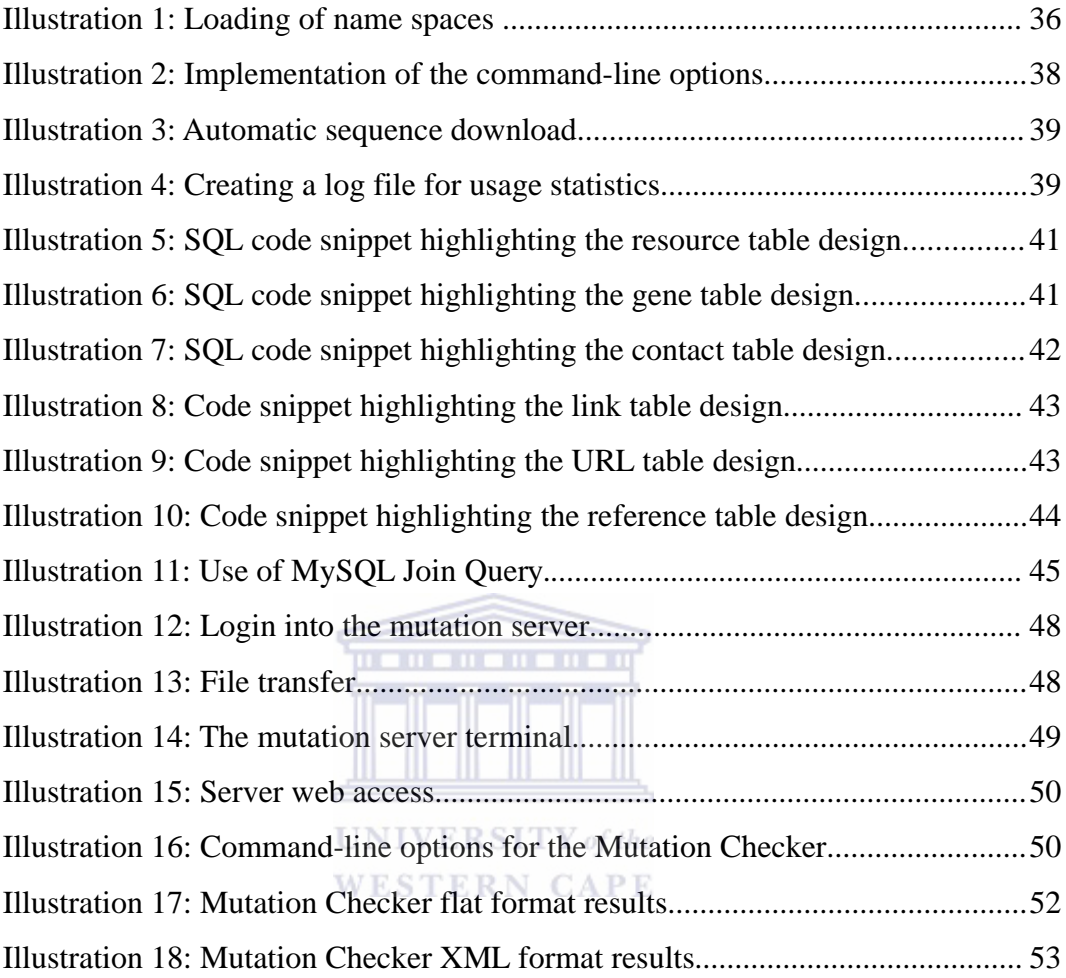

# **ABBREVIATIONS**

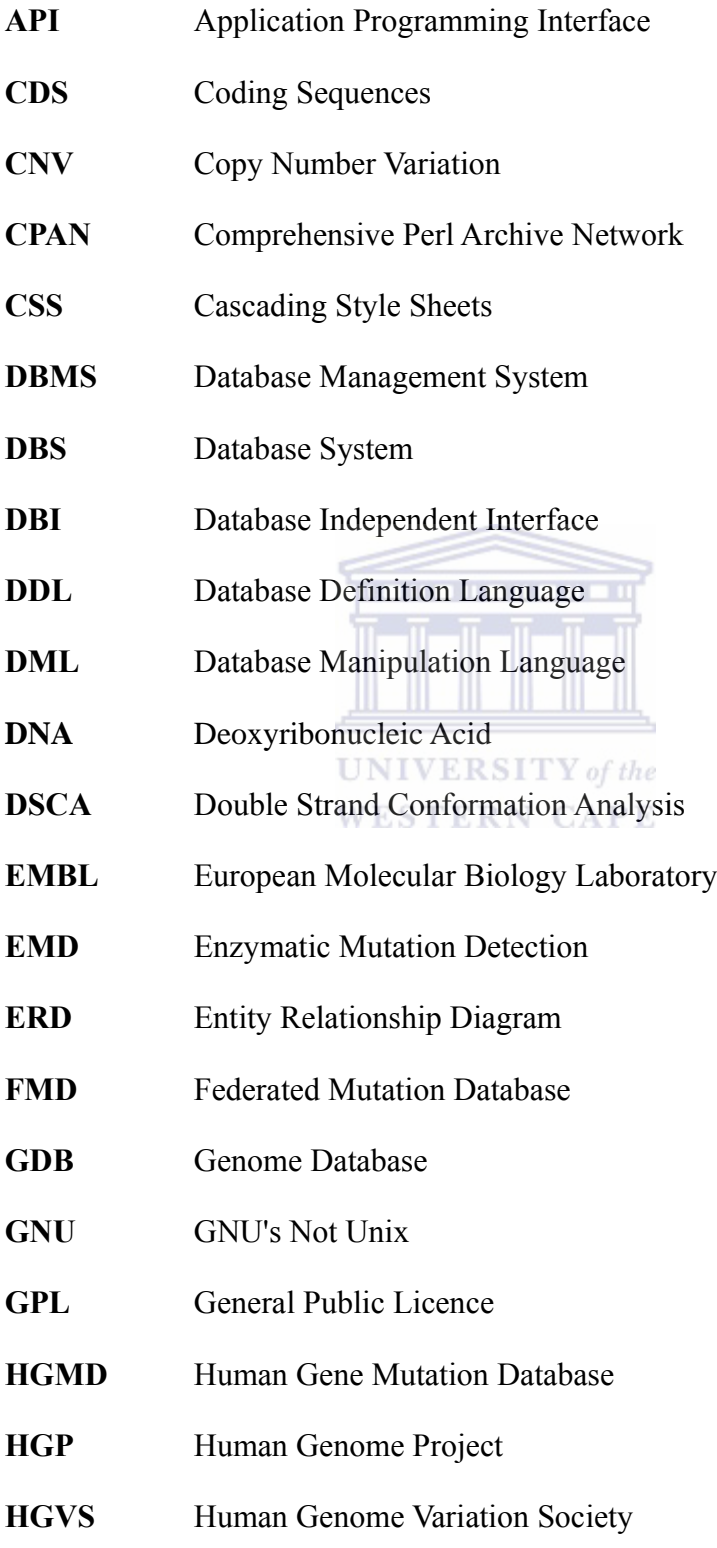

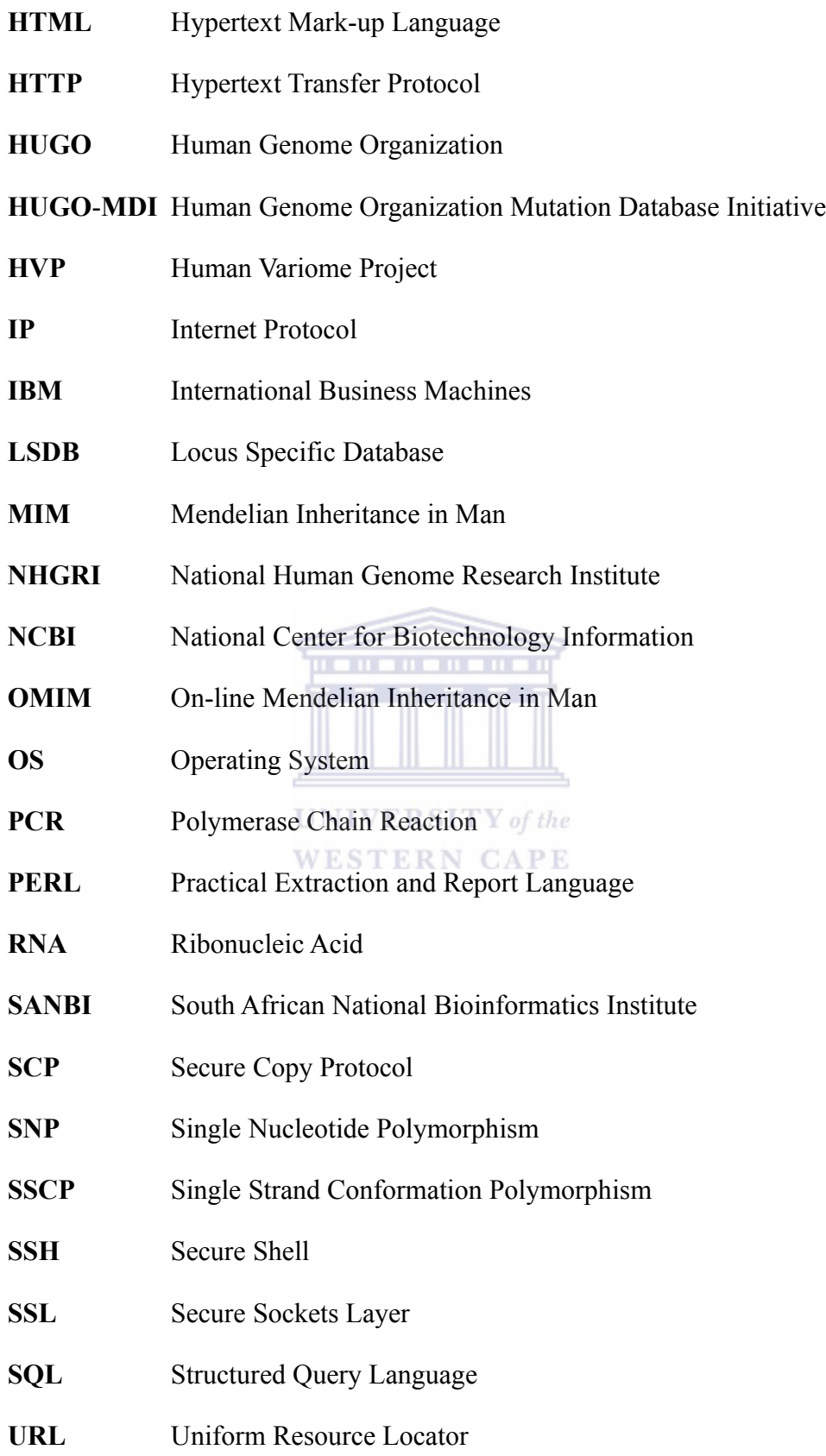

- **WWW** World Wide Web
- **XML** Extensible Marker Language

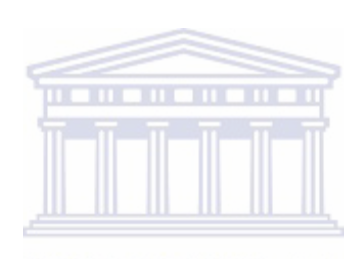

### **PREFACE**

The work undertaken during the writing of this thesis forms part of the Human Sequence Variation Project. The project has a decade long history in defining human gene variation nomenclature and uniting clinically oriented geneticists maintaining Locus Specific Mutation Databases, towards an agreement on a common endeavour.

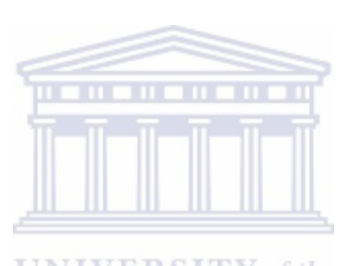

**UNIVERSITY** of the **WESTERN CAPE** 

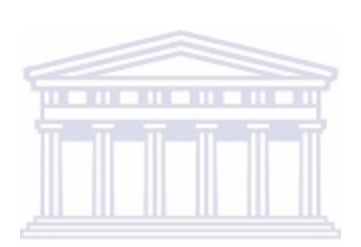

#### **Chapter 1: Introduction**

### **1.1. Motivation and rationale**

With a wide array of applications, the study of human sequence variations plays a fundamental role in understanding structural genomic complexities and how they affect an organism's phenotype. Some of the areas in which these findings are applied include genomics, gene finding and forensics. The study of human sequence variations also aims at shedding light into the mechanisms underlying critical processes such as evolution, phenotypic adaptations, inherited syndromes, and also in human development and tissue compatibility (Lehväslaiho, **2000**).

# . . . . . . . . . . .

Recently, substantial progress has been made in disease genetics and genomerelated medicine, which has led to a vast amount of data being generated. Unfortunately, this progress has not been matched by adequate database projects aimed at gathering and organizing these datasets, in order to enable their useful exploitation (Patrinos & Brooks, **2005**).

Computational analysis plays a critical role in modern biological research, with numerous application software, geared towards data analysis, being developed. However, it has proved quite difficult to automatically combine and analyse data from disparate sources (Stajich *et al.,* **2002**). Rapid growth of the Internet and the cost-effective proliferation of its key supporting technologies are revolutionizing information technology, and hence, the field of computational biology. This has opened up new opportunities for developing large-scale distributed applications (Joshi *et al.,* **2001**).

With the Internet facilitating cross-border collaborative research, the ability to easily develop sophisticated web-based applications, without compromising safety and performance, is of critical importance in the post-genomic era. Lack of proper disease-genetics data organization has been addressed in this thesis by designing a database of published human mutations, dubbed MutRes. Using Structured Query Language (SQL), we have put in place a mechanism that facilitates easy retrieval of accurate information regarding human sequence variations. The problem encountered while analysing datasets originating from disparate sources has been circumvented through the development of a Federated Mutation Database (FMD), whose logic lies squarely at achieving data integration.

A central component of this thesis is the Mutation Checker. This is a computational tool which aids the study of sequence variations, by facilitating the verification of transcription and translation effects of these variations, at the molecular level.

This thesis has been written in six chapters. Chapter one provides the motivation and the rationale underlying the work. Chapter two offers the theoretical framework upon which the work carried out in this thesis has been reviewed. The review includes a brief description of human sequence variations, how they are detected and the nomenclature used to catalogue them. The Human Variome Project (HVP) is also reviewed and the need for human mutation databases is established. Chapter three reviews the technologies used in the development of a mutation verification platform, the key component of this work. This chapter has been reviewed under three broad categories, namely the database theory, the software development as well as the web development aspect.

Chapter four lays out the methods used in the development of the various tools constituting the mutation verification platform. Under each component, four central themes are looked at. These include the requirement analysis,

conceptualization, prototyping and validation as well as design and implementation. In chapter five, the results obtained in the development of the key components of the mutation verification platform are presented and discussed by looking at the structure, navigation and presentation. Chapter six, which is the final chapter, gives a conclusion and articulates the recommendations which could be proposed following the successful completion and implementation of all the development tasks.

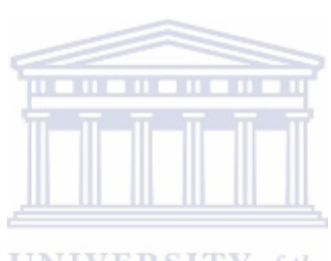

**UNIVERSITY** of the **WESTERN CAPE** 

#### **Chapter 2: Theoretical Framework**

#### **2.1. Human sequence variation: Brief overview**

Discovering the genetic basis of human phenotypic differences calls for an indepth understanding of all forms of genetic variation (Eichler, **2006**). An estimated ninety percent (90%) of sequence variants in humans are differences in single bases of Deoxyribonucleic Acid (DNA), referred to as single nucleotide polymorphisms (SNPs). It has also been found that SNPs in the coding regions of genes (cSNPs) or in regulatory regions are more likely to cause phenotypic alterations than SNPs elsewhere (Collins, **1998**). Despite enormous advances in uncovering the pattern and nature of single-nucleotide differences, a similar effort in documenting larger and more complex forms of genetic variation still lags behind (Eichler, **2006**).

The completion of the Human Genome Project (Collins & McKusick, **2001**), which was a remarkable feat, provided three billion bases of reference nucleotides for comparative studies. The development and application of modern technologies to detect the extent and position of genomic alterations within this dataset have made it evident that large fragments of the human genome have been deleted or duplicated (Lupski, **2007**). Although assembling a working draft of the human sequence marks a turning point in molecular genetics, vast amount of additional work remains to be done to comprehend its functionality (Collins & McKusick, **2001**). The identification of possible genes that confer susceptibility or resistance to common human ailments should be possible, with improved molecular techniques aimed at finding DNA sequence variants on a genome-wide scale (Collins *et al.,* **1998**).

A number of molecular genetic and cytogenetic analytical protocols have been developed and subsequently applied in curating numerous sequence variations in the human genome. These variations (Figure 1) take different forms within the human genome which include single-nucleotide polymorphisms, small insertiondeletion polymorphisms, variable numbers of repetitive sequences, as well as genomic structural modifications (Iafrate *et al.,* **2004**).

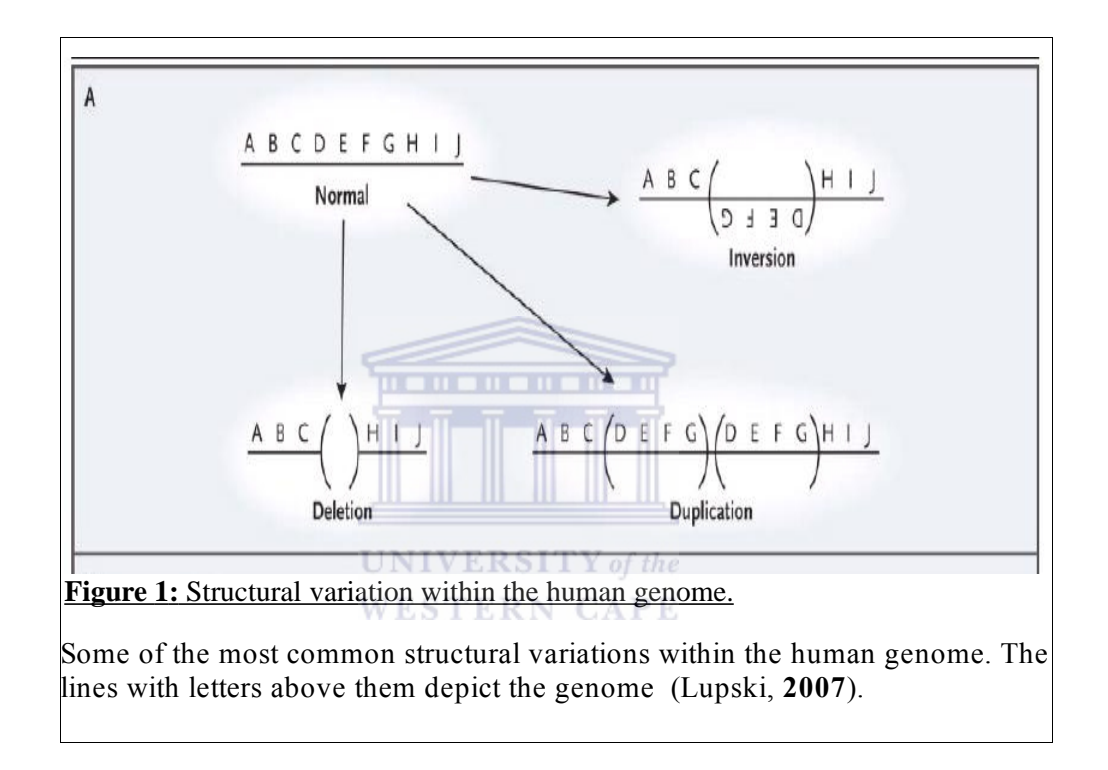

An inversion occurs when a segment of a genomic sequence is turned through one hundred and eighty degrees in geometric space. A deletion results from the severing and subsequent removal of a section within the genomic segment. Duplication arises from doubling of a given section leading to the elongation of that genomic sequence. Deletions and duplications result in variations in copy number in the sequences contained within the rearrangement. Although phenotypic manifestations of copy number variation may be benign, susceptibility to complex diseases such as Alzheimer's, Parkinson's disease and Crohn's disease may arise (Lupski, **2007**) .

Of critical importance within the field of molecular genetics is the establishment of the fraction of genetic variation that would constitute non-neutral allelic variants. This would enable in quantifying variants that affect phenotype and which are hence subject to the natural selection pressure (Sunyaev *et al.,* **2001**)

Currently, human geneticists are engaged in an ambitious task to identify and curate SNPs associated with various phenotypes. Special attention is given to the phenotypes associated with severe and complex human diseases. Progress in this endeavour has, for a long time, been hampered by the immense number of SNPs to be analysed as well as the complex nature of many phenotypes of interest (Sunyaev *et al.,* **2001**).

# . . . . . . . . . . . .

However, as pointed out by Bodmer and Bonilla (**2008**), the search for common variants with characterized correlation to the occurrence of a given disease can now be carried out without making any prior assumptions as to the type of the variant under investigation. This has been made possible through development of technologies and procedures that facilitate sufficient screening of a large number of well-spaced SNPs that offer the most complete genomic span. By scanning nearby genes for variants that possibly satisfy the requirement for an effect on the disease trait, it is technically possible to isolate the true disease-associated variants.

Given the fact that amino acid variants may impact folding, interaction sites, solubility or stability of a peptide, establishing a link between DNA variation and the variability observed at the level of a phenotype can be facilitated by studying the impact of DNA variation on the structure and function of proteins. The fundamental role of the functional analysis of amino acid allelic variants was discovered almost ten years ago which was well before the discovery of SNPs.

However only recent accumulation of data on human variations, curated in databases such as HGBASE, dbSNP and others, that has enabled large-scale studies aimed at linking genetic variations to their corresponding phenotypes as well as measuring key population genetic constants (Sunyaev *et al.,* **2001**).

Figure 2 outlines the key steps involved in a genetic approach to the diagnosis and treatment of a disease. When this approach is applied, the rate of progress differs from case to case and mainly depends on the research investment as well as the degree of biological complexity that underlies the disease condition.

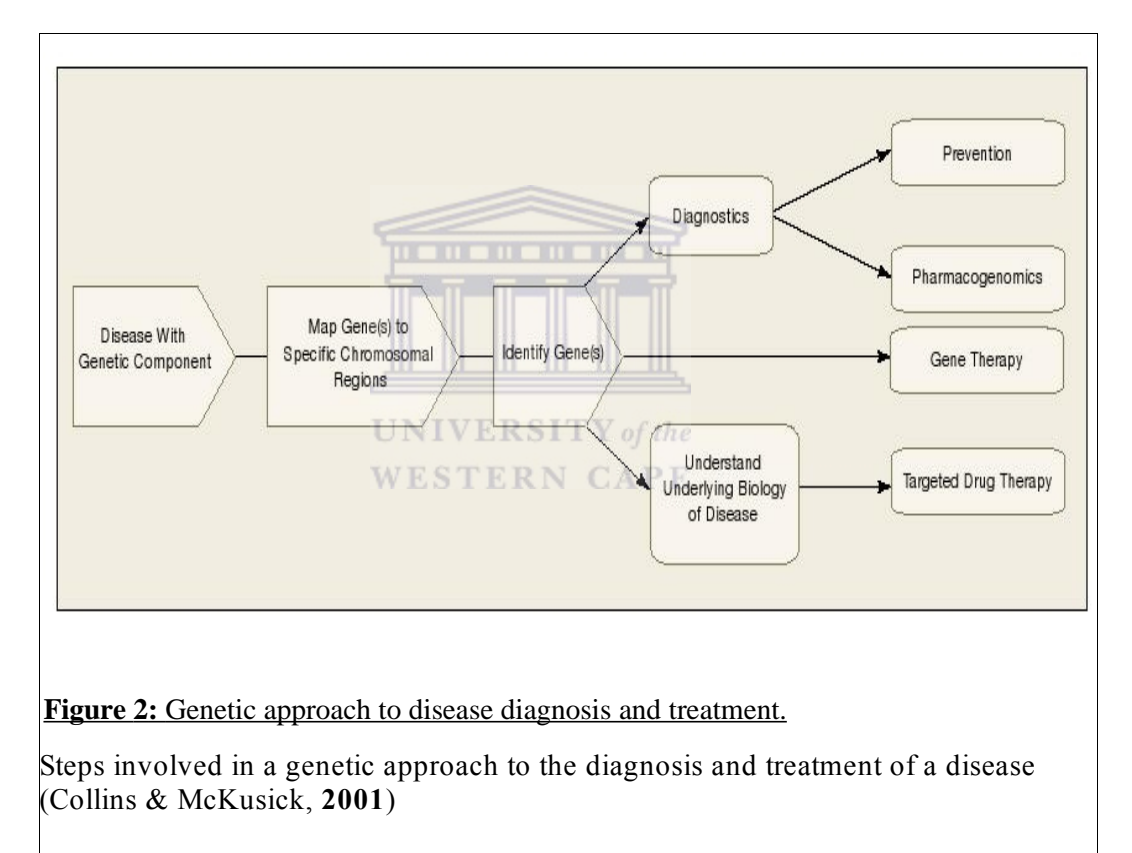

#### **2.2. Mutation detection and quantification**

It has been observed that a large number of human genetic diseases are as a result of small genetic alterations which include single base substitutions as well as small additions or deletions. Such alterations which may be inherited, arise *de novo* in the germ-line, leading to sporadic diseases or may be acquired somatically, leading to cancerous phenotypes (Wagner *et al*., **1995**). However, Mendelian (single gene) inherited human diseases constitute only a small part of the inherited-diseases spectrum. There are a number of cases where multiple genes have been known to play a role in the disease phenotype. Such cases include asthma and schizophrenia.

The development of diagnostic protocols for these DNA alterations will enhance both the preventive and therapeutic measures for a wide array of genetic and generelated diseases. In addition, the development of technologies that enable the scanning of large DNA samples for mutations will enhance large scale studies of polymorphism in human and other species and also in identifying novel genes and their molecular role in disease conditions (Wagner *et al.,* **1995**). Advancement in DNA sequencing technology offers extensive, yet cost-effective, systematic ascertainment of sequence. However, there still lies a problem in isolating the target genomic segment to be sequenced. Huge eukaryotic genomes are complex in nature, hence there is a need to understand this complexity using sequence amplification techniques (Okou *et al.,* **2007**)

To address the challenges encountered in isolating any given user-defined genomic segment from the eukaryotic genomes, a Microarray-based Genomic Selection (MGS) procedure (Figure 3) has been developed. The protocol involves five main steps: (i) physical cutting of genomic DNA to create random fragments, each with an average size of three hundred base-pairs, (ii) addition of 3-prime adenine overhangs to repair the sheared ends. This is followed by ligating them to unique thymine overhangs which carry complementary base-pairs, (iii) use of a custom high-density oligonucleotide microarray to hybridize and capture the fragments. The oligonucleotide microarray consists of complementary sequences derived from a reference genome sequence, (iv) elution of fragments bound to the probes, and (v) selected fragments are amplified through one round of Polymerase Chain Reaction (PCR) using the adaptors as a single set of primers.

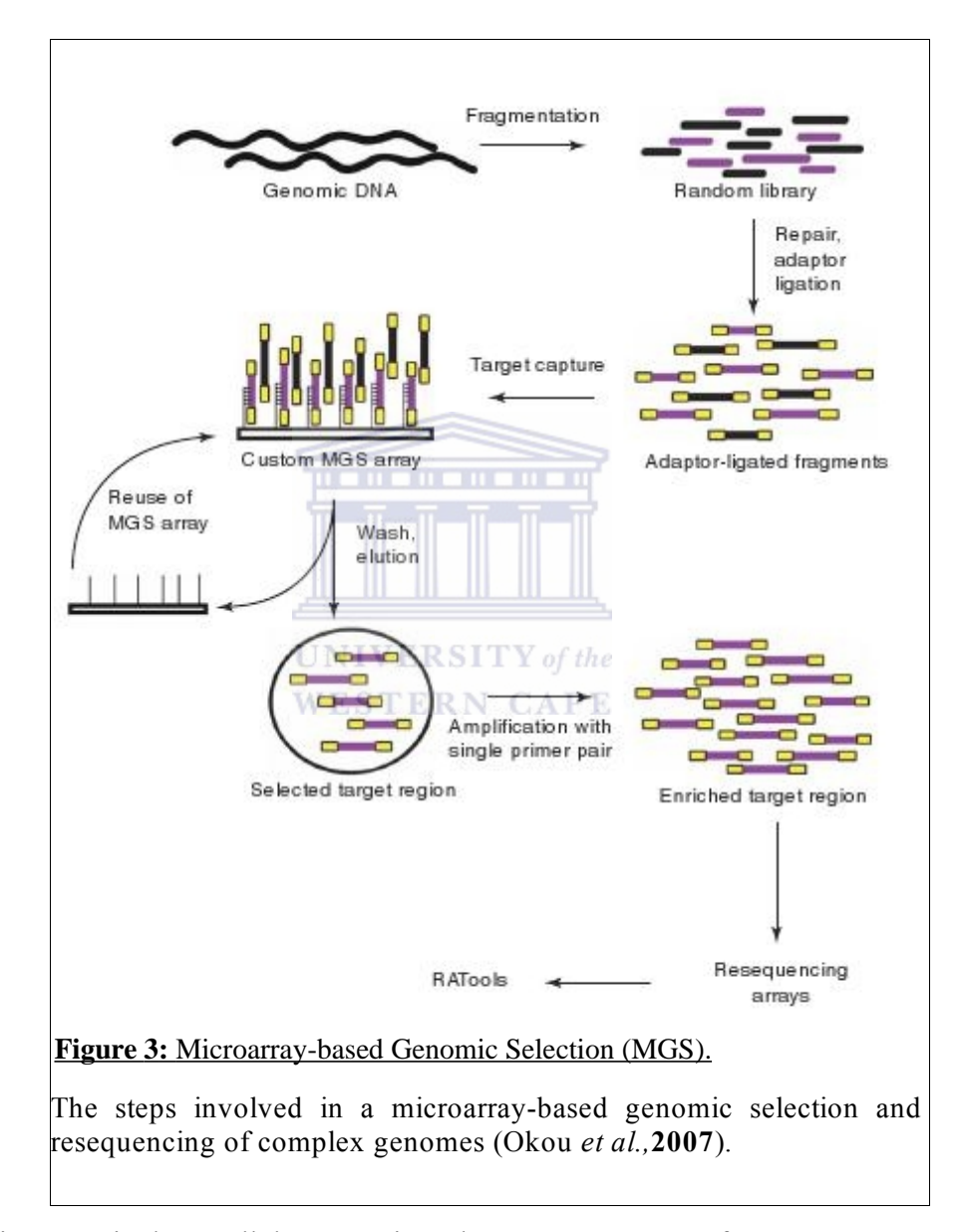

Using massively parallel sequencing, the DNA sequence of James D. Watson was sequenced to 7.4-fold redundancy (Figure 4a) in just two months at approximately one-hundredth of the cost of conventional capillary electrophoresis methods. To compile the genomic diversity, a total of 106.5 million high-quality reads were

generated by 454-sequencing, which represented an estimate 24.5 billion DNA bases. Stringent criteria was used to filter out reads that aligned to the genome hence ensuring mapping accuracy. The blue line in figure 4b depicts the overall coverage for all the SNPs, while the red line highlights only markers which exhibited a single allele by DNA sequencing. The alignments generated between the uniquely mapped reads and the reference genome were used to identify genetic variation in the subject's DNA. These sequence variations include single nucleotide polymorphisms (SNPs), small insertions and deletions (indels), and copy number variation (Wheeler *et al.,* **2008**).

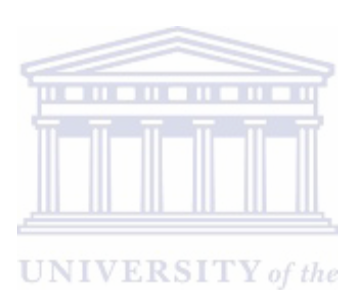

**WESTERN CAPE** 

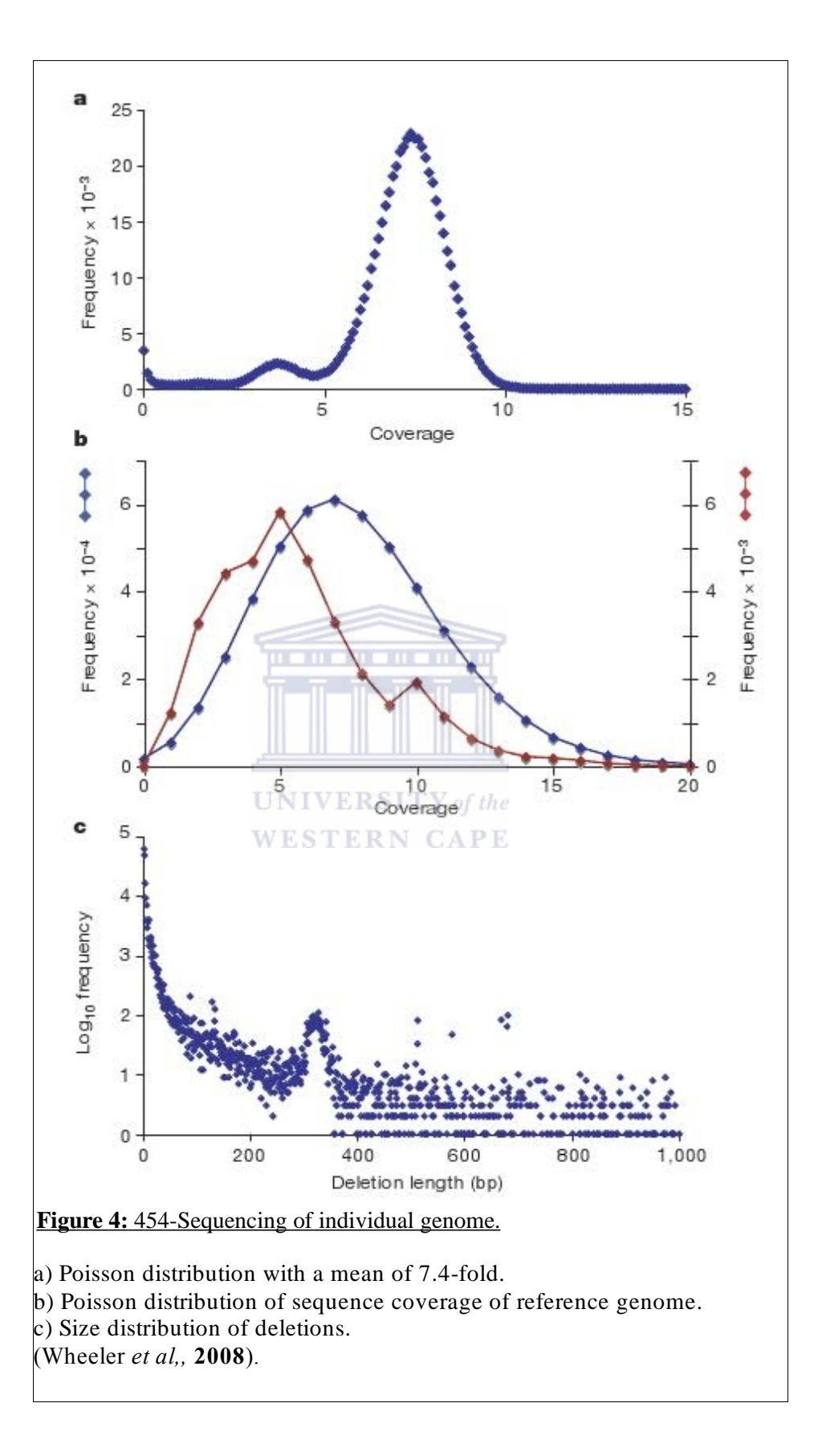

Comparison of that sequence to the reference genome led to the characterization of 3.3 million single nucleotide polymorphisms, of which 10,654 cause aminoacid substitution within the coding sequence. In addition, small-scale insertion and deletion polymorphism were accurately identified, as well as copy number variation that result in large-scale gain and loss of chromosomal segments, ranging from 26,000 to 1.5 million base-pairs. The results obtained concurred with the more recent results obtained following the sequencing of a second individual, Craig Venter, by traditional methods (Ng *et al.*, **2008**). However, in addition to being quicker and more cost effective, the 454-sequencing technology avoids the unnecessary loss of genomic sequences found in random shotgun sequencing by bacterial cloning. This could be attributed to the cell-free DNA amplification system.When putative SNPs catalogued with this technology in the subject's genome are compared with those in the dbSNP database (dbSNP: http://www.ncbi.nlm.nih.gov/projects/SNP/), 2.72 million are found to be common, given the fact that approximately 99% of SNPs in dbSNP are bi-allelic. A critical finding was that only in 10,425 positions did the subject's variant differ with the variant found in dbSNP (Wheeler *et al,,* **2008**).

Determining whether a sequence variant in a gene affects its protein product is of critical importance in human genetics. Ng *et al* (**2008**) has carried out a study focussing the analysis on the exome of an individual human, Craig Venter, and has identified 1,600 variants that potentially affect protein function and may be involved in phenotypic effects (Figure 5).

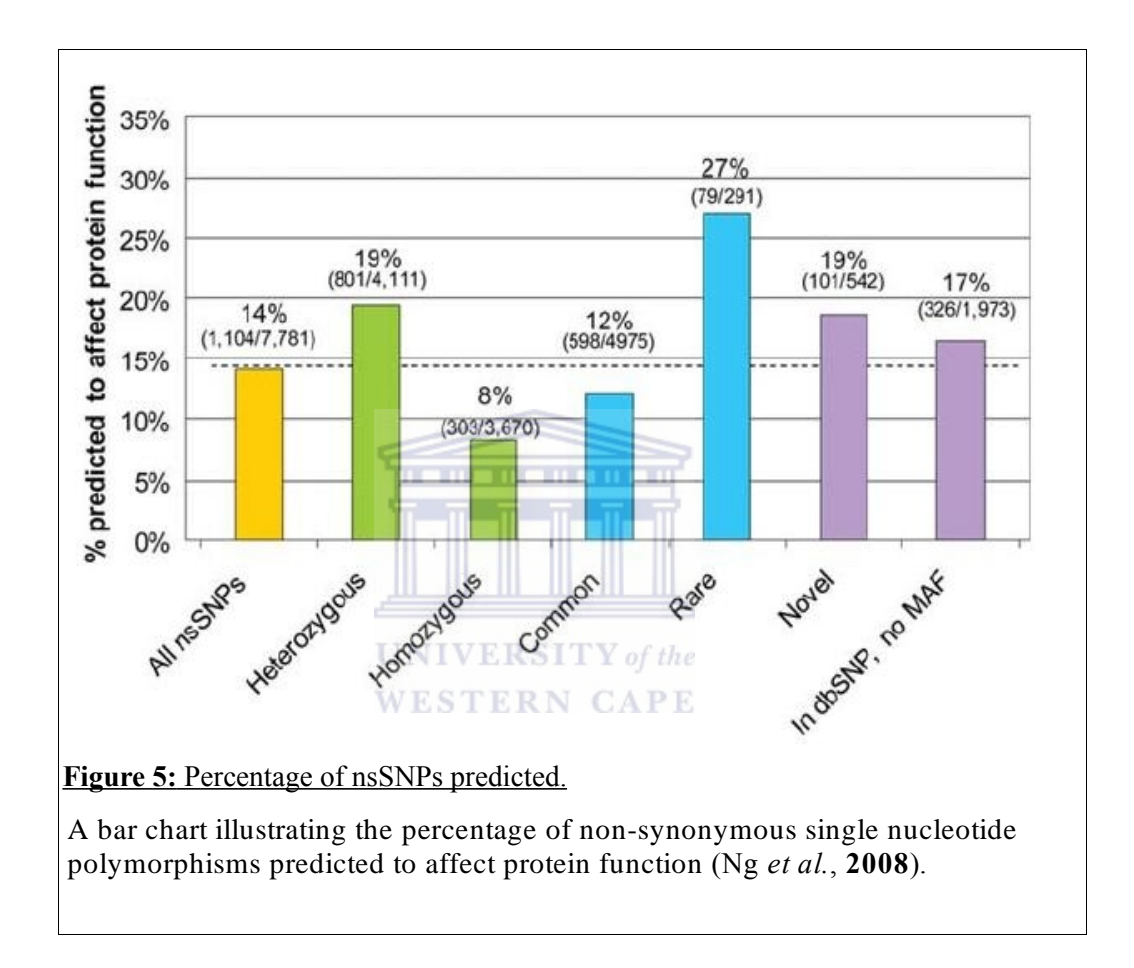

The Venter genome was found to have a total of 739 coding insertion/deletions (indels), of which 281 were heterozygous and 458 homozygous (Figure 6). Kidd *et al* (**2008)** has constructed clone-based maps of eight human genomes which highlights how a significant portion of CNVs are still uncovered.

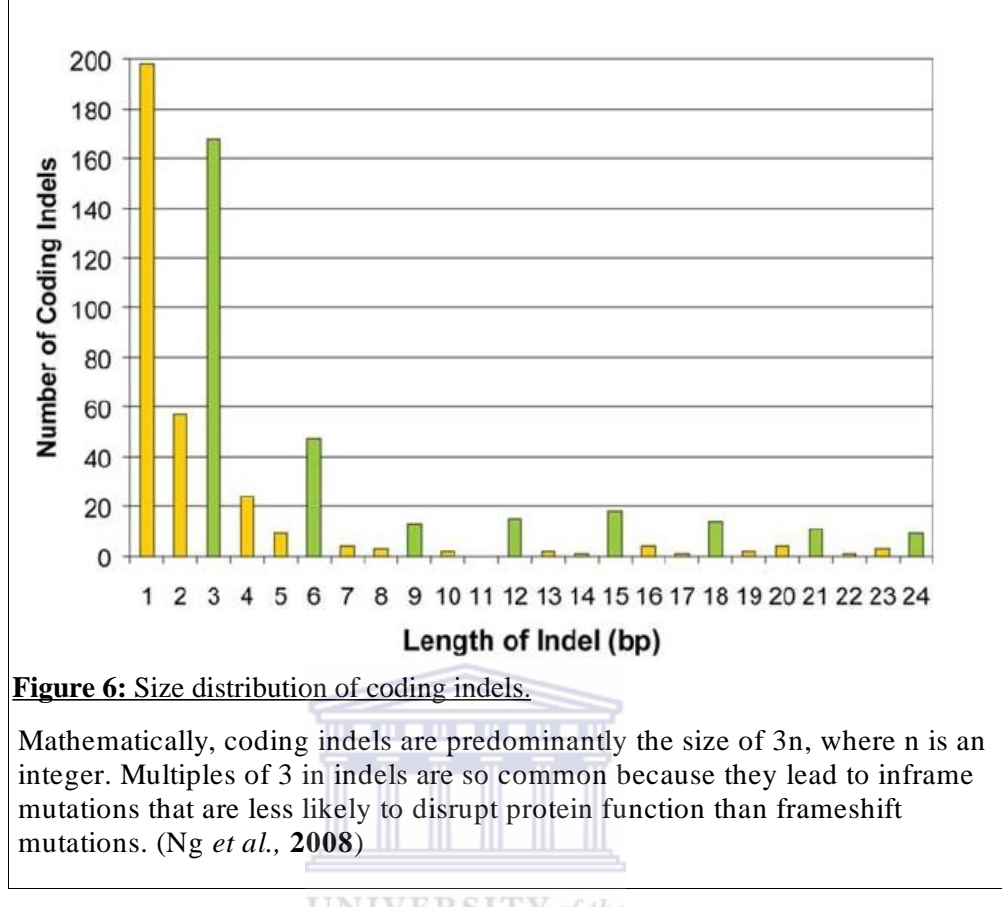

#### **2.3. Mutation description and nomenclature**

Current scientific usage applies the terms mutation and polymorphism synonymously in an effort to define genetic variations. However, there is no agreement about the definitions of these terms, and they do not fully define all the variants (Condit *et al.,* **2002**). Guidelines for naming alleles have now been implemented and strong recommendations have been made for their use as shorthand measures for mutation description (Scriver *et al.,* **1999**).

The Human Genome Variation Society (HGVS) (Human Genome Variation Society, **2008**) recommends that all variants should be described at the most basic level, which is the DNA level. These descriptions should however always be in relation to a reference sequence, which could either be genomic or a coding DNA. Despite a genomic reference sequence been the best, practically a coding DNA is employed as it is more convenient.

In order to avoid confusion in the description of a variant, the variant should be preceded by a letter that indicates the type of reference sequence used (Table 1). It is possible to use several different reference sequences (Figure 7).

#### Table 1: Sequence variant description nomenclature.

Nomenclature for describing human sequence variation, as proposed by the HGVS (Human Genome Variation Society, **2008**)

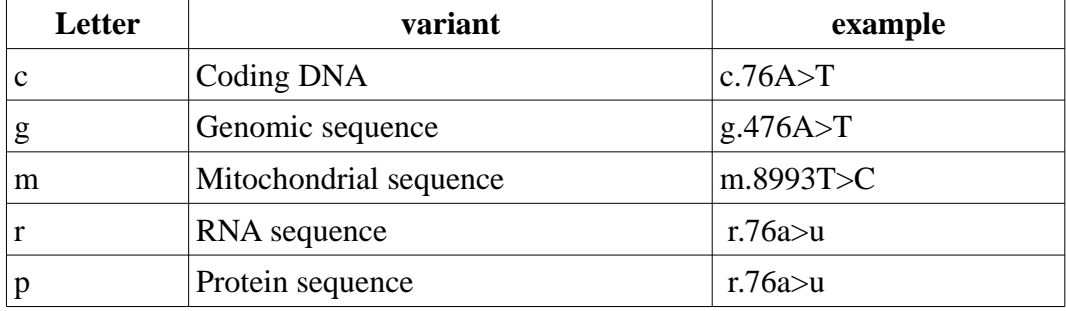

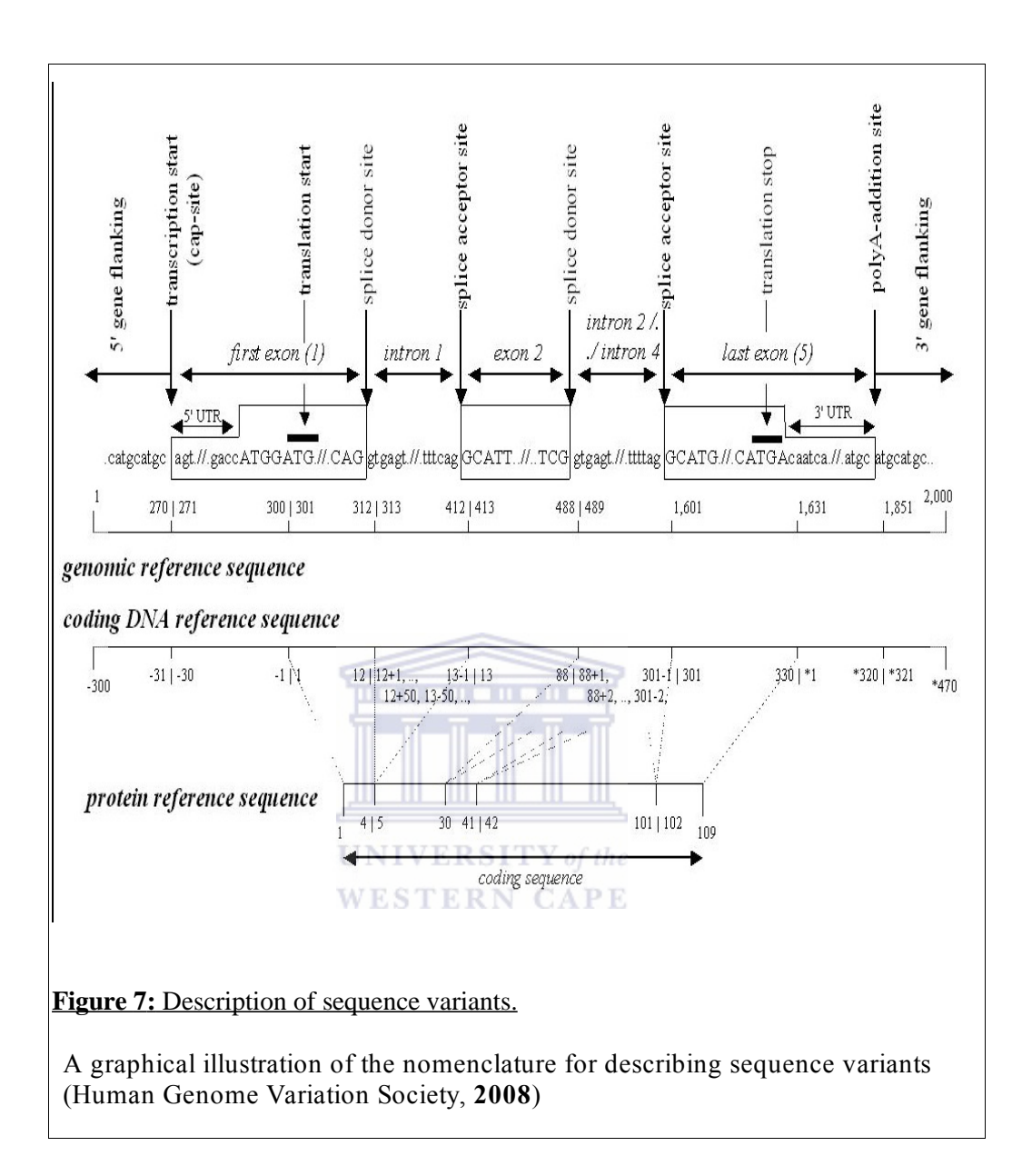

#### **2.4. The Human Variome Project (HVP)**

Through a series of meetings held over the last few years, the Human Genome organization (HUGO) has recognized that coordinating research between groups curating human mutations sequence data is not only desirable but quite necessary (Lehväslaiho *et al.,* **1998**). The HVP is an ambitious project that has been set up to facilitate this group effort. By establishing that all human genetics and genomics contribute to a single aim, the HVP welcomes contributions from all sources hence reduces duplication of effort while increasing credit for participation (Nature Genetics Editorial, **2007**).

Lehväslaiho (**2000**) had proposed that the potential for mutation data could be maximised through integration of these data into a conceptually single database. This would not only be essential in the analysis of sequence variations, but would be crucial in quantification and mapping of normal genomic variations within and among populations. This knowledge could be used by a wide array of professions, especially within the medical fraternity.

# **UNIVERSITY** of the **WESTERN CAPE**

The HVP aims to get all contributors to use compatible nomenclature and phenotype reporting systems and to index variant and phenotype data to gene models in the coordinate system generated by the Human Genome Project. However, proper reporting mechanisms ought to be put in place so as to avoid creating unnecessary new databases, complicated procedures and bureaucracy (Nature Genetics Editorial, **2007**).

#### **2.5. Need for human mutation databases**

Despite recent progress in disease genetics and genome-related medicine generating vast amounts of data, comprehensive coverage of these data by any central database has not yet been achieved. This could be attributed to computational challenges encountered in handling mutation data. Such challenges include gathering, exchange, integration and interpretation (Lehväslaiho *et al.,* **1998;** Patrinos & Brookes, **2005**). Independent locus-specific mutation databases are growing at a rapid rate as a response to pressing research and clinical needs, unfortunately, their usefulness is curtailed by their lack of uniformity in design, content as well as nomenclature (Lehväslaiho *et al.,* **1998**).

Mutation databases can be categorized into two main groups namely; the core or central databases and the locus specific databases (LSDBs). The principle behind the establishment of core databases is an effort to map all described mutations in all genes, but with each mutation being represented in limited detail. On the contrary, LSDBs curate one or a few specific genes, usually related to a specified disease condition. LSDBs which hold rich and informative data are highly curated and the information contained within them may be used to complement that in the core databases (Patrinos & Brookes, **2005**).

Although there are no official statistics on the Internet regarding the usage of the information stored in general mutation databases, their relevance cannot be underscored. Among many other applications, they are used in functional genomics to identify essential base or amino acid changes. Other than detailing the actual mutation information, such as position and source, general databases highlight other properties of the mutation as well as the patient concerned. Links and mutation maps are usually included as well (George *et al.,* **2008**)..

The Human Gene Mutation Database (HGMD) contains a comprehensive catalogue of data on germ-line mutations in nuclear genes underlying or associated with human inherited diseases (Stenson *et al.,* **2003**). Within the HGMD, information about each mutations in a given gene is allocated its own web page. Bi-directional links between the HGMD (Figure 8) and other databases such as OMIM and Genome Database (GDB) enhance meaningful integration with phenotypic, structural and mapping information.

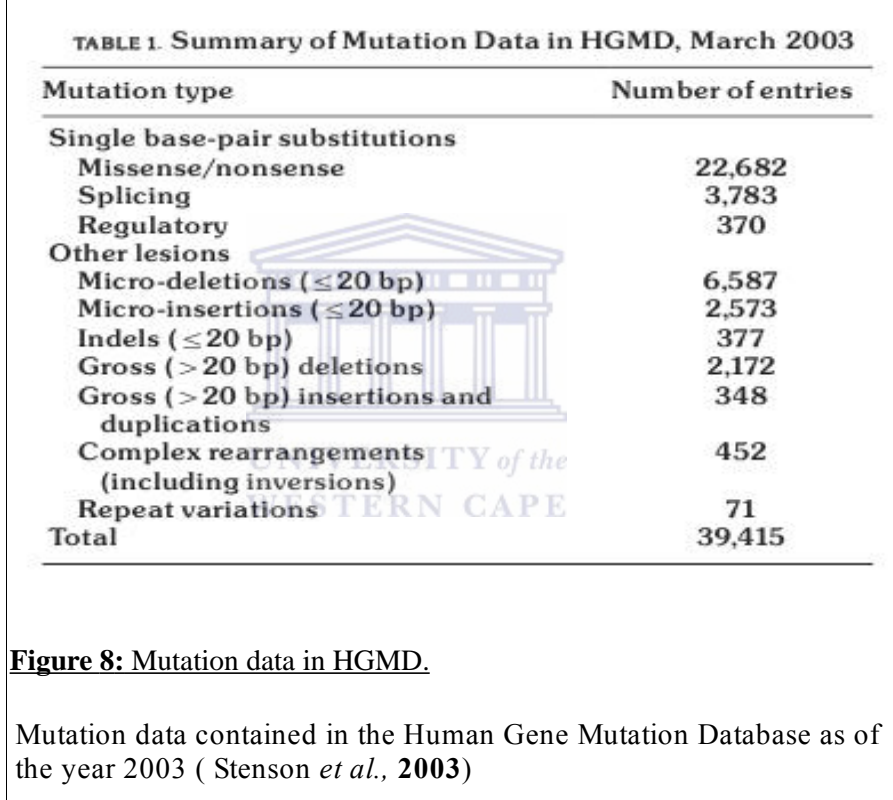

Locus-specific mutation databases, which are curated by experts in a given gene or disease, play a fundamental role in the publication and access of mutation data and they mostly include gene or disease-specific information, phenotypes and population frequency data (Stenson *et al.,* **2003**). Similar to the general mutation databases, a lack of uniformity in the design makes searching for mutations in closely-related genes quite frustrating.

The National Center for Biotechnology Information (NCBI) has established the dbSNP database in response to a need for a general catalogue of genome variation geared toward addressing the large-scale sampling designs needed by association studies, gene mapping and evolutionary biology (Sherry *et al.,* **2001**). The quality of data within the dbSNP is enhanced through cross-annotation with other internal information resources such as the PubMed and GenBank entries (Figure 9).

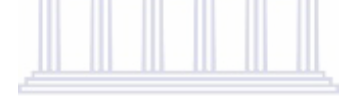
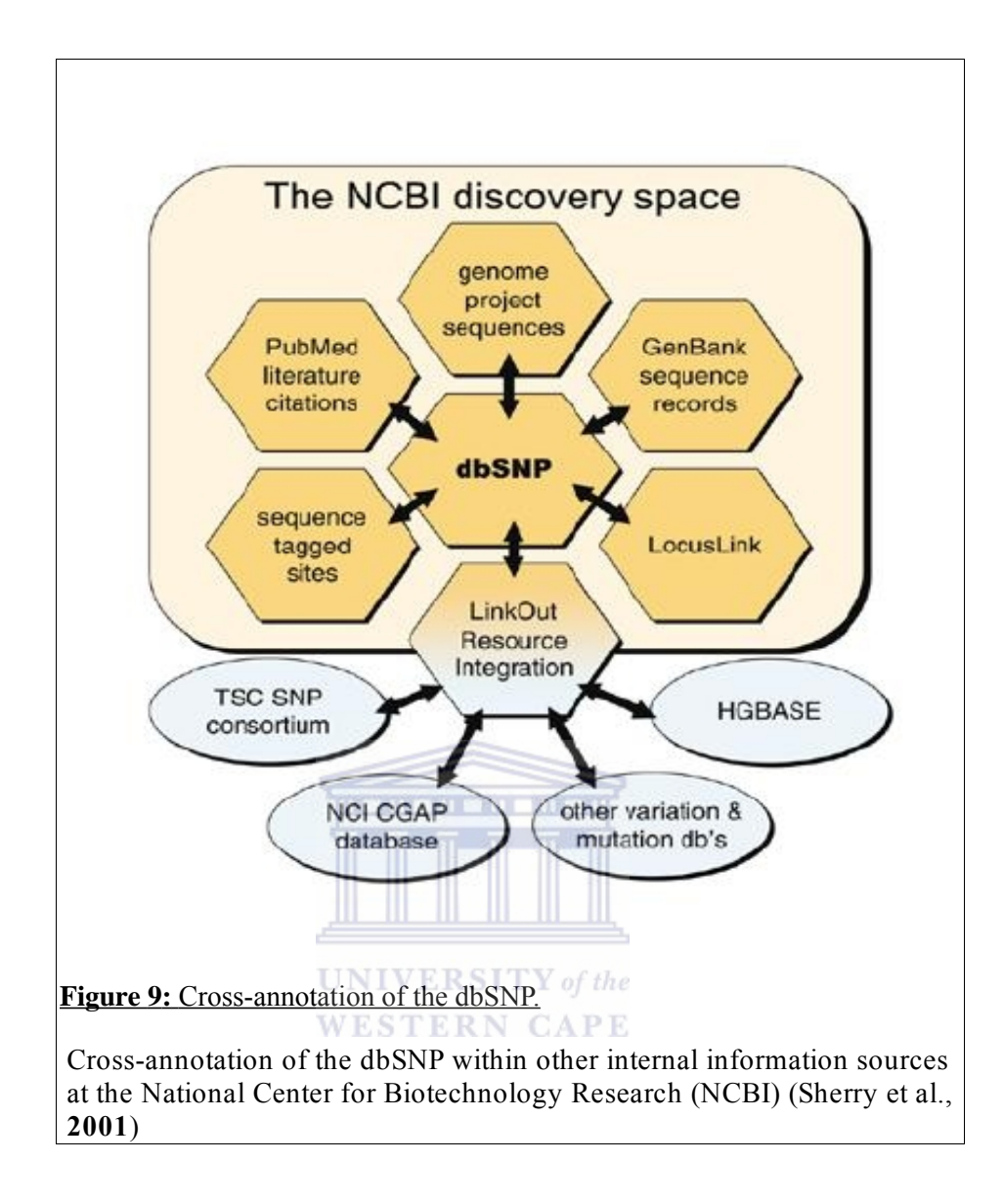

### **Chapter 3: Technology Applied**

### **3.1. Database Theory**

### **3.1.1. Relational databases**

A database is a collection of one or more related tables, and the software that governs the storage, retrieval, deletion, security, and integrity of data within a database is called a Database Management System (DBMS) (Moorehouse & Barry, **2004**; Ambler, **2008**). The most common way of manipulating data contained within Relational Databases is through the use of Structured Query Language (SQL) (Moorehouse & Barry, **2004**). Buch (**2002**) has made an observation, that the manageability of a Relational Database Management System is proportional to the number of entities it defines and maintains.

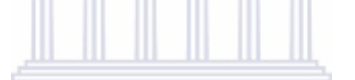

### **3.1.2. Database normalization**

Normalization is the process of efficiently organizing data in a database which is aimed at eliminating redundant data, such as duplication, and also ensuring that sensible data dependency mechanisms are implemented (Chappel, **2008**). Other than enhancing proper disc-space usage, database normalization also guarantees data logic. Norm forms are a series of guidelines developed by database communities for ensuring that databases are normalized. Norm forms are numbered from the lowest which is referred to as the first norm, to the highest which is referred to as the fifth norm (Chappel, **2008**).

### **3.1.3. Structured Query Language (SQL)**

SQL is a unifying technology that is built into most modern database systems and typically provides two key functionalities; a database Definition Language (DDL) and a Data Manipulation Language (DML) (Moorehouse & Barry, **2004**). The data definition component of SQL enables creation of databases as well as tables within those databases. SQL allows all forms of table alterations including structural modifications as well as renaming and deletions. The data manipulation component facilitates data modification, that is, addition and removal. Of critical importance, is the SQL search-and-extract mechanism which is commonly used in establishing data relationships using tables in a database (Moorehouse & Barry, **2004**).

### **3.1.4. The Perl Database Independent Interface (DBI)**

The DBI is a database access module written in the Perl programming language. DBI constitutes a set of methods, variables, and conventions aimed at providing a consistent database interface, regardless of the actual database being used (Bunce, **2008**). The combination of SQL, Perl and DBI is fundamental in the design of custom programs that interact with any database system. This leads to development of optimal applications with relatively little effort (Moorehouse & Barry, **2004**). Figure 10 highlights the architecture of a DBI application.

```
|<- Scope of DBI ->|\mathbf{y} = \mathbf{y} . The construction of \mathbf{y}| |---| XYZ Driver |---| XYZ Engine |
                                                  | Perl |. . . . . . . . . .
                                  \frac{1}{2}script| |A| |D|
                                                \label{eq:3.1} \begin{split} \mathcal{L}^{(1)}(x) = \mathcal{L}^{(1)}(x) = \mathcal{L}^{(1)}(x) = \mathcal{L}^{(1)}(x) = \mathcal{L}^{(1)}(x) = \mathcal{L}^{(1)}(x) = \mathcal{L}^{(1)}(x) = \mathcal{L}^{(1)}(x) = \mathcal{L}^{(1)}(x) = \mathcal{L}^{(1)}(x) = \mathcal{L}^{(1)}(x) = \mathcal{L}^{(1)}(x) = \mathcal{L}^{(1)}(x) = \mathcal{L}^{(1)}(x) = \mathcal{L}^{(1)}using |--|P|--|B|---|Oracle Driver |---|Oracle Engine|
| DBI | | |I| |I| \cdots\cdot . . . . . . . . . . . . . .
| API
                                  11...| methods|| |... Other drivers
                                  \vert \vert \vert \ldots
```
**Figure 10:** Database Independent Interface for Perl. Architecture of a DBI Application (Bunce, **2008**).

# **3.1.5. Federated databases**

A logical unification of distinct databases running on independent servers constitute a Federated Database. These databases share no resources and are connected by a Local Area Network (LAN) (Buch, **2002**). Figure 11 illustrates the architecture of a Federated Database System.

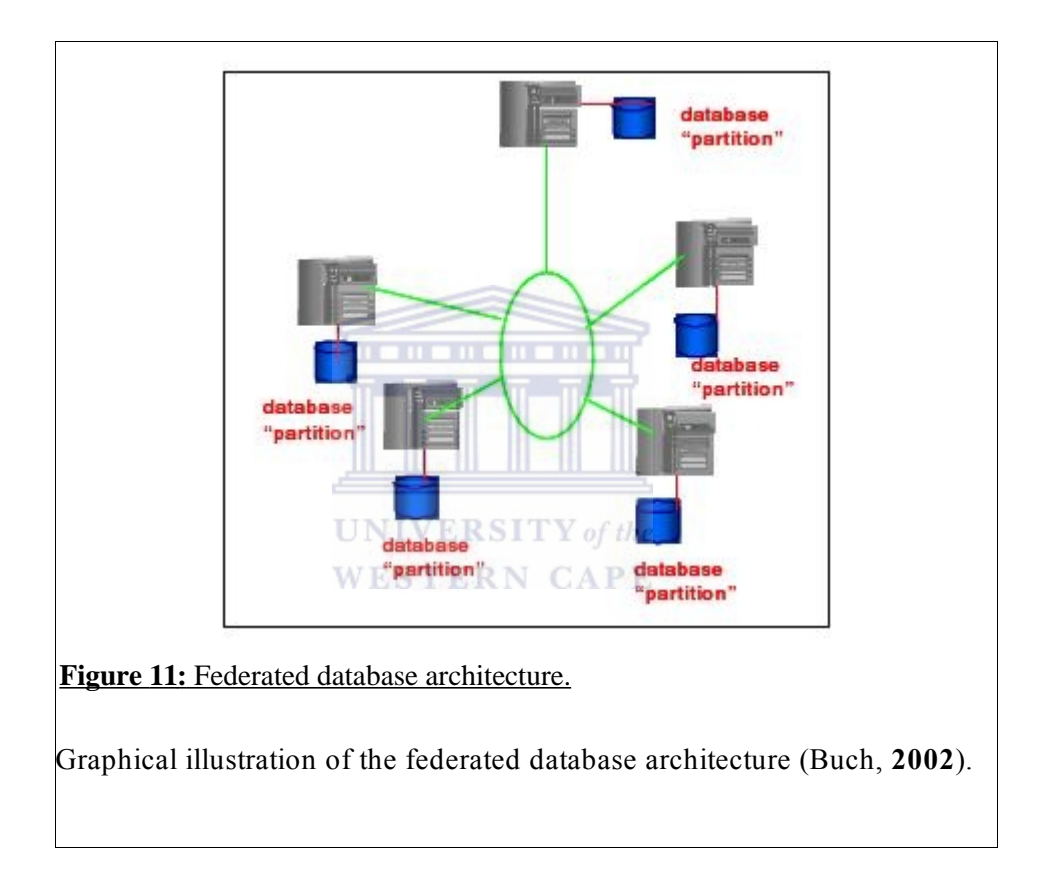

## **3.2. Software Development**

### **3.2.1. UNIX**

Unix is an Operating System (OS) commonly used both in servers and in work stations. There are a number of Unix variants which include, AIX (IBM), Solaris (SUN), Xenix, Linux and the FreeBSD. They all conform to the Posix standard and often comes with a variety of command shells, such as the Bourne, Korn and C shell (Haden, **2008**). The FreeBSD has a strong bias towards web, mail, file, and support services and is hence the most famous for its strengths as an Internet server. In most instances, it is applied as the OS of choice and as an underlying platform for any network service (Lucas, **2008**). Figure 12 illustrates the typical Unix file system structure.

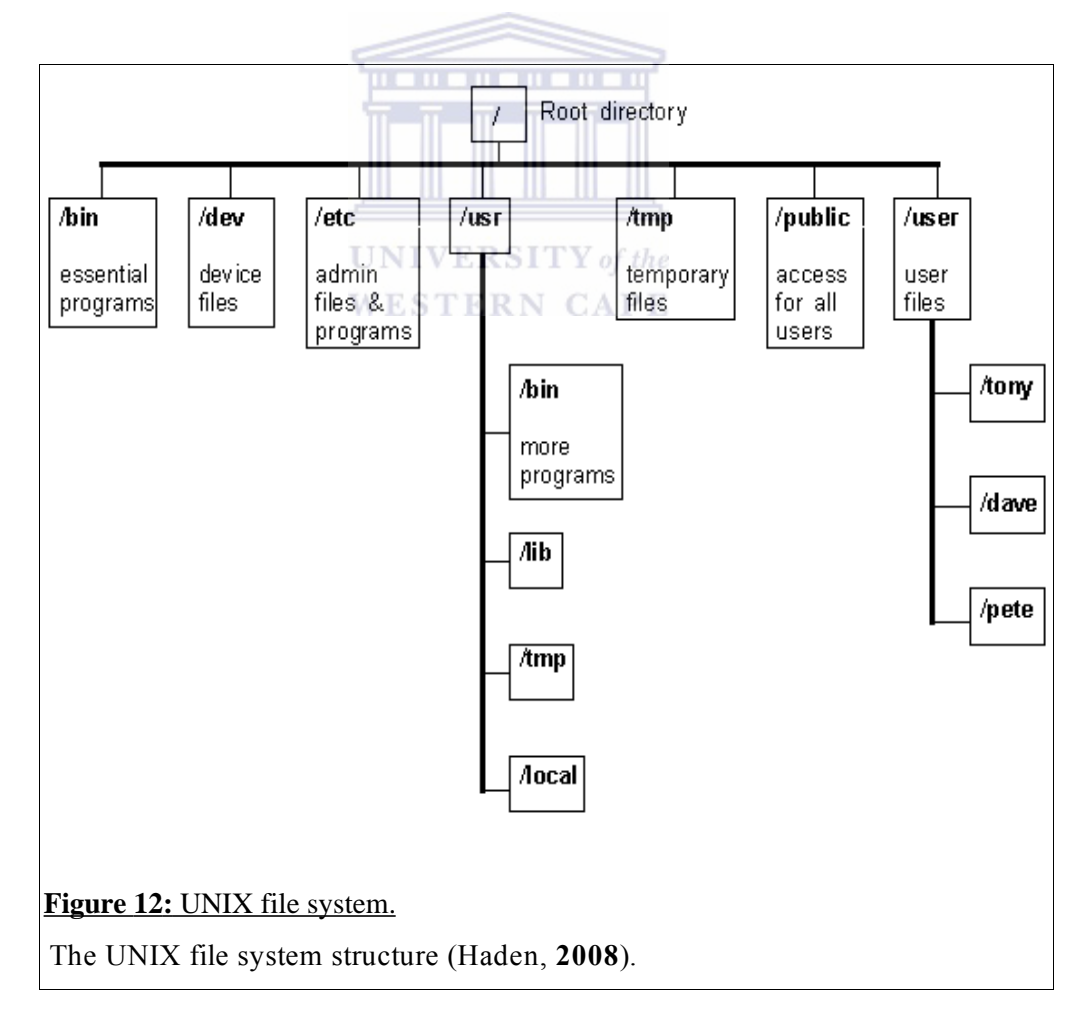

### **3.2.2. Practical Extraction and Report Language (PERL)**

Perl is a stable, cross platform programming language that is applied in critical projects both in the public and private sectors. The popularity of Perl has been attested in programming of web applications for all needs (The Perl Foundation, **2008**). Designed for handling text-based manipulations, Perl has a wide rage of applications within the bioinformatics field. It has proved extremely successful for linking software applications together into sequence analysis pipelines, file format conversions, and extracting information from the output of analysis programs and other text-based files (Stajich *et al*., **2002**).

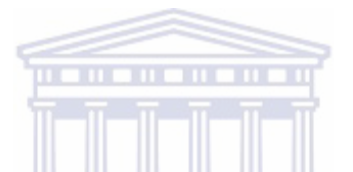

# **3.2.3. BioPerl**

Stajich *et al* (**2002**) defines the BioPerl project as "an international open-source collaboration of biologists, bioinformaticians, and computer scientists that has evolved over the past seven years into the most comprehensive library of Perl modules for managing and manipulating life-science information". The entire BioPerl source code is hosted by the Open Bioinformatics Foundation (OBF) so as to enable multiple developers to work in different time zones.

The BioPerl tool kit has been designed with the aim of developers focusing their energy on creating solutions which can be shared and save time that would have been otherwise wasted on duplicated effort (Stajich *et al.,* **2002**). Figure 13 highlights a portion of the BioPerl object model, while Figure 14 is a code snippet illustrating sequence retrieval from a remote database using the Bio::DB::EMBL BioPerl module.

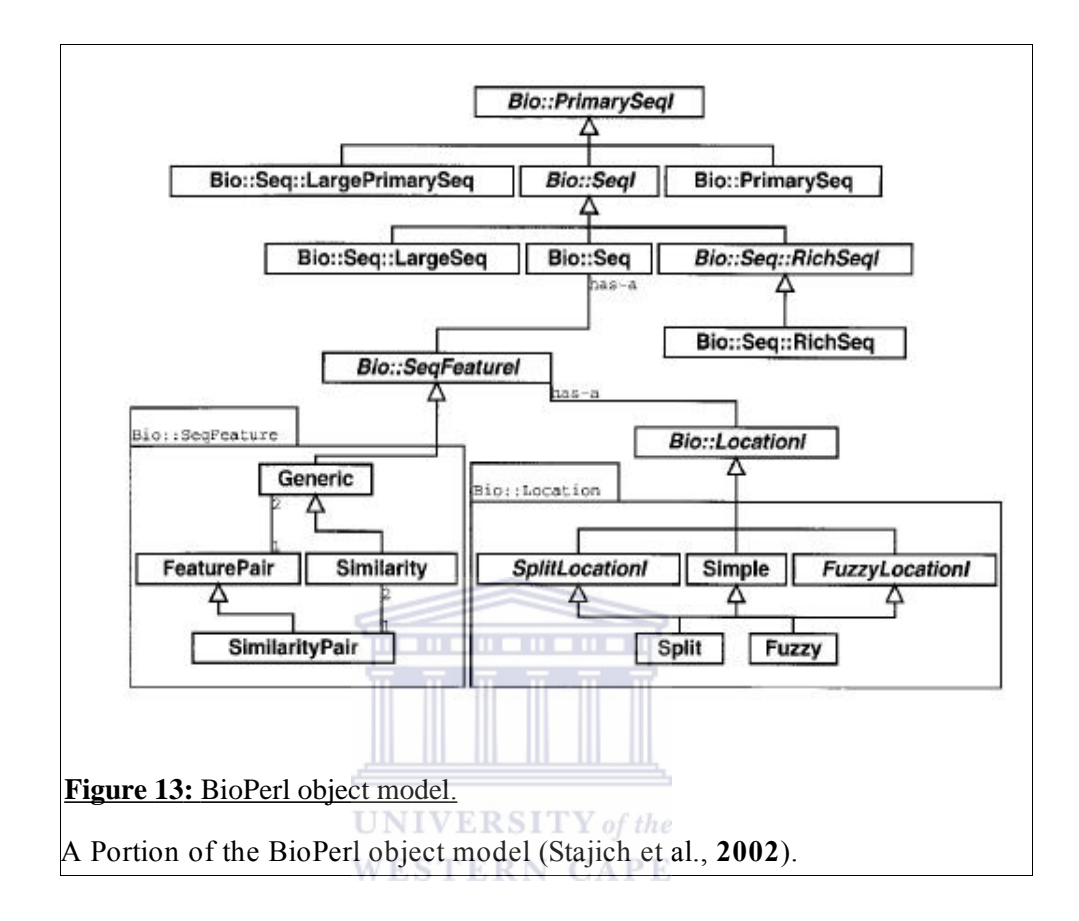

```
use Bio::DB::EMBL;
use Bio::SeqIO;
my $db = new Bio::DB::EMBL();
my $seq = $db->get Seq by acc("U14680");<br>my $seqout = new Bio::SeqIO( -format => "genbank");
if (defined $seq) {
    $seqout->write seq($seq);
\overline{\phantom{a}}
```
**Figure 14:** Sequence retrieval.

Perl code illustrating sequence retrieval from a remote database with Bio::**DB::EMBL**. A sequence object is created and then an accession number is passed as a parameter to it's 'get seq by acc' method (Stajich *et al.*, **2002**).

# **3.3. Web Development**

### **3.3.1. Overview**

Based on multidimensionality and browsing, the World Wide Web (WWW) offers a powerful communication paradigm in modern times. Coupled with other factors such as the open architectural standards, that enable universal access, integration of different types of information systems have been enabled (Fraternali, **1999**). A web-based application is usually composed of a web client, network servers, and a back-end database system. This array of components enhances its representation as a three-tier architecture. Figure 15 illustrates this assembly.

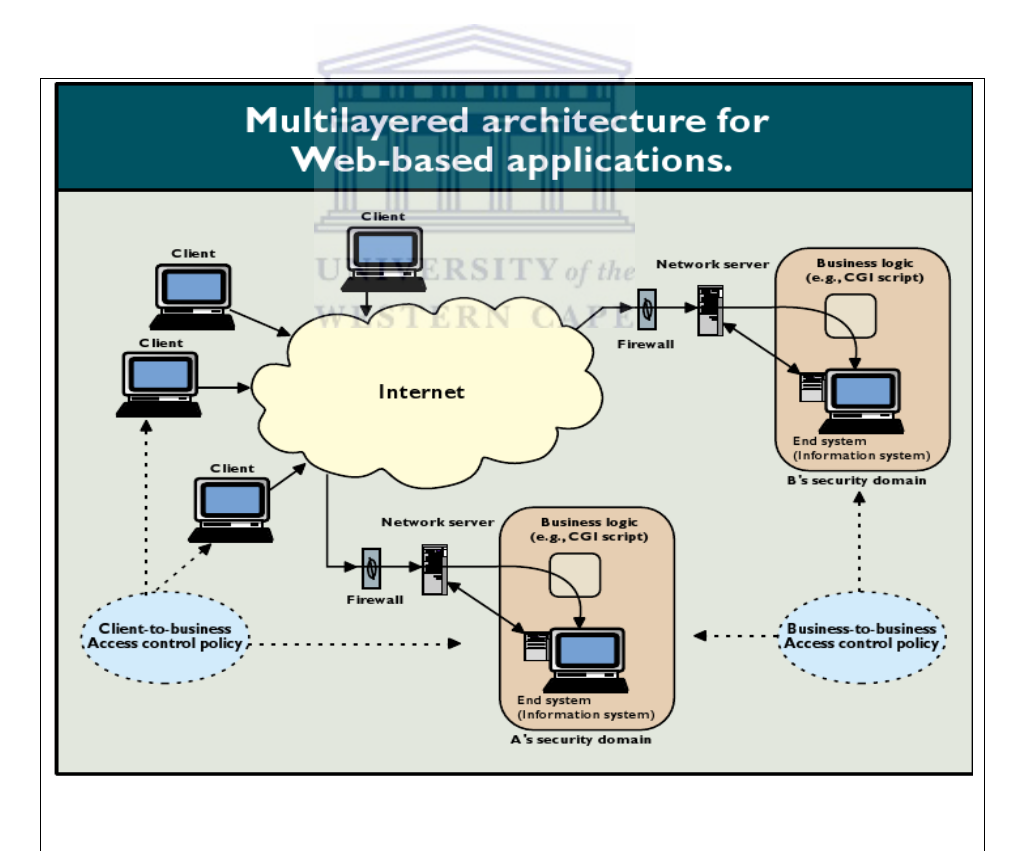

**Figure 15:** Representation of a web-based application.

Three-tier architectural representation of a web-based application (Joshi et al., **2001**).

In the design of a web application, both the user-oriented and system-oriented technical issues ought to be put into consideration for optimal performance of an application. Some of the technical issues to bear in mind include the necessity of handling both structured data, such as database records, and the non-structured data, such as the multimedia functionalities (Fraternali, **1999**). Other critical issues that need to be addressed include security, scalability, availability and the ease of evolution as well as maintenance. Figure 16 shows the life cycle of a web application.

Due to the fact that the Internet is accessed universally by individuals with limited or no skills in the use of computer applications, effective computer-human interfaces need to be implemented, through dynamic adaptation of content structure, navigation and presentation styles (Fraternali, **1999**).

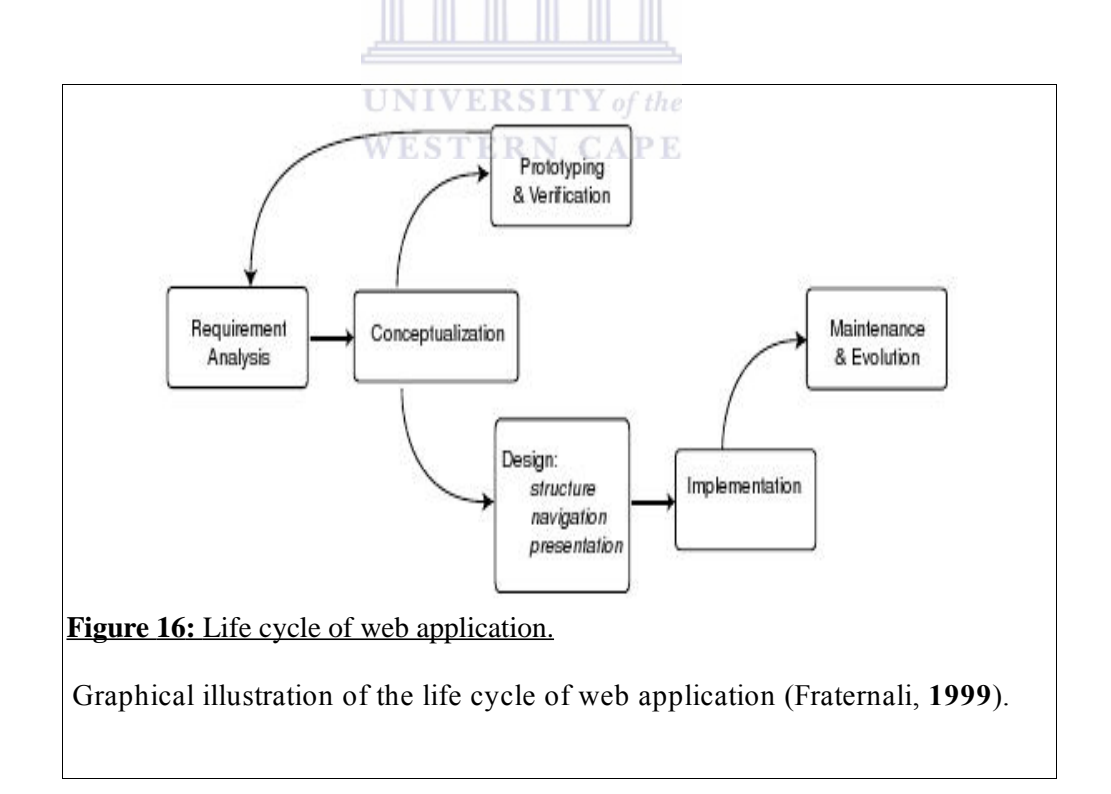

### **3.3.2. Apache web server**

A web server is a program that accepts Hypertext Transfer Protocol (HTTP) requests from web clients and serves back the responses which may be accompanied with optional data contents. A survey by the NetCraft shows that the Apache web server is the most widely used web server driving over 60% of the Internet in the current times. (Nicholes, **2008**). Apache's popularity may be attributed to its open source nature (Open Source, **1998**). in the past five years, the stability, scalability and reliability of Apache has made it surpass the functionality of commercially-available web servers (Nicholes, **2008**). Apache executes the HTTP request life cycle as illustrated in Figure 17.

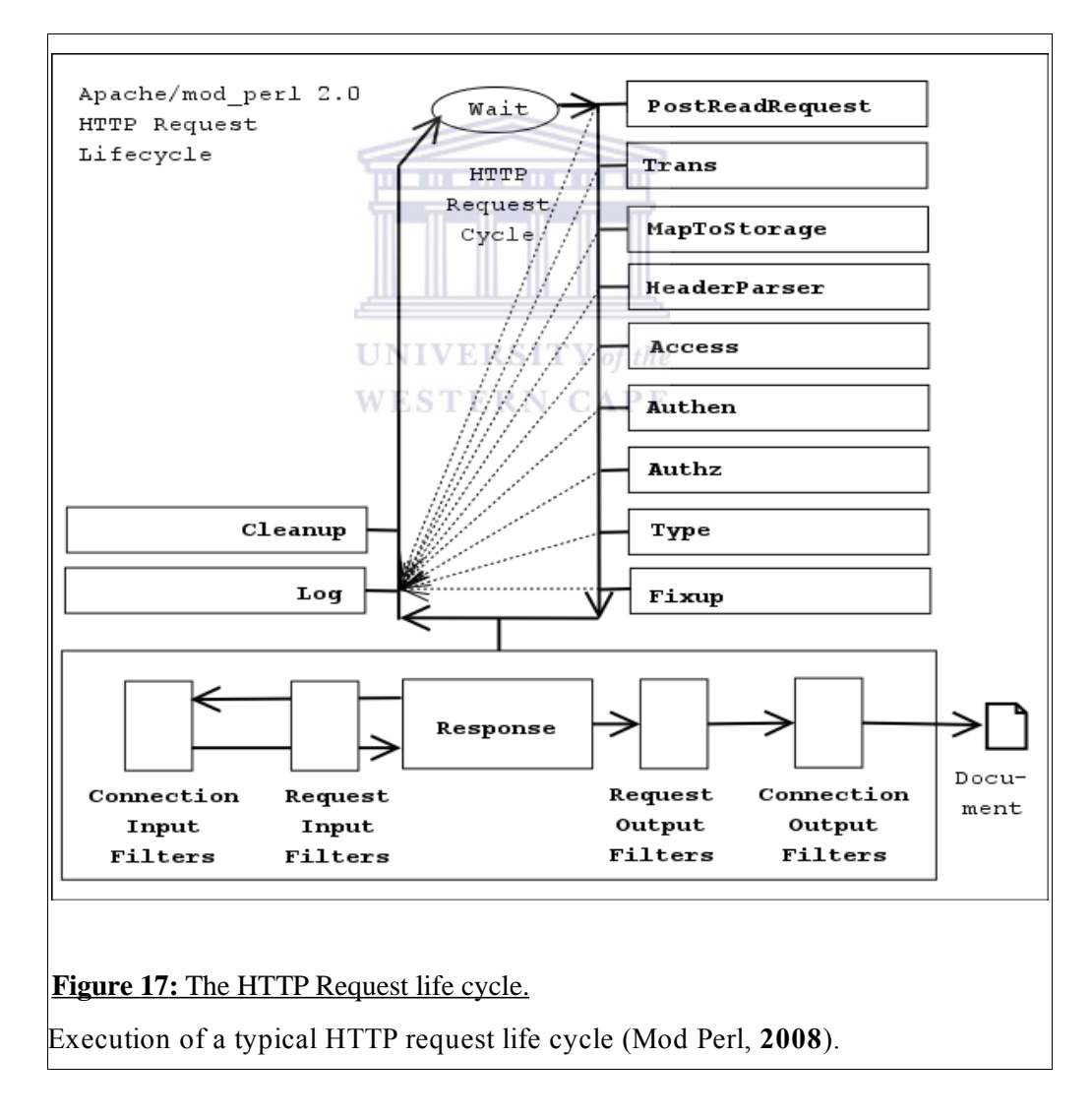

## **3.3.3. TWiki**

TWiki is a script that is written in Perl and is able to read a text file, hyperlink it and then convert it to Hypertext Mark-up Language (HTML). Built around a Wiki-Web concept, TWiki's components include a web server, Wiki engine, disk space, communication channel as well as its corresponding authors and readers. TWiki is built around a dynamic Intranet model that can be used as a knowledge base in a given academic or technical realm. The source code is available under the GNU general public license (GPL) and the software can be run in a variety of environments with Linux being the common choice (Raygan & Green, **2002**). Appendix VIII highlights all the key TWiki features.

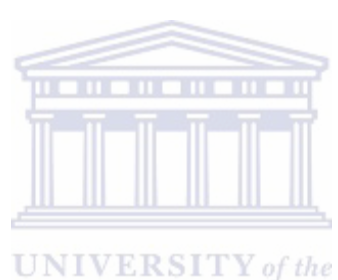

**WESTERN CAPE** 

## **3.3.4. Common Gateway Interface (CGI)**

The CGI is a standard protocol that is applied when interfacing an external application software with a web server. As a technology, CGI facilitates the exchange of user-specific data, and the subsequent processed output, between a program and a web browser. (Gundavaram, **1997**). For many websites that apply CGI technology to provide dynamic web pages, Perl is the programming language of choice for a number of reasons which include; simple, but powerful string manipulation, quick prototype design goals, powerful application of regular expressions, a wide array of add-on libraries at the Comprehensive Perl Archive Network (CPAN), abstracted database access, web server integration, adaptable security measures and flexible multi-platform deployment. (Kelly, **2008**). Figure 18 shows how a typical Perl CGI session is mediated.

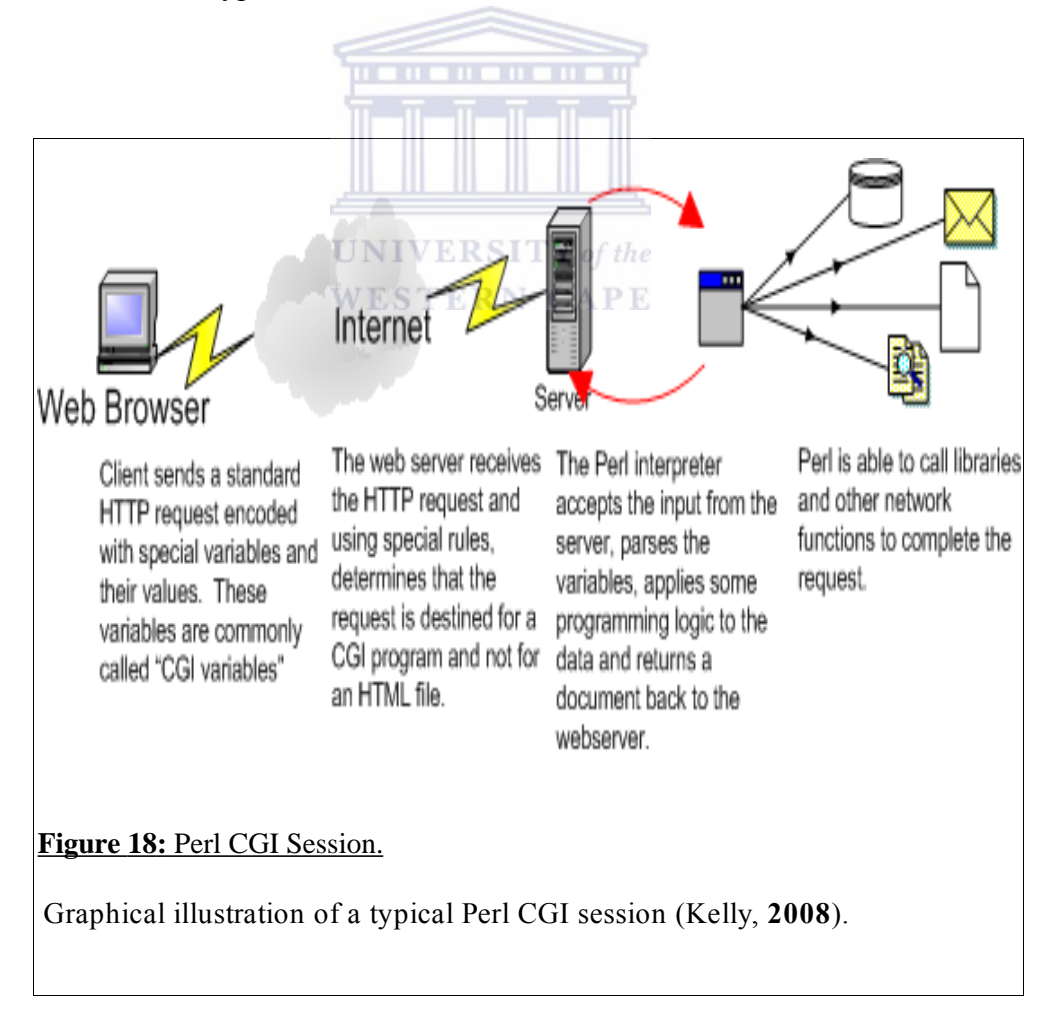

# **3.3.5. Cascading Style Sheets (CSS)**

A Cascading Style Sheet (CSS) is a series of instructions commonly referred to as statements that identify the elements in a HTML document and then instruct a web browser on how to draw those elements. CSS can be contained in a special *.css* file or can be embedded in the head element of an HTML document (Web Standards Software and Learning, **2008**). As highlighted in Figure 19, the main application of the CSS web technology is in separating content from appearance while formatting web pages. CSS has a stringent syntax which must be adhered to, in order to obtain the required page format. Syntax errors may lead to either a dysfunctional web page display or an unexpected display.

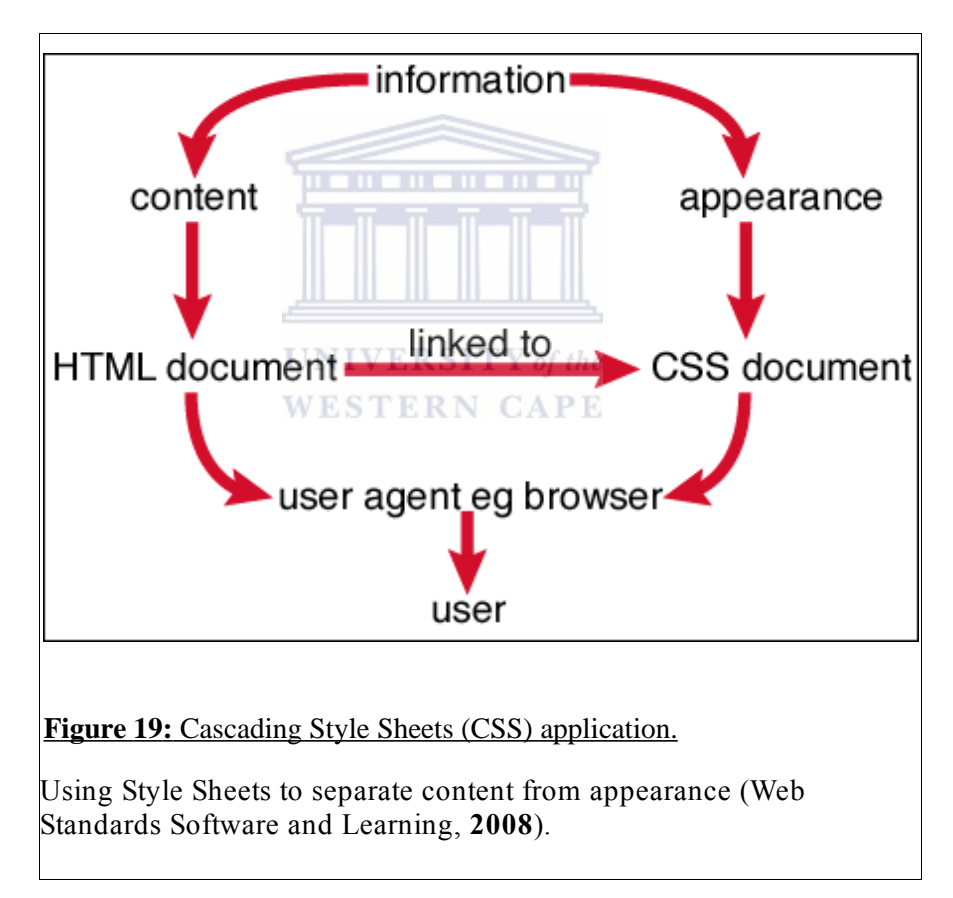

### **Chapter 4: Research Design and Methodology**

Each of the software component that constitute the mutation verification platform was assembled as per the guidelines outlined by Fraternali (**1999**), namely, *requirement analysis*, *conceptualization*, *prototyping and validation, design and implementation*, *evolution and maintenance*. Within this research design and methodology section, short code snippets have been used to illustrate a specific design approach, but where lengthy chunks of the source code may be required, appropriate attachments have been availed as appendices.

Most of the methods highlighted in this section involved writing programs using the Perl language. Good coding style was adopted, ensuring that the source code was easy to maintain, all the implementations ran efficiently and hence the resultant programs were robust.

# **UNIVERSITY** of the **4.1. The mutation server** WESTERN CAPE

There was a great need to isolate a UNIX system which would exclusively run all the applications related to the mutation project as well as host its website. The project coordinators would have the root access and hence the ability to install any software they wish, without interfering with other clients on the main system.

It was realized that the analysed requirements could be met by building a jail for the mutation project. This would be a lightweight virtual server, running on FreeBSD, which would be isolated from the rest of the system. This concept was seen as a good compromise between a virtual domain on a shared server and a private dedicated server.

An MSI laptop running Ubuntu 7.10 was used as a prototype to simulate the hosting of the mutation verification platform. This was carried out bearing in mind that there could be logical and practical limitations for this prototype to match the

typical performance of a dedicated server. This was aimed at identifying potential problems with the overall design requirement analysis and hosting activities.

After assessing the functional capability of the prototype, a jail was set up and configured for running this project. The host name identified for it was *mutation* and a unique Internet Protocol (IP) address was also allocated. Other system administration tasks, such as mail and web server set-up, were implemented. Installation and updating of all the needed software which included modules from the Comprehensive Perl Archive Network (CPAN), was done as well.

The very nature of a jail within the UNIX environment makes it easy to evolve in functionality as well as software update and maintenance. This is due to its modular design which enhances porting and has support for multiple servers and a fully customizable user shell.

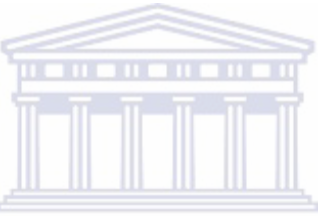

### **4.2. Mutation Checker**

Mutation Checker is a program that aims at verifying the transcription and translation effects of molecular level sequence variations. The user requirements included the need for a clear web interface and an easy to interpret command-line options. System requirements included the computer hardware, a correctly configured LINUX OS running Perl and an Apache web-server.

The key task was to design Mutation Checker version 3.0, which could be run optimally from the LINUX command-line and equally from across a network connection as a web application. The new version of the Mutation Checker also ensured that all the prime features of version 1.0 and version 2.0 were retained. These concept features include; the ability to process multiple Coding Sequences (CDS) in a genomic sequence, automatic detection of a molecule type from the European Molecular Biology Laboratory (EMBL) reference sequence file, ability to validate mutations against reference data and output mutation information in Extensible Mark-up Language (XML) tag.

A prototype of the Mutation Checker was built and ran on the local server to access input processing, navigation and presentation of the results. Once the prototype satisfied the desired layout and functionality, design and implementation was successfully carried out.

Like the previous version, Mutation Checker Version 3.0 was re-written in a modular fashion that separates mutable object-oriented gene model, mutation event, and storage and printing of mutations. From the BioPerl class library, Bio::LiveSeq and Bio::Variation are the two name spaces, developed by Heikki Lehväslaiho, upon which gene building, mutability and presentation is hinged. Illustration 1 highlights the loading of those name spaces together with other Perl modules.

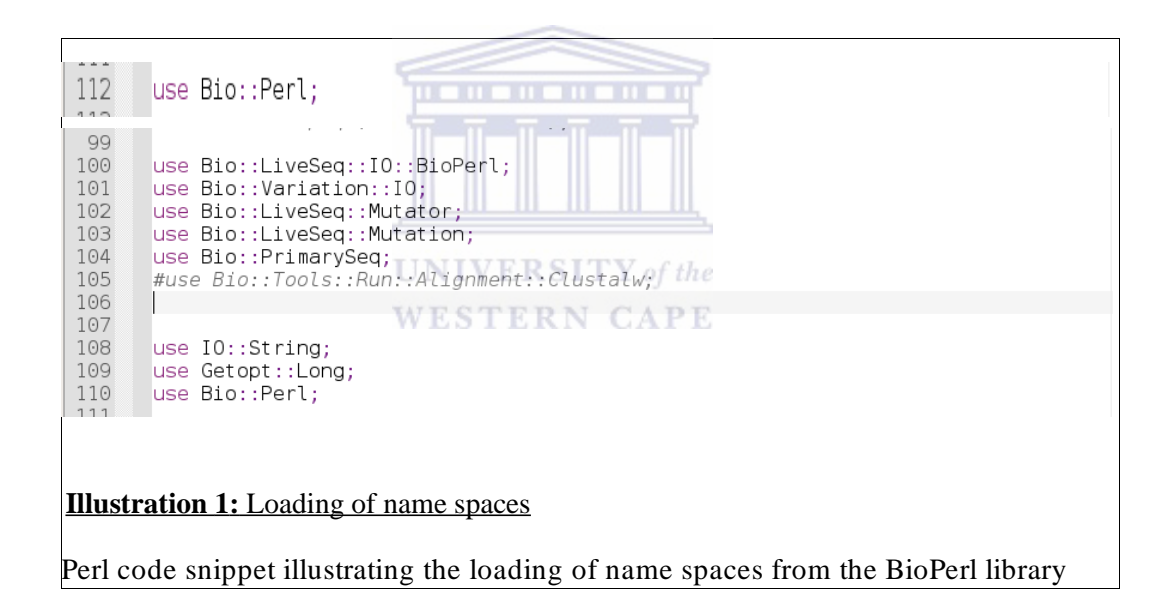

During the implementation of a command-line driven Mutation Checker, all the key parameters were encoded as Perl scaler variables (Table 2).

### **Table 2: Mutation Checker parameters**

Perl code representation of the Mutation Checker parameters

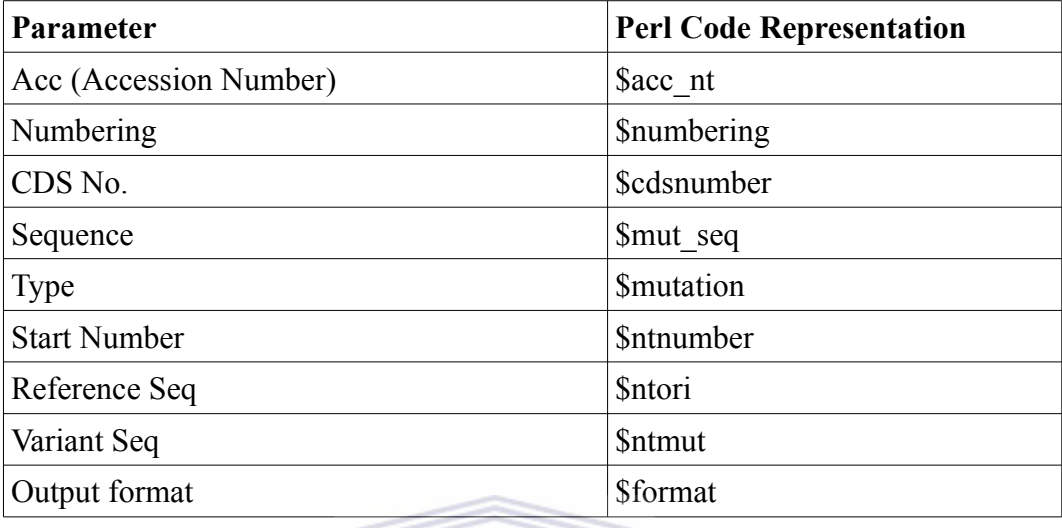

# 11 = 11 = 11 = 11 = 11 = 11

Johan Vromans' Getopt::Long module (Illustration 1) obtained from the CPAN was used to implement the LINUX command-line options from the Mutation Checker parameters. This enables the programs behaviour modification, depending on the user requirements .Due to the high number of options parameters needed, a hash reference data structure was implemented as the option destination (Illustration 2). The option takes, as value, strings of the key and value form.

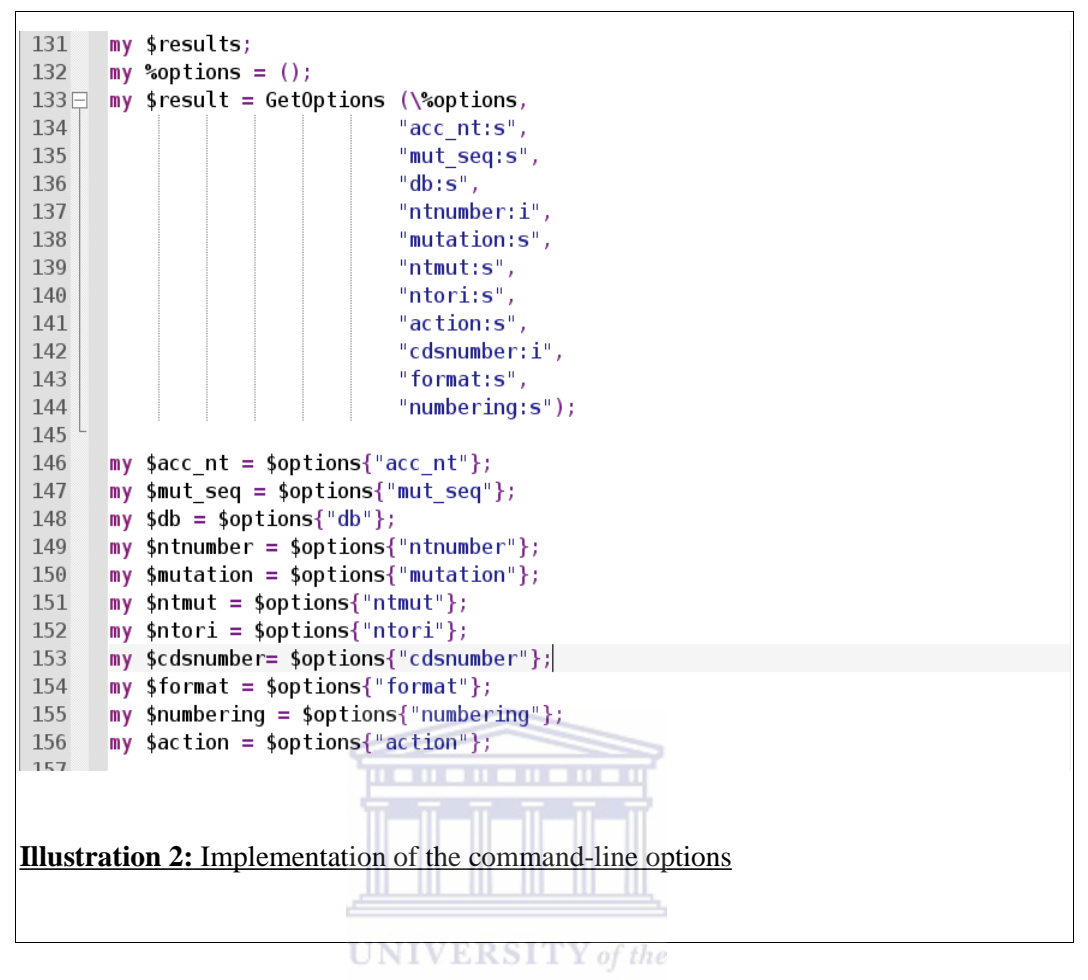

# **WESTERN CAPE**

In order to download sequences automatically from public data-banks, the *get\_sequence* BioPerl method was employed (Illustrations 3). A temporary directory is created in the application server where initial sequence downloads are cached for subsequent usage. This optimization techniques ensures efficiency and an increase in the processing speed of the Mutation Checker.

```
562
       # make sure the temporary directory exist
563
         my $tmpdir = '/tmp/check';
564\Boxunless (-e \n$tmpdir) <math>\{</math>565
              mkdir $tmpdir;
566
              chmod (0777,$tmpdir);
567
          \mathcal{F}568
          my @current files = glob("/tmp/check/*");
569
570
         #download the file and save it with the accession number as its name
571
572
573
          my $outputfile = $acc nt;
574
          my $seq object = get sequence('embl',$acc nt);
575
576
577
          write sequence(">/tmp/check/$outputfile", 'embl', $seq object);
578
579
         $target file = "/tmp/check/$outputfile";
580
581
         $loader = Bio::LiveSeq::IO::BioPerl->load(-file =>$target_file);
582
```
**Illustration 3:** Automatic sequence download

A log file (Illustration 4) was created with the aim of compiling usage statistics. Appendix VI shows sample log file contents. **WESTERN CAPE** 

our \$LOGFILE = "/tmp/check.log"; 120

**Illustration 4:** Creating a log file for usage statistics

The performance of the Mutation Checker version 3.0 is being analysed keenly to gauge any need for maintenance as well as to document its systematic evolution. During the version upgrade, corrective maintenance was performed but the program still remains open for adaptive and perfective maintenance as well.

### **4.3. Database of Mutation Databases and Related Resources (MutRes)**

The need to establish an internet accessible data bank of mutation information was identified during the requirement analysis phase. The data bank would be an upto-date and complete reference source for details regarding on-line mutation resources. The design concept involved a relational database with Perl object layer and the provision of a web interface to the database. Once the relationships and dependencies between the various entities constituting MutRes had been determined, it was possible to aggregate the data into a logical structure which could then be mapped into tables. To validate the design of MutRes, a prototype consisting of six tables, was developed and ran successfully on An MSI laptop running Ubuntu 7.10.

The six tables in MutRes are; *Resource, Gene, Reference, Link* and *Contact.* Normalization was carried out, hence breaking down the tables to their constituent parts. Each table represents only one piece of information with the columns serving to fully describe only that information.

# **UNIVERSITY** of the **WESTERN CAPE**

The Resource Table (Illustration 5) carries the name and the type of the on-line mutation resource. The 'acc' field, whose data-type is an integer, carries a unique identifier for each resource in the database and has been set as the primary key. The default has been set to a zero to ensure that no record could be entered with a blank 'acc' field. The 'name', 'species', 'format', 'platform', 'size', 'funding' and 'status\_com' fields have been set with variable character data-types each with a specified byte size. This textual size limit ensures optimal database performance. The 'type' and 'status' fields carry an *enum* data-type which ensures that the user can only fill in the record by selecting from a given list of possible choices. The date fields carry the 'time stamp' data-type which ensures uniformity in the date and time formats within the database.

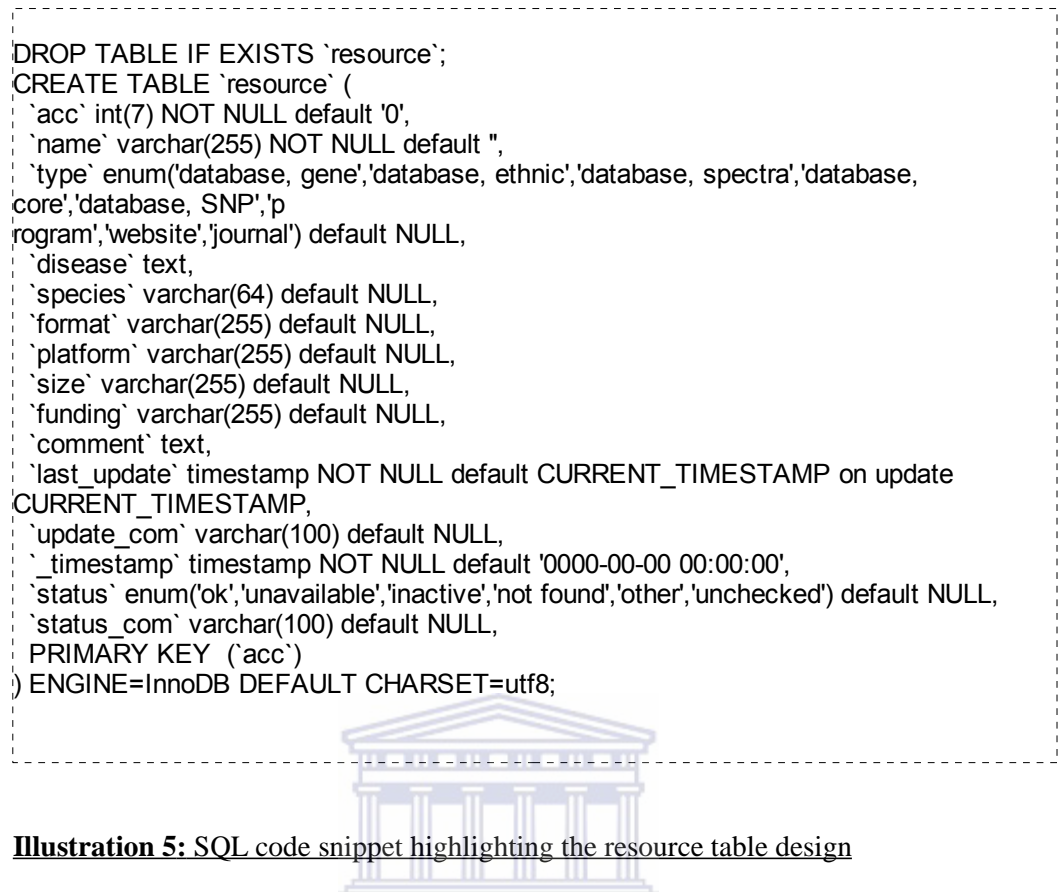

The Gene table (Illustration 6) contains the name, symbol and the synonyms for a list of genes, as per the guidelines and nomenclature laid out by the Human Genome Organization (HUGO).

DROP TABLE IF EXISTS `gene`; CREATE TABLE `gene` ( `table\_id` int(10) unsigned NOT NULL auto\_increment, `acc` int(7) default NULL, `symbol` varchar(255) default NULL, `synonyms` varchar(255) default NULL, `name` varchar(255) default NULL, KEY `resource acc` (`acc`), KEY `internal` (`table\_id`), KEY `symbol` (`symbol`), KEY `synonyms` (`synonyms`), CONSTRAINT `gene\_ibfk\_1` FOREIGN KEY (`acc`) REFERENCES `resource` (`acc`) ON DELETE CASCADE ) ENGINE=InnoDB DEFAULT CHARSET=utf8;

**Illustration 6:** SQL code snippet highlighting the gene table design

The 'table id', which is an integer, is a unique field which identifies each record. The 'acc' field within the gene table has been set as the foreign key and establishes a relationship between the gene table and the resource table.

The curator contact details for each database has been provided in the Contact table (Illustration 7). The 'table\_id' field is a unique identifier for each record within the contact table. It has also been set up as the primary key. The 'acc' field within the contact table has been set as the foreign key and establishes a relationship between the contact table and the resource table.

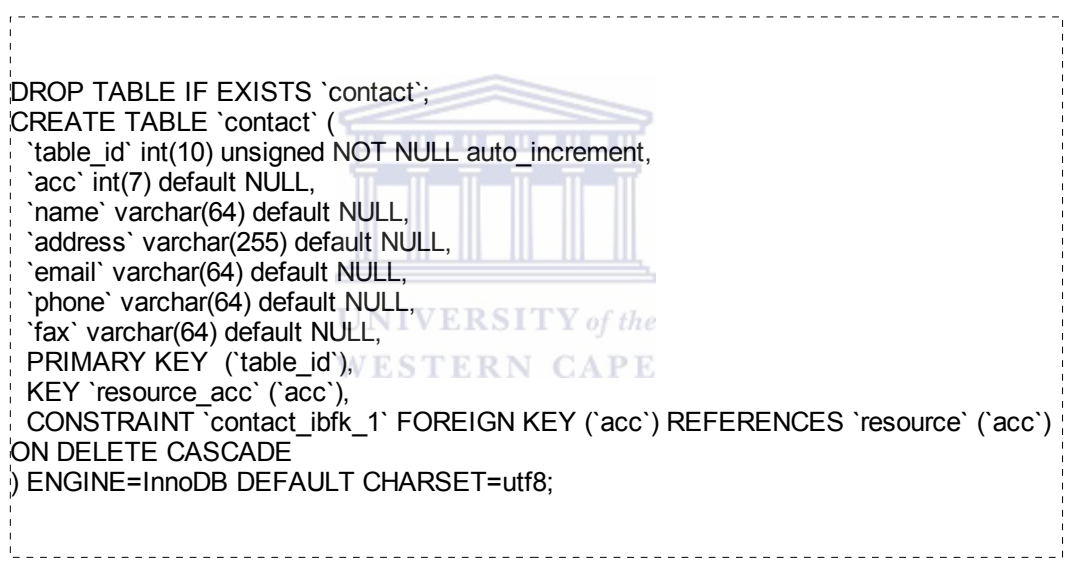

**Illustration 7:** SQL code snippet highlighting the contact table design

All the cross-reference details between MutRes and other on-line sequence databases has been provided in the Link table (Illustration 8). The 'acc' field within the link table has been set as the foreign key and establishes a relationship between the link table and the resource table.

DROP TABLE IF EXISTS `link`: CREATE TABLE `link` ( `table\_id` int(10) unsigned NOT NULL auto\_increment, `acc` int(7) default NULL, `symbol` varchar(20) default NULL, `db\_name` varchar(64) default NULL, `db\_id` varchar(64) default NULL, `refseq` varchar(50) default NULL COMMENT 'EMBL:dna/rna', `numbering` enum('coding region','gene','entry') default 'coding region', `offset` int(10) default NULL, `comment` varchar(64) default NULL, KEY `resource\_acc` (`acc`), KEY `internal` (table\_id`), CONSTRAINT `link\_ibfk\_1` FOREIGN KEY (`acc`) REFERENCES `resource` (`acc`) ON DELETE CASCADE ) ENGINE=InnoDB DEFAULT CHARSET=utf8;

**Illustration 8:** Code snippet highlighting the link table design

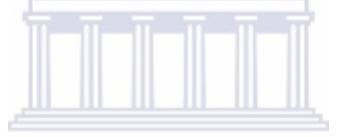

For each mutation resource within MutRes, the Uniform Resource Locator (URL) table (Illustration 9) carries the URL address of that resource as well as its availability status. The 'table\_id' field, which is a unique identifier for each record within the URL table, has been set as the primary key.

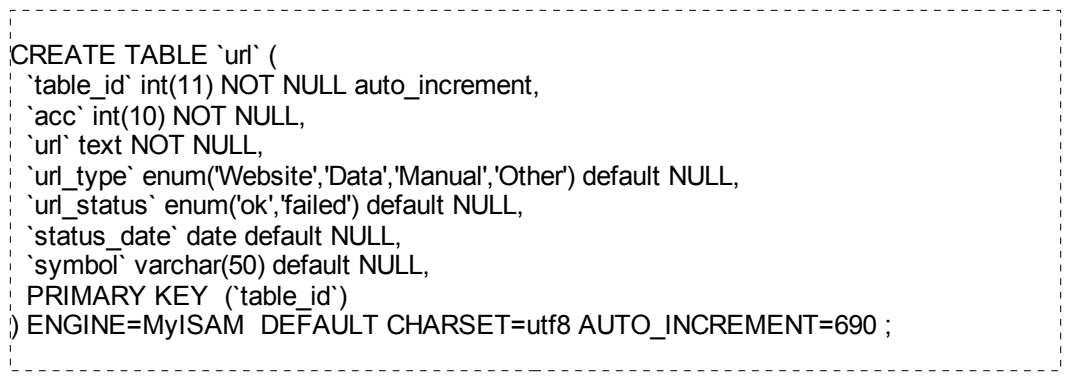

**Illustration 9:** Code snippet highlighting the URL table design

The reference table (Illustration 10) carries the literature supporting any given resource within MutRes, hence its validity. The 'acc' field within the reference table serves as the foreign key and establishes a relationship between the reference table and the resource table.

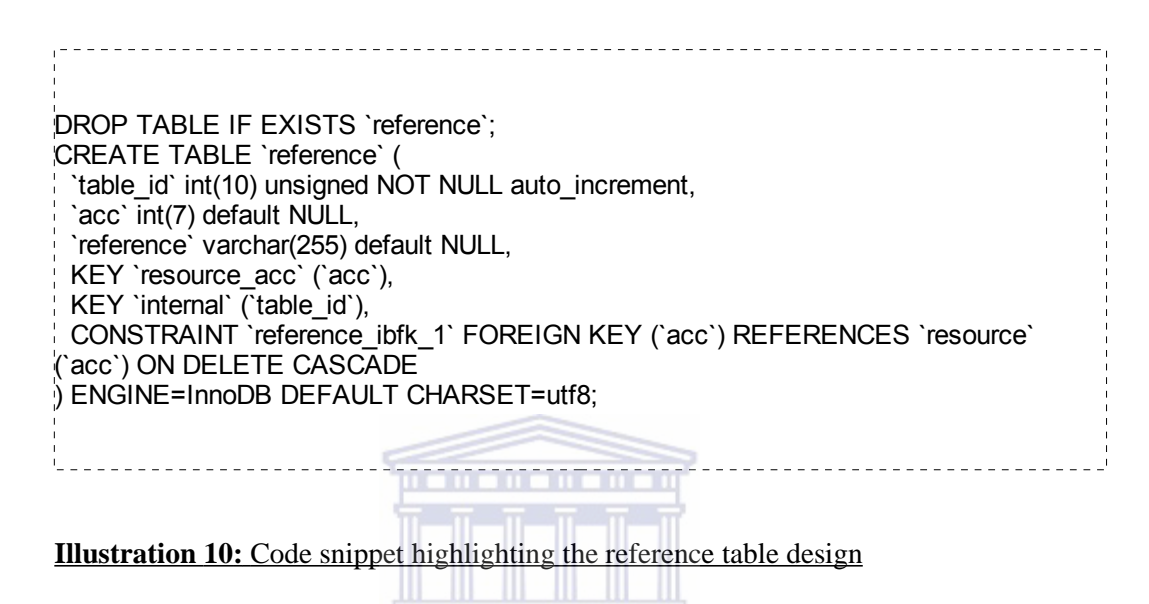

**UNIVERSITY** of the Through the Perl object layer, mechanisms were programmed into the database, that would allow full and boolean key word searches, creation of new entries, facilitate on-line database update and allow text output from database entries. Appendix V shows a sample textual output from the database.

Perl scripts were used to check and weed out duplicates from the database, hence ensuring a stable normalization level as well as eliminating redundant datasets. Appendix I shows a Perl script which was applied for removing duplicates from the gene table. Other Perl script usage was in checking the database for invalid online resources (Appendix III) as well as for gathering database statistics (Appendix II). Appendix IV shows a sample output file showing the URL status of the database resources within MutRes.

Appropriate SQL queries were run to collect database statistics. With MutRes having being designed using MySQL, the data manipulation language (DML) component of SQL facilitates data modification and hence database maintenance, while the data definition language (DDL) component would facilitate future database expansion.

### **4.4. Federated Mutation Database (FMD)**

During the requirement analysis, the need to integrate multiple autonomous mutation database systems into a single database was identified. The main concept would involve the establishment of a virtual and fully-integrated database system composed of disparate mutation database systems with a unified front end userinterface. The heterogeneous databases would be exposed to the end-user through a web service abstraction layer.

With the federated database being a virtual entity, prototyping involved the use of Perl wrappers to standardize queries aimed at different potential mutation databases. This is because various database management systems employ different query languages. **WESTERN CAPE** 

Once satisfied with the prototype, MySQL was used to loosely couple several preexisting mutation databases systems by importing data from this databases and integrating it into one resource, hence forming a federated schema. Illustration 11 shows the use of a MySQL *join query* being applied to compared two records in separate databases based on their accession number (primary key) field.

mysql> select u.acc from mutres.url join mutraw.source s on u.table id = s.mutresid where s.dbid = 75;

### **Illustration 11:** Use of MySQL Join Query.

The MySQL Join query was used to link up resources in a Federated Database

The fact that a federated database system is able to decompose a query into subqueries for submission to the relevant constituent Database Management System adds a degree of flexibility to it. This flexibility enhances patching, maintenance and upgrading of the constituent Database Management Systems.

### **4.5. Project website**

There was need for a publicly accessible, secure and reliable website to host the mutation verification platform. A concept was developed to assemble a dynamic website with a robust structure that would govern the retrieval, analysis and management of sequence variation data. The website had to be secure, scalable and easily accessible. It would also be able to support the running of web applications within it. TWiki, which is a secure program and whose components include a web server, Wiki engine, disk space and a communication channel, was decided upon to run the prototype.

After downloading the TWiki distribution, full installation was done on the mutation server which had been configured earlier. The installation was done with the root (administrator) privileges and file access rights were appropriately set. All the Perl modules which TWiki is dependent on ( Table 3) were installed using the CPAN user agent. Appendix VII tabulates optional Perl modules for TWiki. A local library configuration file that controls library resource allocation for TWiki was created using a pre-existing template. The file attributes were retained by running the Linux copy command with the *-p* flag.

The web server configurations, that run TWiki on Apache, were done using the *twiki httpd conf.txt* file that is shipped with the TWiki distribution. For security reasons, this configuration script was limited only to the local host which was done using basic Apache authentication. Server security settings were enhanced by turning off any kind of PHP, Perl, Python or Server Side Includes in the *pub* directory. Access was denied to all other TWiki directories, other than the *bin* and the *pub.*

Customization and interface design was done through modification of the colours, styles and layout Cascading Style Sheets (CSS) code files.

| <b>MODULE</b>                    | PREFERRED VERSION |
|----------------------------------|-------------------|
| Algorith::Diff (Included)        |                   |
| CGI::Carp                        | $>=1.26$          |
| Config                           | $>=0$             |
| Cwd                              | $>=3.05$          |
| Data::Dumper                     | >2.121            |
| Error (Included)                 |                   |
| File::Copy                       | $>=2.06$          |
| File::Find                       | $>=1.05$          |
| File::Spec                       | $>=3.05$          |
| FileHandle                       | $>=2.01$          |
| IO::File<br>ERSI                 | $\geq 1.10$       |
| Text::Diff (Included)<br>WESTERN | <b>CAPE</b>       |
| Time::Local                      | $>=1.11$          |

**Table 3 :** Critical Perl modules for running TWiki

The ease of evolution and maintenance was achieved by use of Cascading Style Sheets (CSS) which enables the separation of the web layout from the content.

# **4.6. Other tools**

Two additional tools were incorporated into the mutation verification platform. The Reverse Translator is a web program that calculates the probable DNA point mutations that could have caused a given amino acid substitution. Translation Tables displays all known codon tables.

### **Chapter 5: Results: Presentation and Discussion**

The results obtained from this work have been discussed based on three major design dimensions of a web application, as defined by Offutt (**2002**). The first one is the *structure*, which highlights the organization of the content managed by the application and their semantic relationships. The second one is *navigation*, which involves the facilities for accessing information and browsing through the application content. The last dimension which is equally fundamental is the *presentation*. This dictates the way in which the application content and navigation styles are presented to the end user.

### **5.1. The mutation server**

Mutation is a light weight virtual server which was established as a jail and is hosted on a FreeBSD main server. It runs under the name *mutation* which was branded for all external access and usage. An IP address was also assigned to the server to which it has exclusive access. The web server running within *mutation* is Apache. Users who have been granted access to mutation can log in using the SSH from any Unix/Linux terminal (Illustration 12). A password is required.

**Illustration 12:** Login into the mutation server ssh frederick@mutation.sanbi.ac.za

Authorized users can have root access to *mutation* and are able to install any program they deem useful. File transfer from other remote servers within the South African National Bioinformatics Institute (SANBI) is facilitated through the Secure Shell Protocol (SCP) (Illustration 13).

scp file\_1 frederick@mutation.sanbi.ac.za: **Illustration 13:** File transfer

Login into the *mutation* server with the correct password gives the user access to the server and shows the terminal from which they have gained access (Illustration 14).

Last login: Mon Feb 16 09:13:37 2009 from 192.168.2.159 Capyright (c) 1980, 1983, 1986, 1988, 1990, 1991, 1993, 1994 The Regents of the University of California. All rights reserved. FreeBSD 6.2-STABLE (GENERIC) #0: Fri Apr 20 18:01:28 SAST 2007 Welcome to the mutation server @ SANBI!

**Illustration 14:** The mutation server terminal

### **5.2. Mutation Checker**

The Mutation Checker program enables the verification of transcription and translation effects of molecular level sequence variations. Written in Perl, the mutation checker can be run either as a web application or from the LINUX command-line, by typing in all the required parameters as command-line options. The command-line options were implemented using the Get-Opt Perl module which is available from the CPAN. The required fields have been explained within the *Navigation* section. The robustness of the program has been attained through consistent use of subroutines for abstraction. All the constructs within the mutation checker have been verified for scalability and errors arising from incorrect usage are easy to read and understand.

To access the on-line mutation checker from outside SANBI, a user needs Internet connection and any web browser of choice. By typing the URL (Illustration 15) to the sequence variation project, the user is taken to the project home page where there are a number of tools to choose from and mutation checker is the second in the list.

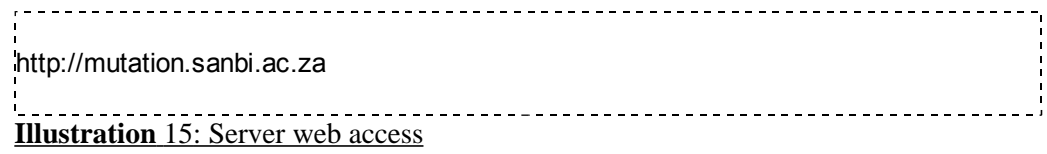

Figure 20 shows the mutation checker web form. Alternatively, the user could run the program by entering command-line parameters (Illustration 16) from a Linux shell. Table 4 highlights the command-line parameters for the Mutation Checker.

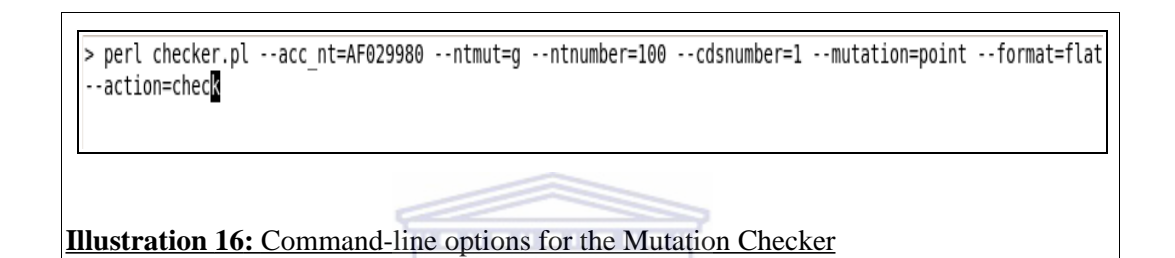

| <b>Rable 4.</b> Command-line options for the Mutation Checker |                                                                                                    |
|---------------------------------------------------------------|----------------------------------------------------------------------------------------------------|
| <b>Command-line Option</b>                                    | Usage                                                                                                    |
| -- acc nt                                                     | A valid EMBL/GenBank/DDBJ accession number to<br>use as a reference sequence.                                                |
| --ntmut                                                       | A nucleotide added into the reference sequence by the<br>mutation.                                                           |
| --action                                                      | The action must be set to 'check' in order for the<br>program to run.                                                        |
| --ntnumber                                                    | The start number which is the reference sequence<br>location that is first affected by the mutation.                         |
| --format                                                      | The format of the results which could be either flat or<br>in XML.                                                           |
| --cdsnumber                                                   | Number of the CDS for the gene of interest in the entry<br>sequence.                                                         |
| --mutation                                                    | Specifies the type of mutation. This could be either an<br>insertion, a deletion, a point mutation or a complex<br>mutation. |

**Table 4:** Command-line options for the Mutation Checker

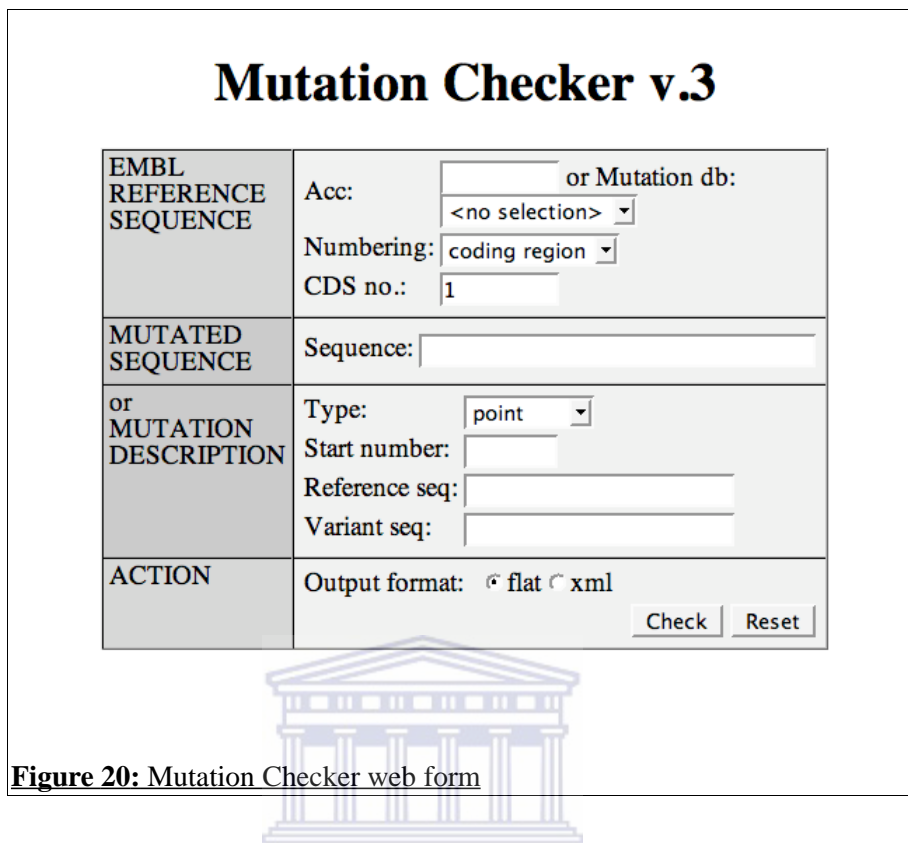

When ran through a web form, one has to enter a valid EMBL/GenBank accession number into the *Acc* field or select a locus specific mutation database from the *Mutation db* pop-up menu. A numbering schema must then be selected from the *Numbering* pop-up menu which must adhere to the human genetics non-zero convention i.e, any location preceding one (1) is designated as negative one (-1). The order number of the coding sequence for the gene of interest has to be entered in the *CDS no* field. The *type* of mutation is then selected and a *start number* is indicated. Both the *Reference seq* and the *Variant seq* are optional, but the output format for the results has to be chosen. This could be either *flat* or *xml*.

When running the Mutation Checker through the Linux command-line, the same parameters must be passed into the program in the form of command-line options.

The Mutation Checker program enables the verification of transcription and

translation effects of molecular level sequence variations. When ran with all the right parameters, the program simulates the mutation and reports the changed restriction enzyme sites for point mutations, affected mRNA region, affected codon position and calculates the amino acid change. The flanking sequence and restriction enzyme changes for Ribonucleic Acid (RNA) and DNA molecules signifies differences at around the intron/exon region.

Depending on the user specification, the output format for the results could either be in a flat (text) format (Illustration 17) or in XML format (Illustration 18)

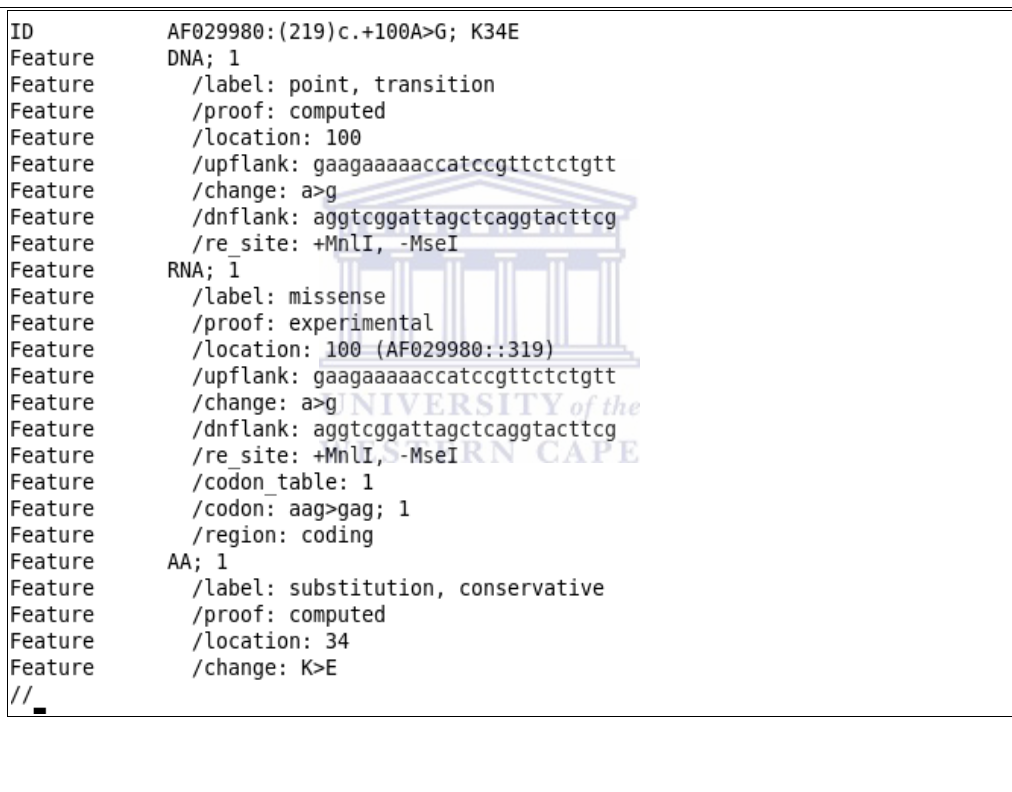

**Illustration 17:** Mutation Checker flat format results

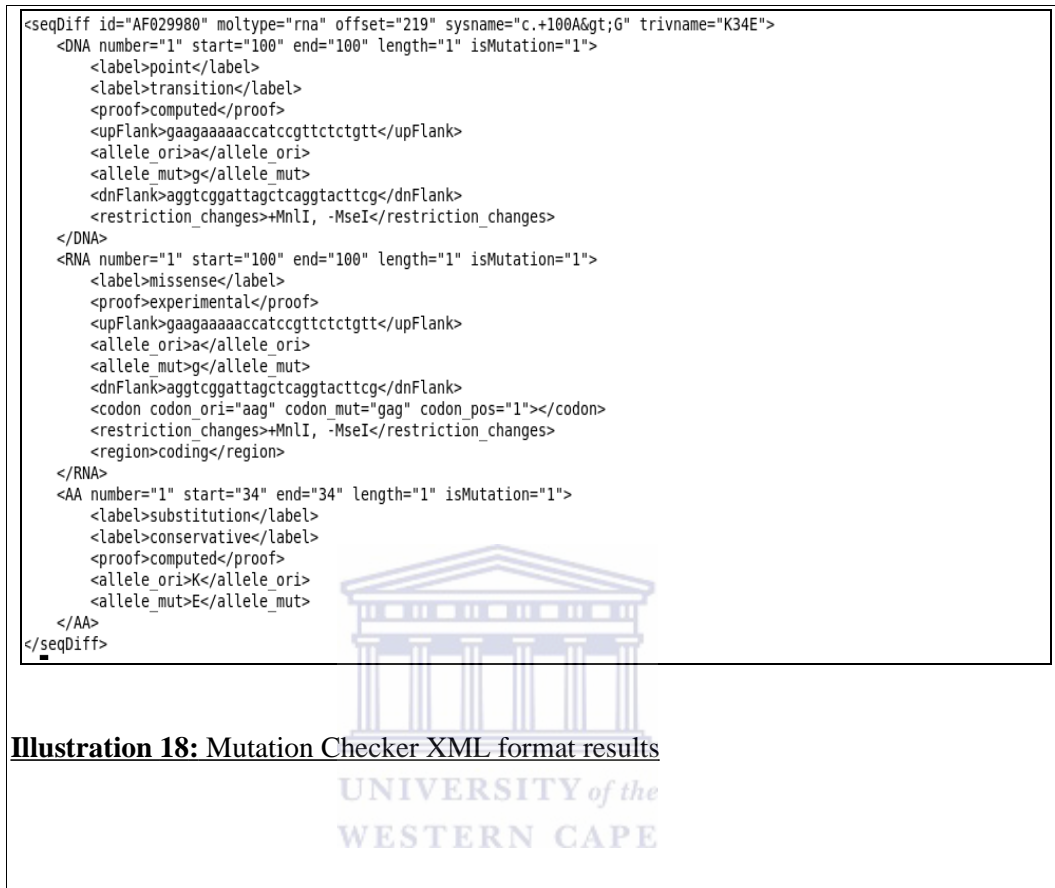

### **5.3. Database of Mutation Databases and Related Resources (MutRes)**

MutRes is a relational database made up of six (6) tables. Figure 22 is an Entity Relationship Diagram (ERD) that shows the MutRes database schema. The diagram was generated using the Dbdesigner version 4.0 software. Relationships between any two or more entities, are represented by a line that joins the entity boxes. Each relationship has two ends, for each of which there is a name.

There are two ways through which users can access the MutRes on-line database. The first one is by accessing the mutation project website at http://mutation.sanbi.ac.za and then choosing MutRes from the left bar menu. Alternatively, one may, straight away, access the database web form at; http://mutation.sanbi.ac.za/mutres/query. The user-friendly search page contains buttons for executing typed search command which are interpreted as database queries. The home page allows the user to search the database, edit database entries, submit mutation data and access links to other databases.

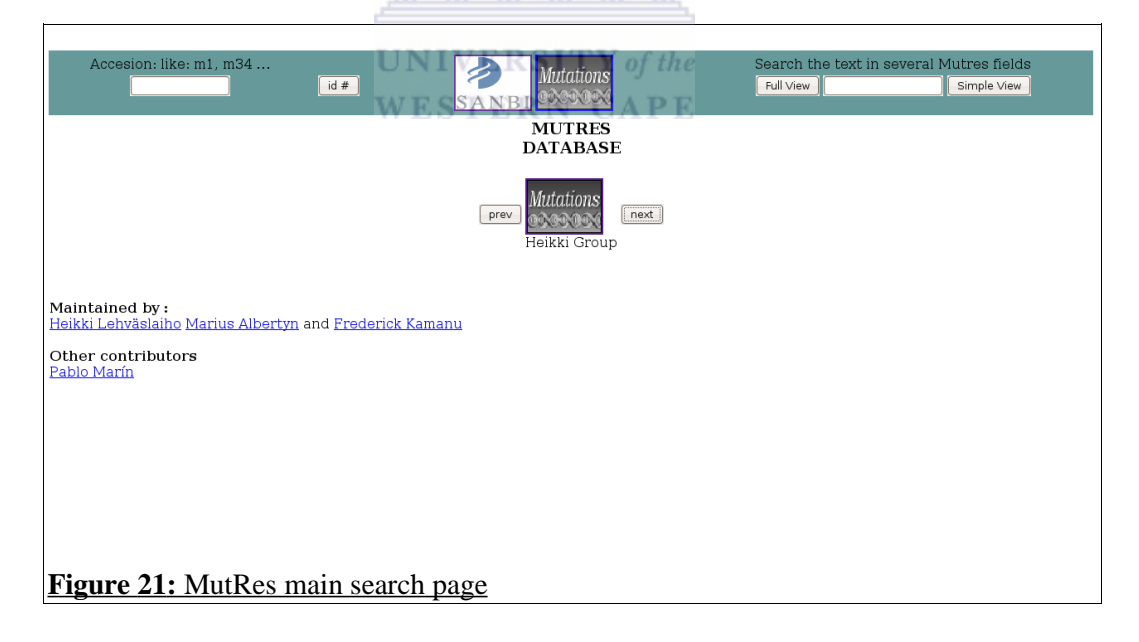

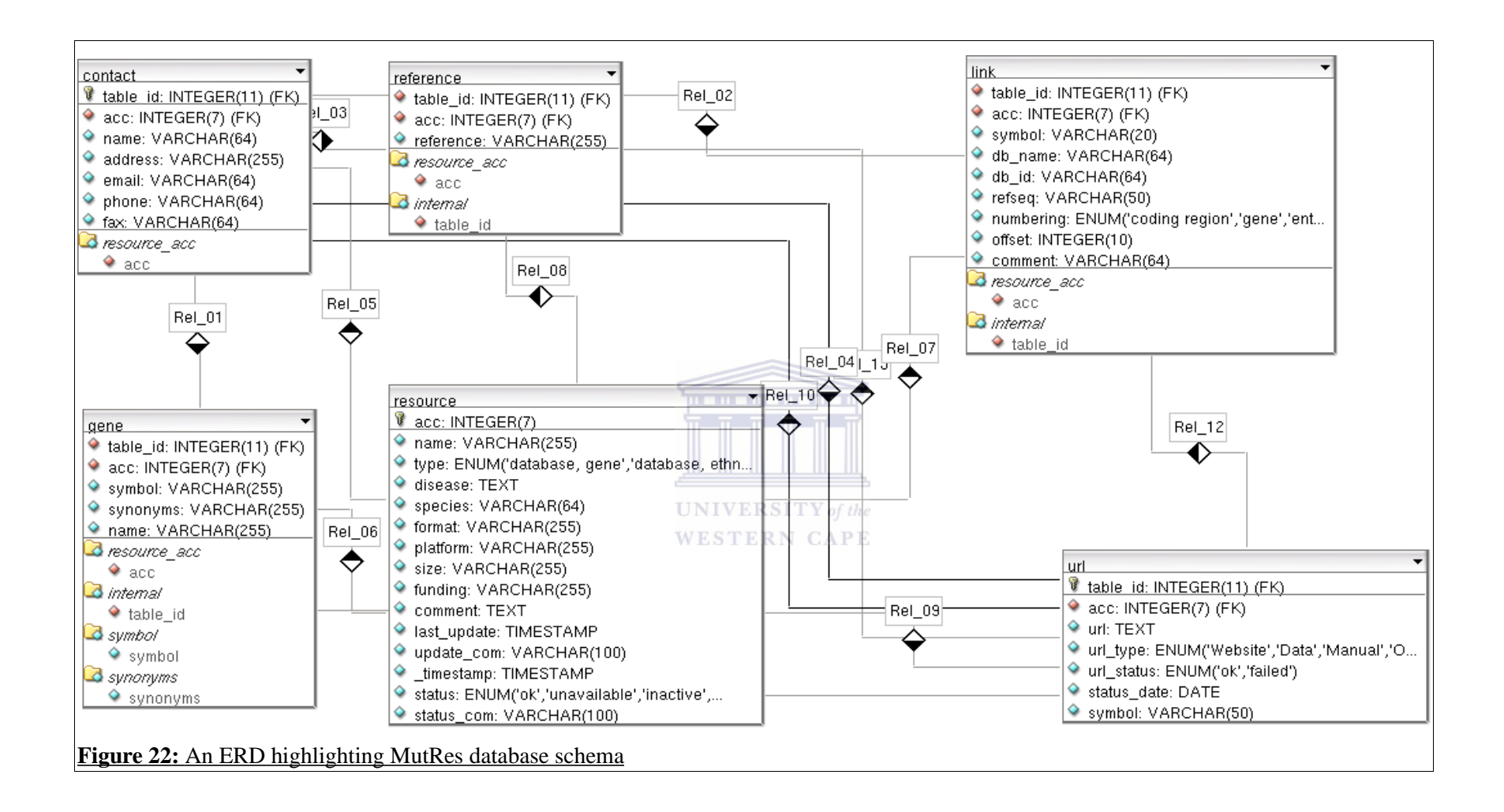

55

All pages are presented in a dynamic fashion that enables the user to interact with the database effectively. Figure 21 shows the main search page for the MutRes database web form. Figure 23 highlights sample results displayed from the MutRes database.

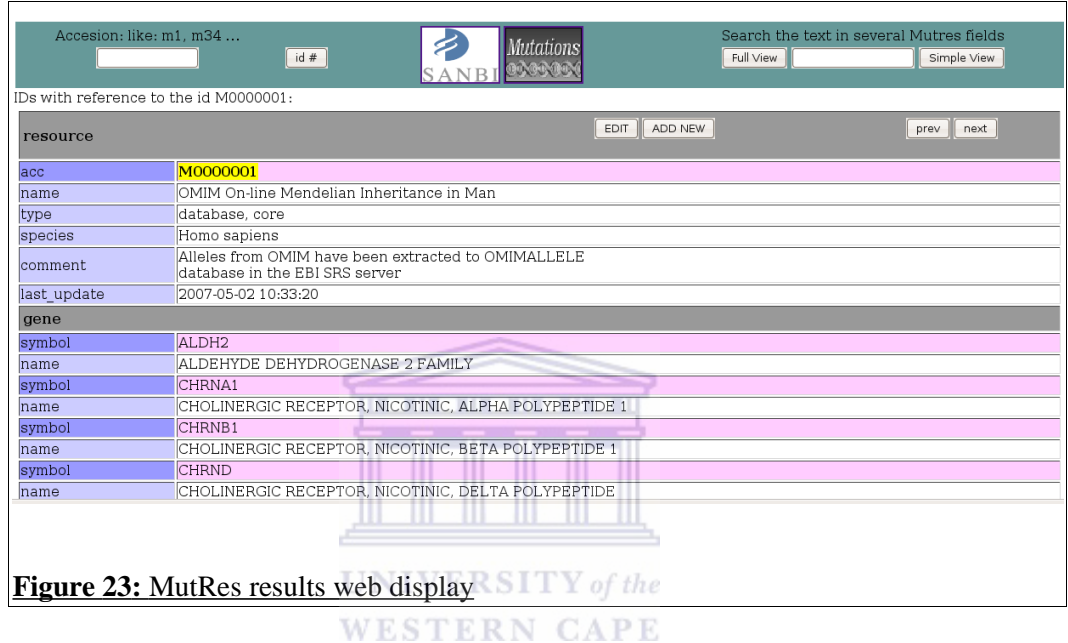

The web interface for the MutRes database (Figure 24) allows the database curators to edit existing mutation information entries. This could be as a result of a published correction in the mutation data. The web interface also offers a page (Figure 25) that enables the curators to catalogue new mutation information following a published discovery or reporting.
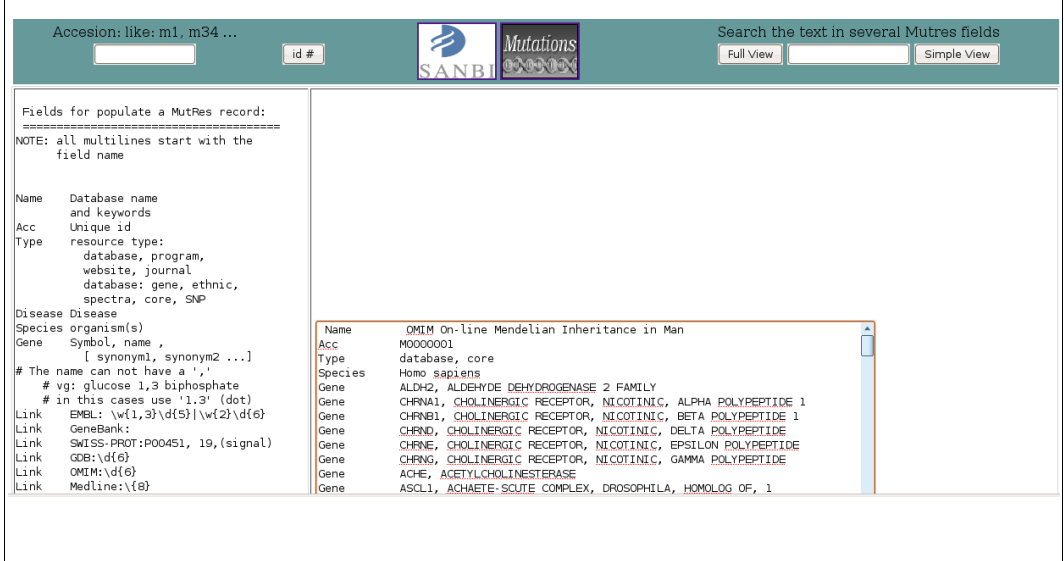

**Figure 24 :** MutRes page for an entry edit

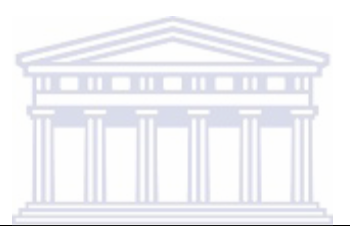

┑

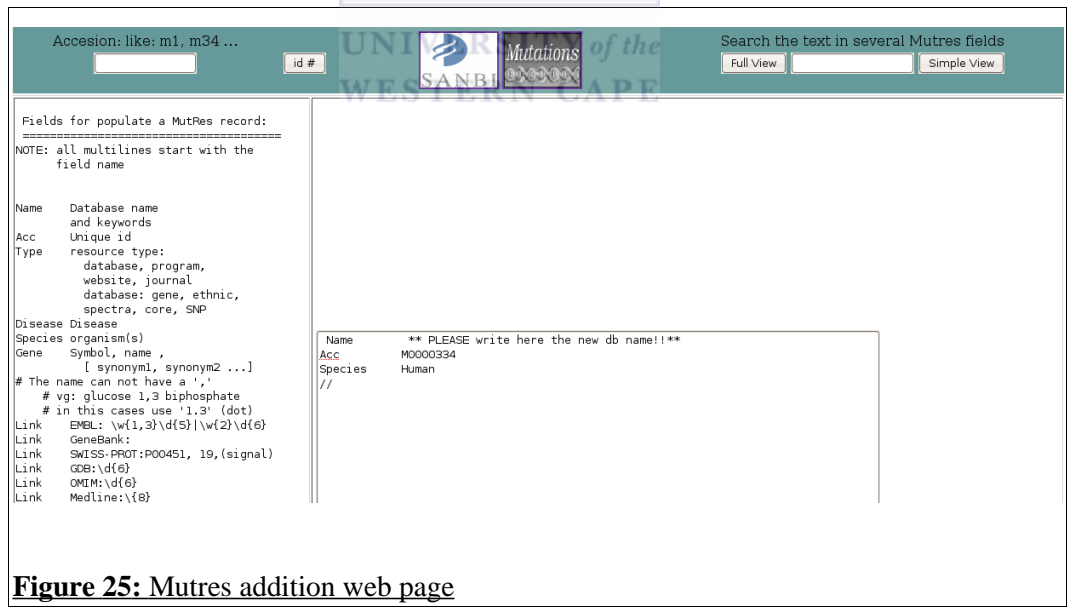

Table 5 shows the number of entries in the URL table categorized by their availability status.

| <b>ENTITY</b>                      | <b>COUNT</b> |
|------------------------------------|--------------|
| <b>Functional (available) URLs</b> | 456          |
| Non-functional (unavailable) URLs  | 152          |
| Re-directional URLs                | 37           |

**Table 5:** URL table information for the MutRes database

Table 6 highlights a comparison in the proportion of HUGO approved genes contained in the LSDBs listings found at the Human Genome Variation Society (HGVS) website and those in the MutRes database.

**Table 6:** Distribution of Hugo approved genes in MutRes and the LSDB listing

| <b>ENTITY</b>                                                      | <b>COUNT</b>        |
|--------------------------------------------------------------------|---------------------|
| HUGO approved genes                                                | <b>ALL</b><br>28160 |
| HUGO approved genes found LSDBs<br>at the HGVS website             | 678                 |
| HUGO approved genes found in<br><b>UNIVERSITY</b> of the<br>MutRes | 256                 |

**WESTERN CAPE** 

There are a number of significant differences between MutRes and the mutation resource maintained by the HGVS. Unlike MutRes, this resource does not provide a reference sequence for mutation verification purposes. It also lacks in the provision of adequate mutation information at the codon level, hence making it inconsistent and redundant. On the other hand, MutRes facilitates validation of putative mutations against a reference sequence and enables the creation of standardized mutation representation. Other advantages that MutRes presents to its users include the ability to parse mutation entries from distribution files and the writing out of new data for submission to the the Human Genome Variation database of Genotype-to-Phenotype information (HGVbaseG2P).

Being a collection of on-line mutation databases and resources, the main shortcoming with MutRes is the need for constant updating. This is due to the fact that individual databases constituting MutRes are bound to undergo changes in both structure and content. Fortunately, this potential disadvantage could be overcome through the development of web crawlers aimed at gathering new mutation information from specified web pages. The MutRes database schema caters for development and proper integration of new datasets, hence facilitating expansion.

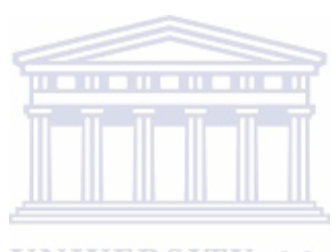

**UNIVERSITY** of the **WESTERN CAPE** 

### **5.4. Federated Mutation Database (FMD)**

FMD is a virtual and fully-integrated database system composed of heterogeneous mutation database systems with a unified front end user-interface. Database access and query execution is done via a user-friendly web form. Table 7 highlights the fraction of mutation databases that have been processed to constitute the Federated Mutation Database.

#### **Table 7: Federate Mutation Database.**

Fraction of mutation databases within MutRes that have been processed to constitute the Federated Mutation Database

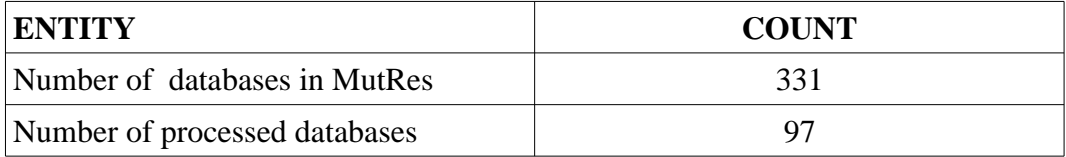

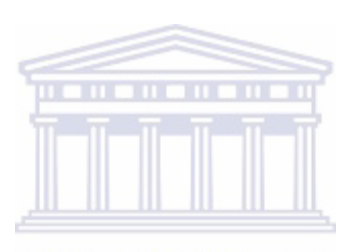

**UNIVERSITY** of the **WESTERN CAPE**  A sample listing of the databases that have been already verified, and constitute the Federated Mutation Database has been provided in Figure 26.

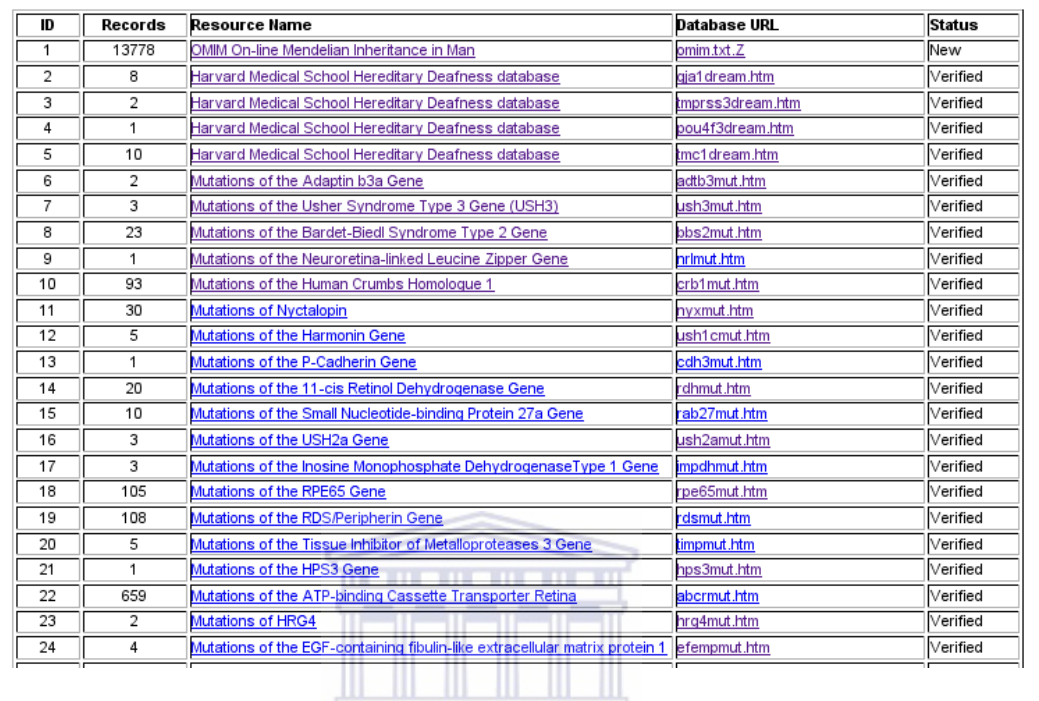

**Figure 26:** Sample listing of verified mutation databases

Sample listing of verified mutation databases forming the Federated Mutation Database

## **5.5. Project website**

The project web site has been built upon a TWiki framework. Appendix IX shows the TWiki directory structure and the data types contained in those directories. Navigating around the website is done through pointing and clicking the available hyper-links. TWiki utilizes a Perl script and hence is able to read text files, hyperlink them and convert them to HTML.

Figure 27 presents the project website which is accessible through an internet connection by typing the website URL into a browser. The URL is 'http://mutation.sanbi.ac.za'. By clicking web links on the left bar, one can smoothly navigate through the site.

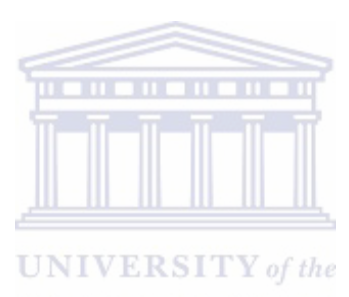

**WESTERN CAPE** 

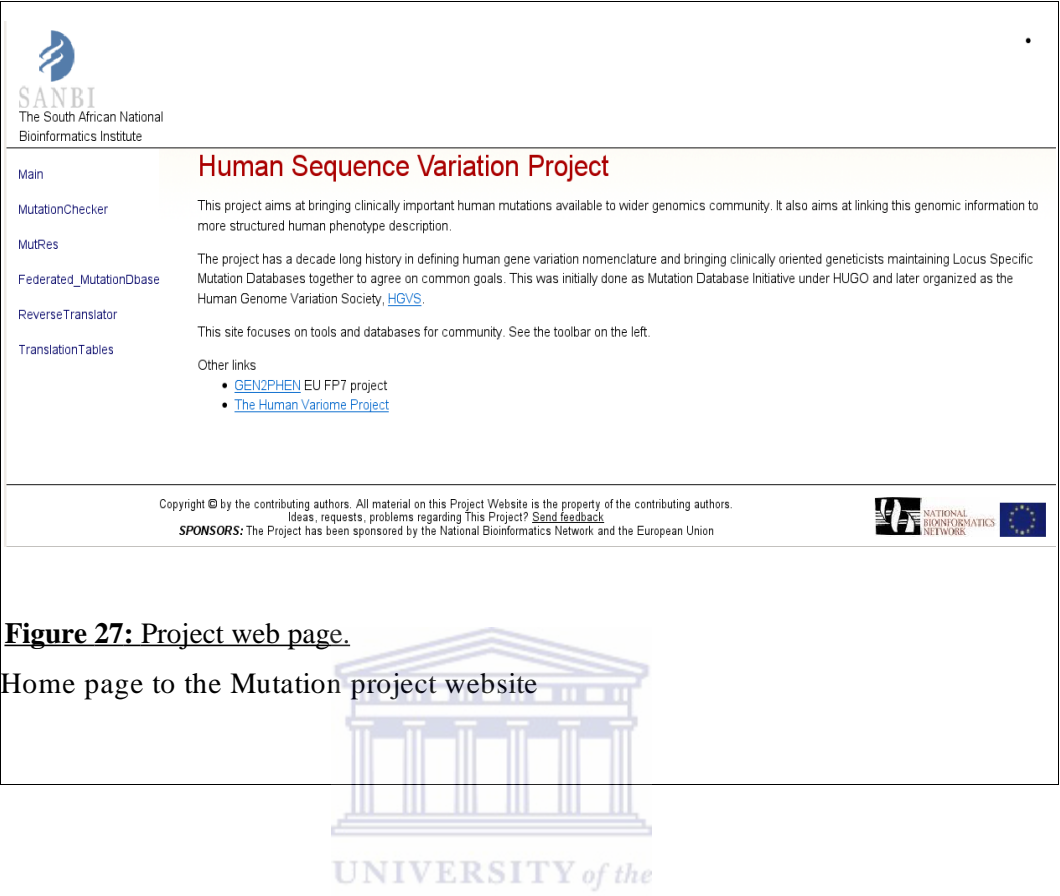

WESTERN CAPE

#### **Chapter 6: Conclusion and Recommendations**

The mutation verification platform has been established as a comprehensive online suite of tools and databases for analysing sequence variation and relating this information to important phenotypes. The need for a continuously updated mutation database will aid in the management, handling and processing of the sequence variation data. Currently, users can download textual mutation profile data from the available databases. Data distribution within the Federated Mutation Database will lead to increased availability and a reduction in access time, and this will translates to reliable mutation data access. In future, graphical rendering tools may be developed which would enable the viewing and downloading of three dimensional mutation representations. Having being released to the broader scientific community, the mutation verification platform has been hailed as a good

initiative.

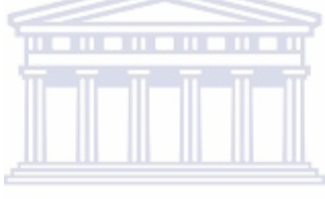

**UNIVERSITY** of the **WESTERN CAPE** 

#### **References**

Ambler, S.W. (2008), '*Relational Databases 101: Looking at the Whole Picture*'; [Cited July 21, 2008]; Available from: http://www.agiledata.org/essays/relationalDatabases.html, .

Argueello, J.R.; Little, A.M.; Pay, A.L.; Gallardo, D.; Rojas, I.; Marsh, S.G.; Goldman, J.M. & Madrigal, J.A. (1998), 'Mutation detection and typing of polymorphic loci through double-strand conformation analysis.', *Nat Genet* **18**(2), 192--194.

Bodmer, W. & Bonilla, C. (2008), 'Common and rare variants in multifactorial susceptibility to common diseases.', *Nat Genet* **40**(6), 695--701.

Buch, V. (2002), 'Database Architecture: Federated vs. Clustered', *Oracle*.

Bunce, T. (2008), '*DBI - Database Independent Interface for Perl'*; [Cited 22 July, 2008]; Available from: http://search.cpan.org/~timb/DBI/DBI.pm, .

Chappel, M. (2008), '*Database Normalization Basics*'; [Cited July 21, 2008]; Available from: http://databases.about.com/od/specificproducts/a/normalization.htm, .

Collins, F.S.; Brooks, L.D. & Chakravarti, A. (1998), 'A DNA polymorphism discovery resource for research on human genetic variation.', *Genome Res* **8**(12), 1229 1231.

Collins, F.S.; & McKusick V. A. (2008), 'Implications of the Human Genome Project for medical science'.,JAMA

Condit, C.M.; Achter, P.J.; Lauer, I. & Sefcovic, E. (2002), 'The changing meanings of "mutation:" A contextualized study of public discourse.', *Hum Mutat* **19**(1), 69--75.

Eichler, E.E. (2006), 'Widening the spectrum of human genetic variation.', *Nat Genet* **38**(1), 9--11.

Fraternali, P. (1999), 'Tools and Approaches for Developing Data-Intensive Web Applications: A Survey', *ACM Computing Surveys* **Vol.31, No.3**, 227-263.

George, R.A.; Smith, T.D.; Callaghan, S.; Hardman, L.; Pierides, C.; Horaitis, O.; Wouters, M.A. & Cotton, R.G.H. (2008), 'General mutation databases: analysis and review.', *J Med Genet* **45**(2), 65 70.

Gundavaram, S (1996 ). *CGI Programming on the World Wide Web*. Cambridge: O'Reilly. 1.

**UNIVERSITY** of the

Gunderson, K.L.; Huang, X.C.; Morris, M.S.; Lipshutz, R.J.; Lockhart, D.J. & Chee, M.S. (1998), 'Mutation detection by ligation to complete n-mer DNA arrays.', *Genome Res* **8**(11), 1142--1153.

Haden, R. (2008), '*General Unix Information*'; [Cited July 18, 2008]; Available from: http://www.rhyshaden.com/unix.htm, .

Human Genome Variation Society (2008), '*Nomenclature for the description of sequence variants (Mutation nomenclature)*'; [Cited August 04, 2008]; Available from: http://www.genomic.unimelb.edu.au/mdi/mutnomen/recs.html, .

Human Genome Project (2008), '*Human Genome Project*'; [cited June 06, 2008]; Available from: http://www.iscid.org/encyclopedia/Human\_Genome\_Project, .

Iafrate, A.J.; Feuk, L.; Rivera, M.N.; Listewnik, M.L.; Donahoe, P.K.; Qi, Y.; Scherer, S.W. & Lee, C. (2004), 'Detection of large-scale variation in the human genome.', *Nat Genet* **36**(9), 949--951.

Joshi, J.B.; Aref, W.G.; Ghafoor, A. & Spafford, E.H. (2001), 'Security Models for Web-Based Applications', *Communications of the ACM* **Vol.44, No.2**, 38-44.

Kelley, C. (2008), '*Perl CGI Tutorial Overview*'; [cited July 17, 2008]; Available from: http://inconnu.isu.edu/~ink/perl\_cgi/index.html,.

Kidd, J.M.; Cooper, G.M.; Donahue, W.F.; Hayden, H.S.; Sampas, N.; Graves, T.; Hansen, N.; Teague, B.; Alkan, C.; Antonacci, F.; Haugen, E.; Zerr, T.; Yamada, N.A.; Tsang, P.; Newman, T.L.; T $\tilde{A}/4z\tilde{A}/4n$ , E.; Cheng, Z.; Ebling, H.M.; Tusneem, N.; David, R.; Gillett, W.; Phelps, K.A.; Weaver, M.; Saranga, D.; Brand, A.; Tao, W.; Gustafson, E.; McKernan, K.; Chen, L.; Malig, M.; Smith, J.D.; Korn, J.M.; McCarroll, S.A.; Altshuler, D.A.; Peiffer, D.A.; Dorschner, M.; Stamatoyannopoulos, J.; Schwartz, D.; Nickerson, D.A.; Mullikin, J.C.; Wilson, R.K.; Bruhn, L.; Olson, M.V.; Kaul, R.; Smith, D.R. & Eichler, E.E. (2008), 'Mapping and sequencing of structural variation from eight human genomes.', *Nature* **453**(7191), 56--64.

Lehväslaiho, H. (2000), 'Human sequence variation and mutation databases.', *Brief Bioinform* **1**(2), 161--166.

Lehväslaiho, H.; Ashburner, M. & Etzold, T. (1998), 'Unified access to mutation databases.', *Trends Genet* **14**(5), 205--206.

Lizardi, P.M.; Huang, X.; Zhu, Z.; Ward, P.B.; Thomas, D.C. & Ward, D.C. (1998), 'Mutation detection and single-molecule counting using isothermal rolling-circle amplification.', *Nat Genet* **19**(3), 225--232.

Lucas, M.W. (2008), *Absolute FREEBSD*, No Starch Press.

Lupski, J.R. (2007), 'Structural variation in the human genome.', *N Engl J Med* **356**(11), 1169--1171.

Lupski, J.R. (2006), 'Genome structural variation and sporadic disease traits.', *Nat Genet* **38**(9), 974--976.

modperl (2008), '*mod\_perl: HTTP Handlers*'; [cited July 17, 2008]; Available from: http://perl.apache.org/docs/2.0/user/handlers/http.html, .

Moorhouse, M. & Barry, P. (2004), *Bioinformatics Biocomputing and Perl*, John Wiley & Sons, Ltd.

Nature Genetics Editorial (2007), 'What is the human variome project?', *Nat Genet* **39**(4), 423.

**UNIVERSITY** of the

Ng, P.C.; Levy, S.; Huang, J.; Stockwell, T.B.; Walenz, B.P.; Li, K.; Axelrod, N.; Busam, D.A.; Strausberg, R.L. & Venter, J.C. (2008), 'Genetic variation in an individual human exome.', *PLoS Genet* **4**(8), e1000160.

Nicholes, B. (2008), '*How to Use NDS eDirectory to Secure Apache Web Server for Netware*'; [Cited July 17, 2008]; Available from: http://support.novell.com/techcenter/articles/ana20010202.html, .

Offutt, J. (2002), 'Quality Attributes of Web Software Applications', *IEE Sofware* March/April, 25-32.

Okou, D.T.; Steinberg, K.M.; Middle, C.; Cutler, D.J.; Albert, T.J. & Zwick, M.E. (2007), 'Microarray-based genomic selection for high-throughput resequencing.', *Nat Methods* **4**(11), 907--909.

Open Source Initiative (2008), '*About the Open Source Initiative*'; [cited June 04,2008]; Available from: http://www.opensource.org/about, .

Patrinos, G.P. & Brookes, A.J. (2005), 'DNA, diseases and databases: disastrously deficient.', *Trends Genet* **21**(6), 333--338.

Raygan, R.E. & Green, D.G. (2002),'Internet Collaboration: TWiki', Technical report, UAB; Birmingham, Alabama.

Scriver, C.R.; Nowacki, P.M. & Lehväslaiho, H. (1999), 'Guidelines and recommendations for content, structure, and deployment of mutation databases.', *Hum Mutat* **13**(5), 344--350.

Sherry, S.T.; Ward, M.H.; Kholodov, M.; Baker, J.; Phan, L.; Smigielski, E.M. & Sirotkin, K. (2001), 'dbSNP: the NCBI database of genetic variation.', *Nucleic Acids Res* 29(1), 308--311. *WESTERN CAPE* 

Stajich, J.E.; Block, D.; Boulez, K.; Brenner, S.E.; Chervitz, S.A.; Dagdigian, C.; Fuellen, G.; Gilbert, J.G.R.; Korf, I.; Lapp, H.; Lehv $\tilde{A}$ ¤slaiho, H.; Matsalla, C.; Mungall, C.J.; Osborne, B.I.; Pocock, M.R.; Schattner, P.; Senger, M.; Stein, L.D.; Stupka, E.; Wilkinson, M.D. & Birney, E. (2002), 'The Bioperl toolkit: Perl modules for the life sciences.', *Genome Res* **12**(10), 1611--1618.

Stenson, P.D.; Ball, E.V.; Mort, M.; Phillips, A.D.; Shiel, J.A.; Thomas, N.S.T.; Abeysinghe, S.; Krawczak, M. & Cooper, D.N. (2003), 'Human Gene Mutation Database (HGMD): 2003 update.', *Hum Mutat* **21**(6), 577--581.

Stout, G.A. (2001),'Deploying a Website: Best Practices', Technical report, The Revere Group.

Sunyaev, S.; Ramensky, V.; Koch, I.; Lathe, W.; Kondrashov, A.S. & Bork, P. (2001), 'Prediction of deleterious human alleles.', *Hum Mol Genet* **10**(6), 591--597.

The Perl Foundation (2008), '*The Perl Directory*'; [Cited July 18, 2008]; Available from: http://www.perl.org/, .

Tito, B.J.D.; Poff, H.E.; Novotny, M.A.; Cartledge, D.M.; Walker, R.I.; Earl, C.D. & Bailey, A.L. (1998), 'Automated fluorescent analysis procedure for enzymatic mutation detection.', *Clin Chem* **44**(4), 731--739.

Wagner, R.; Debbie, P. & Radman, M. (1995), 'Mutation detection using immobilized mismatch binding protein (MutS).', *Nucleic Acids Res* **23**(19), 3944--3948.

Web Standards Software and Learning (2008), *'Complete CSS Guide*'; [Cited July 17. 2008]: 2008]: 2008]: 2008]: 2008]: 2008]: 2008 [1] http://www.westciv.com/style\_master/academy/css\_tutorial/introduction/how\_the y\_work.html, .

Wheeler, D.A.; Srinivasan, M.; Egholm, M.; Shen, Y.; Chen, L.; McGuire, A.; He, W.; Chen, Y.; Makhijani, V.; Roth, G.T.; Gomes, X.; Tartaro, K.; Niazi, F.; Turcotte, C.L.; Irzyk, G.P.; Lupski, J.R.; Chinault, C.; zhi Song, X.; Liu, Y.; Yuan, Y.; Nazareth, L.; Qin, X.; Muzny, D.M.; Margulies, M.; Weinstock, G.M.; Gibbs, R.A. & Rothberg, J.M. (2008), 'The complete genome of an individual by massively parallel DNA sequencing.', *Nature* **452**(7189), 872--876.

#### **Appendices**

## **Appendix I: Multi-line remover script**

A script for removing duplicate entries in the gene table of MutRes database

```
#! /usr/bin/perl -w
use strict;
use warnings;
use DBI;
my ($dbh, $sth_1, $sth_2);
#my $host = "mosh.sanbi.ac.za";
my $db = "DBI:mysql:database=mutres;host=mosh.sanbi.ac.za";
my $user = "mutres";
my $password = "mut";
main();
#====================================================
sub main
{
  print "Getting data...\n";
   GetFileData();
  print "...processing data...\n";
   ProcessFileData();
                           UNIVERSITY of the
   print "Done!\n";
}
                           WESTERN CAPE
#=====================================================
sub GetFileData
{
   my $dbh = DBI->connect($db, $user, $password, { RaiseError => 1 });
  open (OUTFILE, ">formated_names.txt") || die "Cannot open product file: $!";
  my $sth_1 = $dbh->prepare("select * from mutres.gene where table_id = 5484");
  $sth_1->execute();
     while (my($table id, $acc, $symbol, $synonymes, $name) = $sth_1->fetchrow)
      {
          $name = \sim s/\n/ /g;
          $name =~ s;;/,/g;
          $name =~ s/;/,/g;
          print OUTFILE $table id, ";", $name, "\n";
\begin{array}{ccc} \end{array}$sth_1->finish();
   close(OUTFILE);
   $dbh->disconnect();
}
```

```
#============================================================
sub ProcessFileData
{
   my $rv;
   my $dbh = DBI->connect($db, $user, $password, { RaiseError => 1, AutoCommit => 
0 });
   open(INFILE, "formated_names.txt" ) || die "Cannot open product file: $!";
   while ( <INFILE> )
   {
      chomp;
i<br>I
      my ($table_id, $new_name) = split /;/ ;
\frac{1}{1}$new_name = ~ s/XXX//g ;my \sqrt{s}sql = "update mutres.gene g set g.name = "" . $new_name . "' where
g.table_id = " . $table_id;$dbh->prepare($sql);
\frac{1}{1}print "b4 - $sql\n"; getc;
      eval { $rv = $dbh->do($sql); }; warn "ERR: $@" if $@;
\frac{1}{1}print "RV = $rv\n";
\frac{1}{1}print "af"; getc ;
\frac{1}{1} }
                            UNIVERSITY of the
   close(INFILE);
                            WESTERN CAPE
    $dbh->disconnect();
}
```
#### **Appendix II: MutRes statistics gathering script**

```
package mutres;
use strict;
use DBI;
use Data::Dumper;
#================================================================
=
sub new
{
      my $class = shift;
     my \text{Sself} = \text{bless } \{ \}, \text{Sclass};
     \text{Sself} \rightarrow Connect (\text{Q});
      return $self;
}
#================================================================
=
sub Connect
{
     my (\$self) = @;
      my $db;
\frac{1}{1} $self->{DATASETNAME} = "DBI:mysql:database=confirm;host=localhost";
     \text{Self-}\times \text{UCER} = "fred";
      $self->{PASSWORD} = "stillfred";
i<br>I
      eval {$db = DBI->connect($self->{DATASETNAME}, $self->{USER}, $self-
>{PASSWORD},
                      {PrintError => 0, RaiseError => 1}); };
      if ($@) { warn $@; return 0; }
l<br>I
      return $db;
\frac{1}{2}}
                 #================================================================
sub CountTableEntries
{
        my ($self, $table) = @;
         my ($rv, $sth, $sql);
        my $db = $self-& Connect();י<br>ו
         $sql = 'SELECT COUNT(*) FROM '. $table;
```

```
i<br>I
          eval
          {
             $sth = $db->prepare($sql);
\vdots $sth->execute();
\frac{1}{2} $rv = $sth->fetchrow_array();
\frac{1}{1} $sth->finish();
          };
ו<br>ו
          if ($@) { warn "ERROR: " . $@; return; }
          return $rv;
}
                      #===============================================================
sub CountGeneEntries
{
         my ($self, $gene) = @;
          my ($rv, $sth, $sql);
         my $db = $self > _[Connect();\frac{1}{2} $sql = 'SELECT symbol FROM gene where symbol = ?';
\frac{1}{1} eval
          {
             $sth = $db->prepare($sql);
i<br>I
             $sth->execute($gene);
                                          ERSITY of the
\mathbf{r}$rv = $sth->fetchrow_array(); R \times CAPE 
             $sth->finish();
          };
l<br>I
          if ($@) { warn "ERROR: " . $@; return; }
          return $rv; 
}
1;
```
#### **Appendix III: MutRes database validity script**

A sample script for checking the validity of URL entries in MutRes

```
#!/usr/bin/perl -w
use strict;
use DBI;
use LWP::UserAgent;
use LWP::Simple;
my $dsn = "DBI:mysql:database=mutres;host=mosh.sanbi.ac.za";
my $du = "mutres";
my $dp = "mut";
my $db;
#===============================================================
sub OpenDB
{
 my ($datasetname, $duser, $dpassword) = @;
  #my $db;
   eval { $db = DBI->connect($datasetname, $duser, $dpassword, {RaiseError => 1}); };
   if ($@) { warn $@; return 0; }
   bless (\$db,"DBI::mysql");
   return $db;
}
                                        m
#===============================================================
sub CloseDB
{
 my $db = shift;
  eval { $db->disconnect(); }; warn $@ if $@; Yof the
}
                          WESTERN CAPE
#if database opens successfully
if ($db = OpenDB($dsn, $du, $dp)) {
       #prepare the SQL
       my $sth = $db->prepare('SELECT resource.acc,resource.name,url.url FROM 
        resource LEFT JOIN url ON resource.acc=url.acc') or die "Can't prepare SQL: "
        . $db->errstr();
       #execute the SQL
        $sth->execute() or die "Can't execute SQL: " . $sth->errstr();
       #loop through each url in the row, check its status and print it out in a file
       my($acc, $dbase_name, $url_string);
       open (OUTPUT, ">>dbase_status_report") ||die "can't open Output file";
       while((\$acc, §dbase_name, §url_string) = §sth->fetchrow()) {
                                     <u>. . . . . . . . . . . . . . . . . . .</u>
```
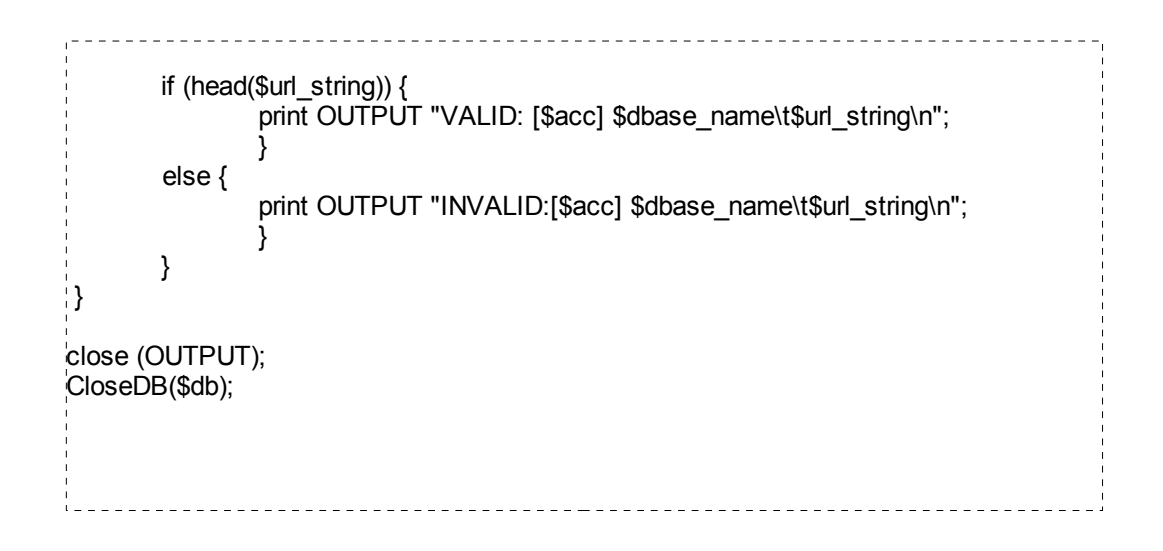

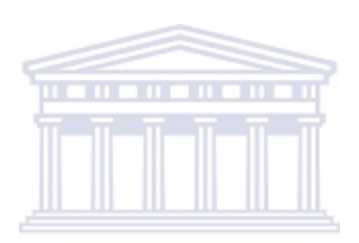

**UNIVERSITY** of the **WESTERN CAPE** 

#### **Appendix IV: Sample status output file**

Sample output file showing the database URL status

VALID: [1] OMIM On-line Mendelian Inheritance in Man http://www3.ncbi.nlm.nih.gov/omim/ INVALID:[1] OMIM On-line Mendelian Inheritance in Man http://www.ncbi.nlm.nih.gov/entrez/query.fcgi?db=OMIM VALID: [2] GDB Genome DataBase http://www.gdb.org/ INVALID:[2] GDB Genome DataBase http://gdb.infobiogen.fr INVALID:[2] GDB Genome DataBase http://gdb.weizmann.ac.il INVALID:[2] GDB Genome DataBase http://www-gdb.caos.kun.nl/gdb/ VALID: [2] GDB Genome DataBase http://www.hgmp.mrc.ac.uk/gdb/ VALID: [3] Protein mutant DB (PMD) http://pmd.ddbj.nig.ac.jp<br>VALID: [3] Protein mutant DB (PMD) ftp://spock.genes.nig.ac.jp/pub/pmd VALID: [3] Protein mutant DB (PMD) VALID: [3] Protein mutant DB (PMD) http://pmd.ddbj.nig.ac.jp/~pmd/pmdkey.html VALID: [3] Protein mutant DB (PMD) http://pmd.ddbj.nig.ac.jp/~pmd/pmdseqblt.html VALID: [4] The IARC p53 Mutations Database http://www-p53.iarc.fr/index.html INVALID:[4] The IARC p53 Mutations Database http://www.iarc.fr/p53/Germline.html INVALID:[4] The IARC p53 Mutations Database http://www.iarc.fr/p53/Polymorphism.html#description INVALID:[4] The IARC p53 Mutations Database ftp://ftp.ebi.ac.uk/pub/databases/p53/datar4.txt VALID: [4] The IARC p53 Mutations Database http://srs.ebi.ac.uk/srs7bin/cgibin/wgetz?-page+LibInfo+-id+1mTim1LkkUq+-lib+P53 VALID: [5] p53/APC ftp://ftp.ebi.ac.uk/pub/databases/p53APC/MUTATION.TXT INVALID:[5] p53/APC http://www.mayo.edu/papers/P53%20Mutations INVALID:[5] p53/APC http://www.mayo.edu/papers/P53%20Mutations/readme.txt VALID: [6] BTKbase http://www.uta.fi/laitokset/imt/bioinfo/BTKbase/index.html VALID: [6] BTKbase http://bioinf.uta.fi/BTKbase/btkpub.html VALID: [6] BTKbase ftp://protein.uta.fi/pub/btkpub.dat VALID: [6] BTKbase http://srs.ebi.ac.uk/srs7bin/cgi-bin/wgetz?-page+LibInfo+-id +2ke4\_1KrZMK+-lib+BTKBASE VALID: [7] von Willebrand Factor Database http://www.shef.ac.uk/vwf/ VALID: [7] von Willebrand Factor Database http://srs.ebi.ac.uk/srs7bin/cgibin/wgetz?-page+LibInfo+-id+2ke4\_1KrZMK+-lib+VWF VALID: [7] von Willebrand Factor Database http://www.shef.ac.uk/vwf/downloads/vwfmutations.xls

# **Appendix V: Sample text output from MutRes database**

Sample text output from the MutRes database

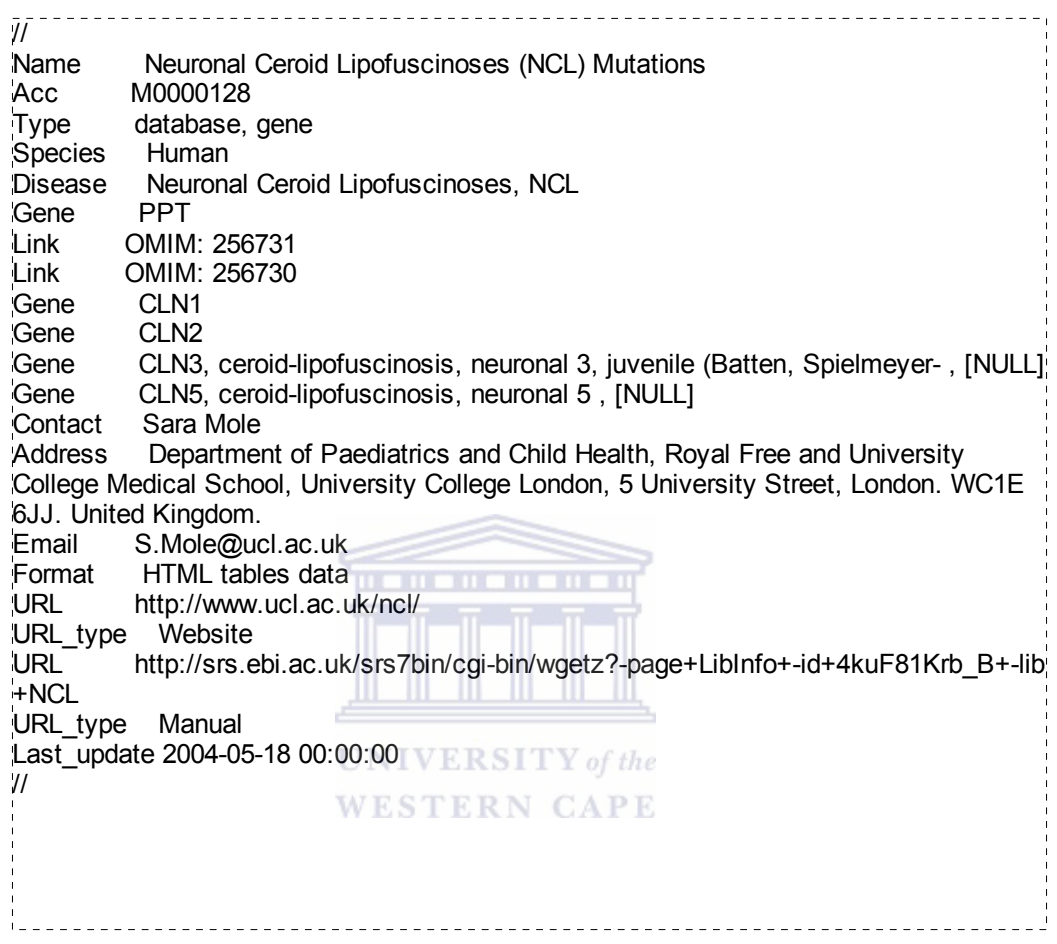

#### **Appendix VI: Mutation server sample output**

Sample server log output

from 192.168.2.119 on 2008-02-01 10:15:58 from 192.168.2.119 on 2008-02-01 10:19:55 from 192.168.2.119 on 2008-02-01 12:42:48 from 192.168.2.140 on 2008-02-04 12:04:18 from localhost on 2008-02-07 10:24:16 from 192.168.2.121 on 2008-02-07 10:35:27 J02933 from 192.168.2.121 on 2008-02-07 10:35:57 from 192.168.2.121 on 2008-02-07 10:36:34 J02933 from 192.168.2.121 on 2008-02-07 10:37:06 J02933 from 192.168.2.121 on 2008-02-07 10:37:21 from 192.168.2.121 on 2008-02-07 10:39:25 J02933 from 192.168.2.121 on 2008-02-07 10:41:26 from 192.168.2.119 on 2008-02-07 14:14:45 X58957 from 192.168.2.119 on 2008-02-07 14:15:39 X58957 from 192.168.2.119 on 2008-02-07 14:17:34 from 193.167.195.60 on 2008-02-12 10:07:13 O60500 from 193.167.195.60 on 2008-02-12 10:12:17 from 193.167.195.60 on 2008-02-12 10:12:45 from 193.167.195.60 on 2008-02-12 10:12:54 from 193.167.195.60 on 2008-02-12 10:12:58 from 193.167.195.60 on 2008-02-12 10:13:05 AAG17141 from 193.167.195.60 on 2008-02-12 10:30:01 AAG17141 from 193.167.195.60 on 2008-02-12 10:30:09 from 193.167.195.60 on 2008-02-12 10:30:15 from 193.167.195.60 on 2008-02-12 10:30:18 from 192.168.2.105 on 2008-02-18 08:23:13 from 192.168.2.226 on 2008-03-18 11:52:29 from 192.168.2.226 on 2008-03-18 11:53:16 J02933 from 192.168.2.226 on 2008-03-18 11:53:44 from 192.168.2.226 on 2008-03-18 11:54:10 NM\_000310 from 192.168.2.226 on 2008-03-18 11:54:37 from 192.168.2.226 on 2008-03-18 12:49:17 from 192.168.2.226 on 2008-03-18 12:51:46 from 192.168.2.226 on 2008-03-18 12:51:49 from 192.168.2.226 on 2008-03-18 12:51:53

# **Appendix VII : Table of optional Perl modules required by TWiki**

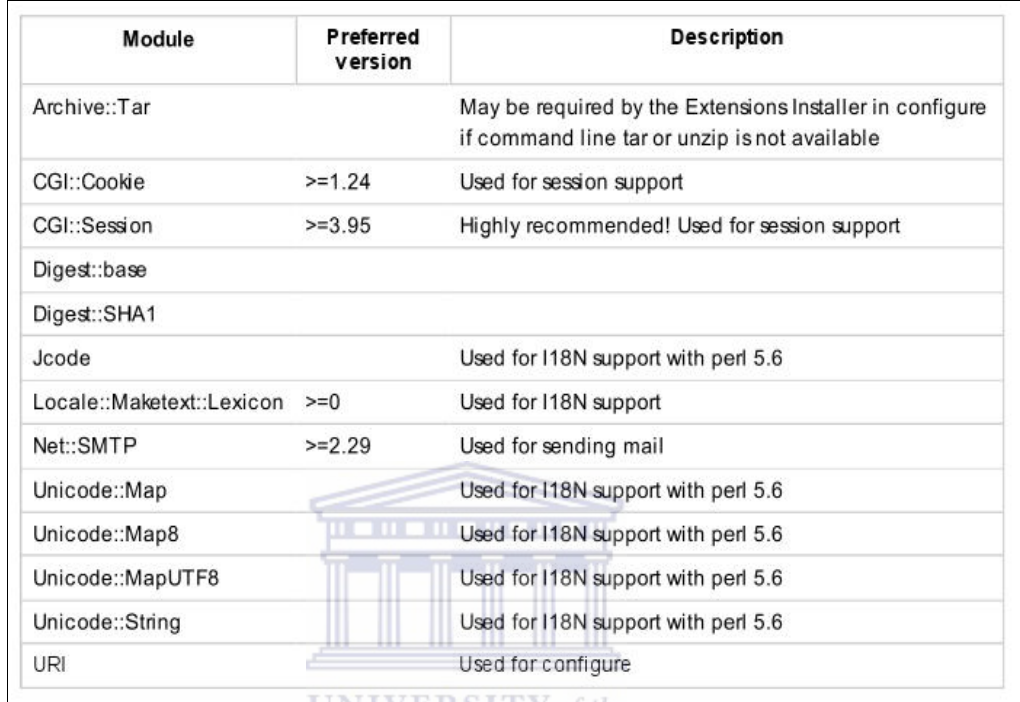

Optional Perl modules required by TWiki

**WESTERN CAPE** 

# **Appendix VIII : Table summarizing TWiki features**

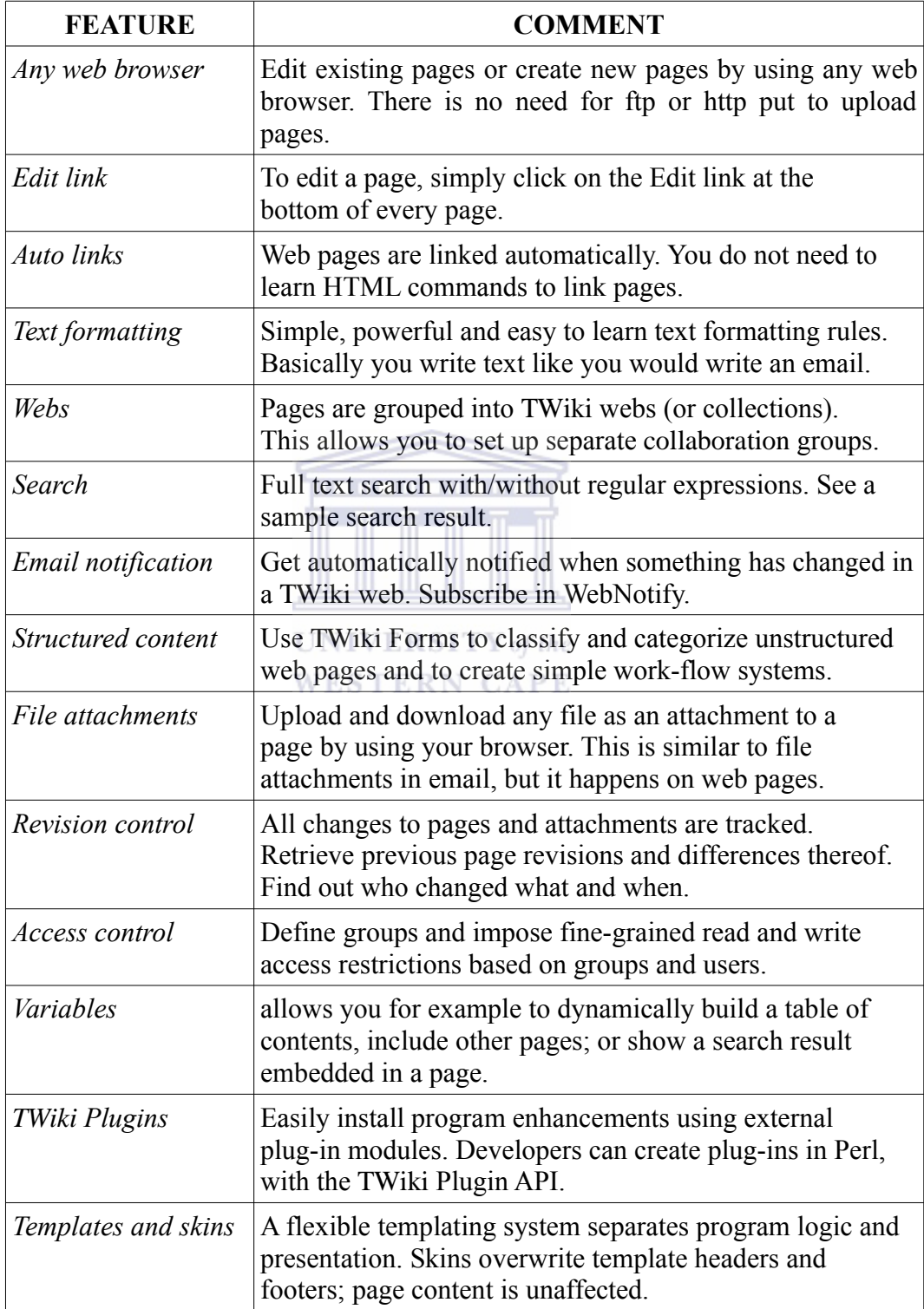

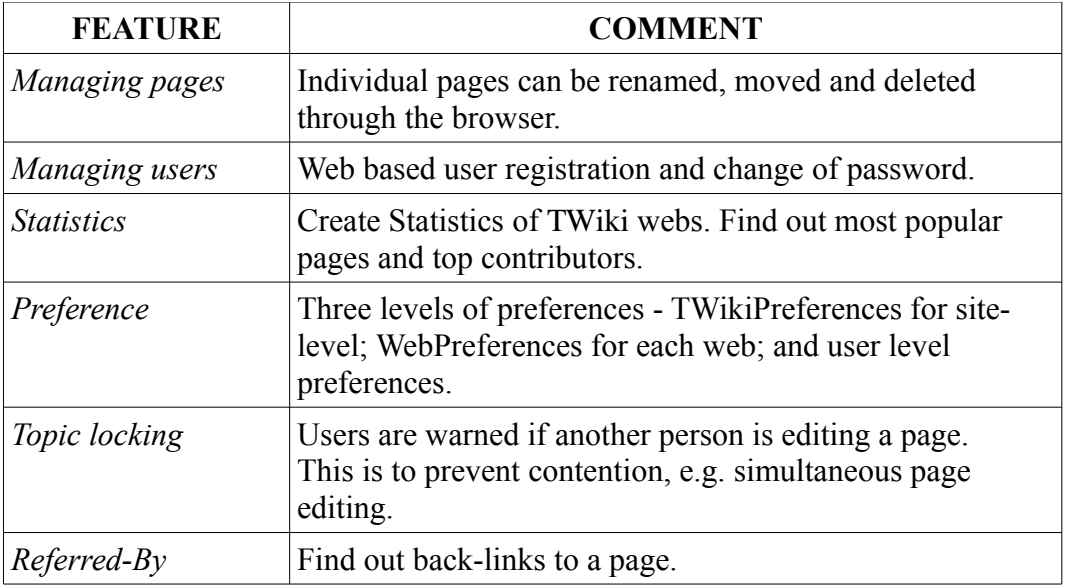

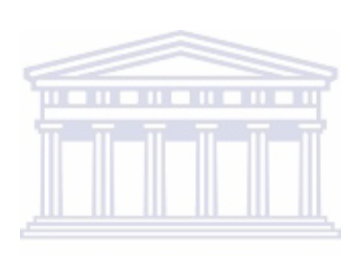

UNIVERSITY of the **WESTERN CAPE** 

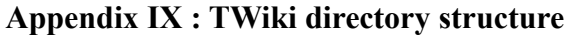

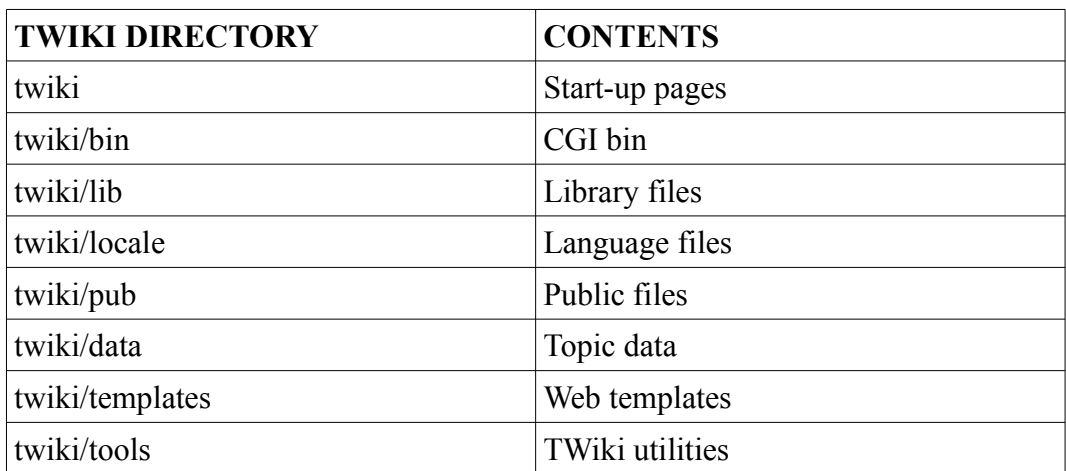

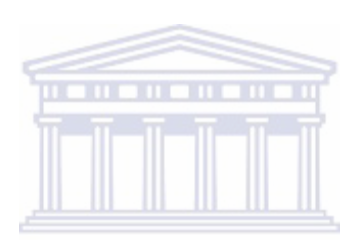

UNIVERSITY of the **WESTERN CAPE**